Objekttyp: **Issue**

Zeitschrift: **Die neue Schulpraxis**

Band (Jahr): **70 (2000)**

Heft 10

PDF erstellt am: **22.07.2024**

## **Nutzungsbedingungen**

Die ETH-Bibliothek ist Anbieterin der digitalisierten Zeitschriften. Sie besitzt keine Urheberrechte an den Inhalten der Zeitschriften. Die Rechte liegen in der Regel bei den Herausgebern. Die auf der Plattform e-periodica veröffentlichten Dokumente stehen für nicht-kommerzielle Zwecke in Lehre und Forschung sowie für die private Nutzung frei zur Verfügung. Einzelne Dateien oder Ausdrucke aus diesem Angebot können zusammen mit diesen Nutzungsbedingungen und den korrekten Herkunftsbezeichnungen weitergegeben werden.

Das Veröffentlichen von Bildern in Print- und Online-Publikationen ist nur mit vorheriger Genehmigung der Rechteinhaber erlaubt. Die systematische Speicherung von Teilen des elektronischen Angebots auf anderen Servern bedarf ebenfalls des schriftlichen Einverständnisses der Rechteinhaber.

## **Haftungsausschluss**

Alle Angaben erfolgen ohne Gewähr für Vollständigkeit oder Richtigkeit. Es wird keine Haftung übernommen für Schäden durch die Verwendung von Informationen aus diesem Online-Angebot oder durch das Fehlen von Informationen. Dies gilt auch für Inhalte Dritter, die über dieses Angebot zugänglich sind.

Ein Dienst der ETH-Bibliothek ETH Zürich, Rämistrasse 101, 8092 Zürich, Schweiz, www.library.ethz.ch

## **http://www.e-periodica.ch**

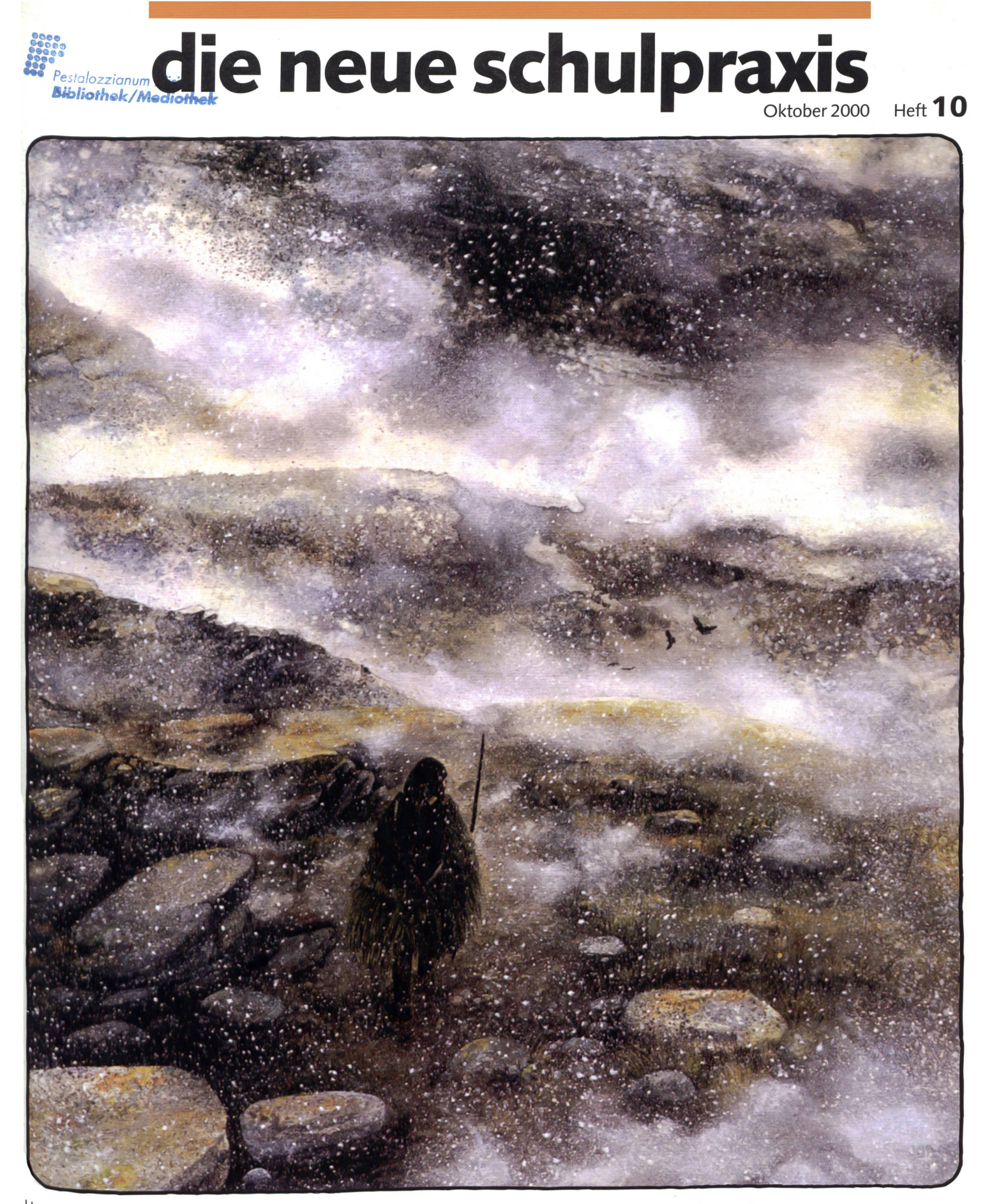

 $\frac{U_{\text{nterrichtsfragen}}}{U_{\text{wile moderne Dichtung lessen?}}}$  - Wie moderne Dichtung lesen?

## Unterrichtsvorschläge

- Buchstaben werden keine Wörter
- Peter und der Wolf
- Informatik-Ideen
- Der Mann aus dem Eis
- Land und Wasser auf der Erde

## ...und ausserdem

- Beliebte Schulhausabwarte
- Schnipselseiten: Delfine

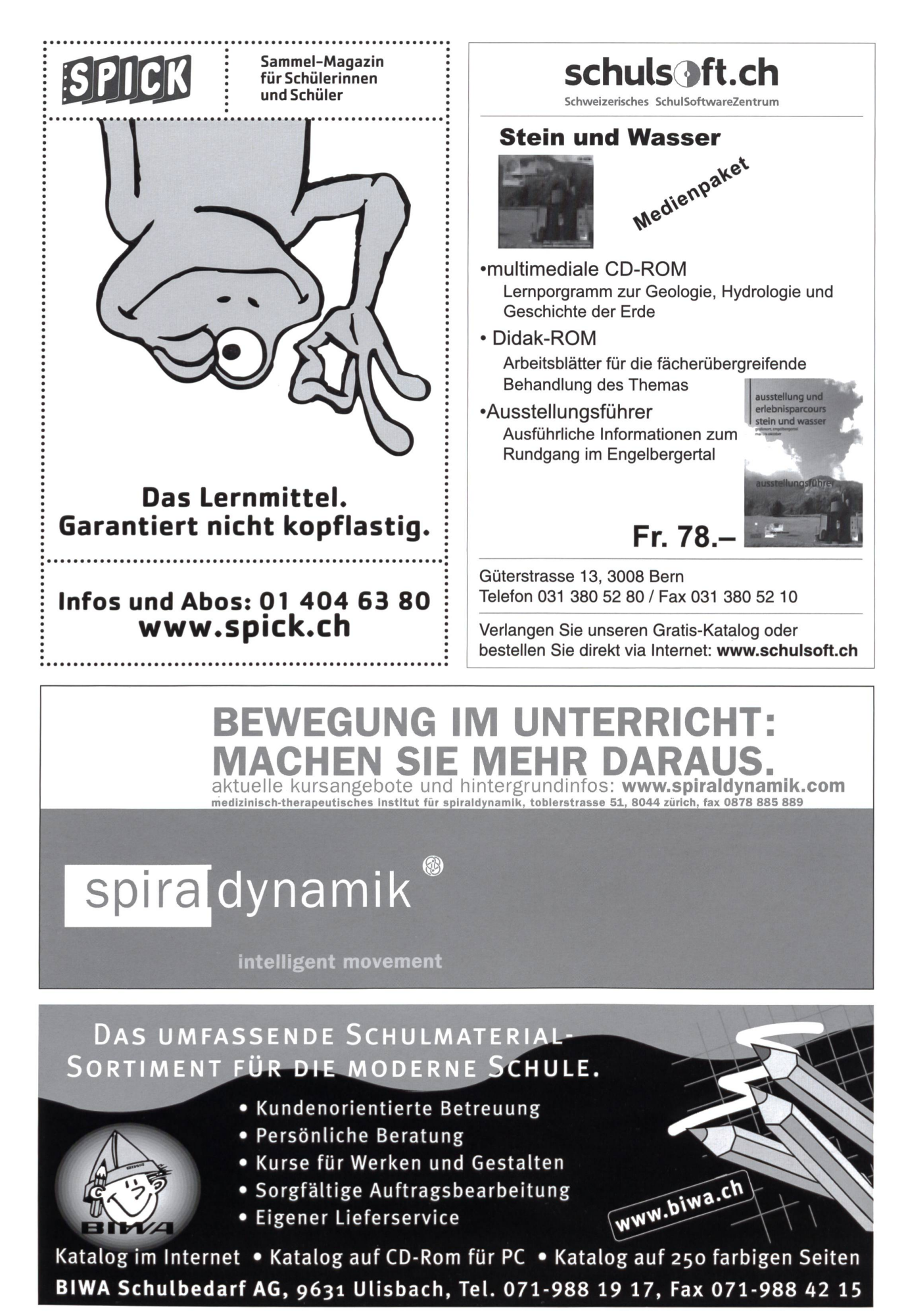

2 die neue schulpraxis 10/2000

# die neue Schulpraxis

70. Jahrgang Oktober 2000 Heft 10

ie Rufe nach echten Blockzeiten, sprich Tagesschulen, werden nicht nur in Städten immer lauter, sondern auch auf dem Lande. Eine Kollegin, die eine 2. Klasse unterrichtet, wurde von einer Mutter angefragt, ob ihre Tochter nicht alle Lektionen der Woche in der Schule sein könne, also nicht nur die obligatorischen der eigenen Gruppe Schmetterlinge.

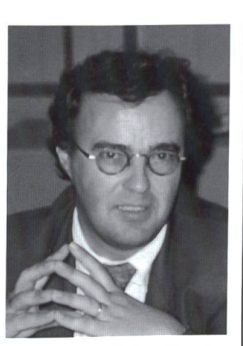

Begründung: Sie muss als

ziehende arbeiten und hat keinen geeigneten Platz für ihr Kind. Diese Situation ist für Mutter und Kind bestimmt freulich

Aber müssen wir als Lehrkräfte solche Betreuungsarbeiten übernehmen?

Ich meine nein, unsere Aufgabe ist primär das Unterrichten, das sekundäre Erziehen wächst ohnehin unaufhörlich. In sammenhang mit den tödlichen Hundebissen auf einen Schüler in Hamburg meinte eine Hundezüchterin am Radio: «Man muss die Kinder eben den Umgang mit Hunden lehren, das wäre Sache der Schule!» – Voilà!

Wenn wir den Problemen allein erziehender Eltern gerecht werden wollen, kommen wir nicht umhin, die Diskussion über durchgehende Tagesschulen (von 8.00 bis ca. 13.30 Uhr) nach ausländischen Mustern mit anschliessender Freizeitbetreuung (nicht von uns Lehrpersonen!) ernsthaft zu führen.

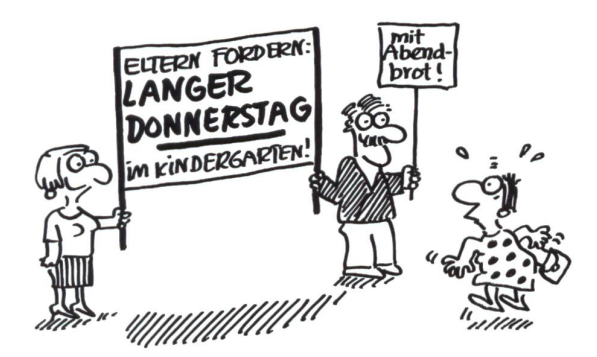

Der zum Thema passende Cartoon stammt aus dem Buch Cartoons für Erzieherinnen» von Renate Alf aus dem Herder 'erlag. Dort und in zwei weiteren Bänden der Autorin findet man viel zum Schmunzeln.

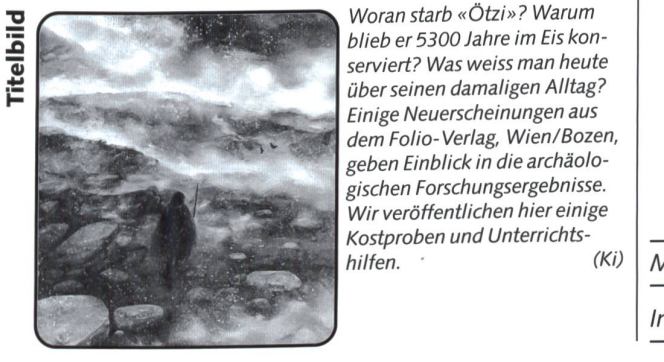

## Inhalt

Unterrichtsfragen

## Wie moderne Dichtungen lesen?

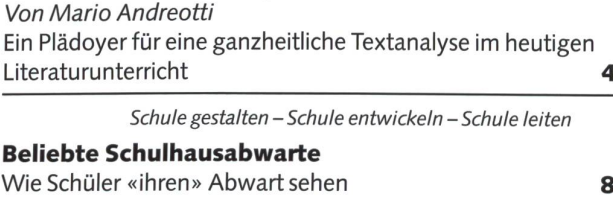

U Unterrichtsvorschlag

## Wenn aus Buchstaben keine Wörter werden Von Marc Ingber

Eine Übungsreihe zum Erstlesen aus aus 11

U/M Unterrichtsvorschlag Peter und der Wolf von Sergej Prokofjew Von Monica Mutter Unterrichtsideen zum musikalischen Märchen für das 3./4. Schuljahr 19

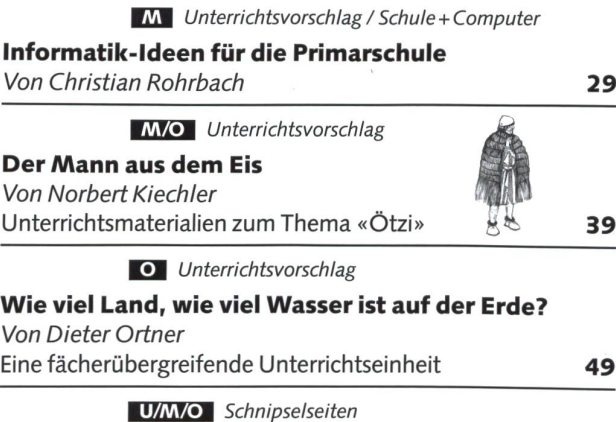

Delfine Von Franz Zumstein

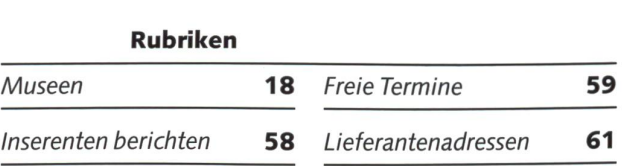

54

Mario Andreotti\*

Literaturunterricht heute:

# Wie moderne Dichtungen lesen?

Plädoyer für eine ganzheitliche Textanalyse

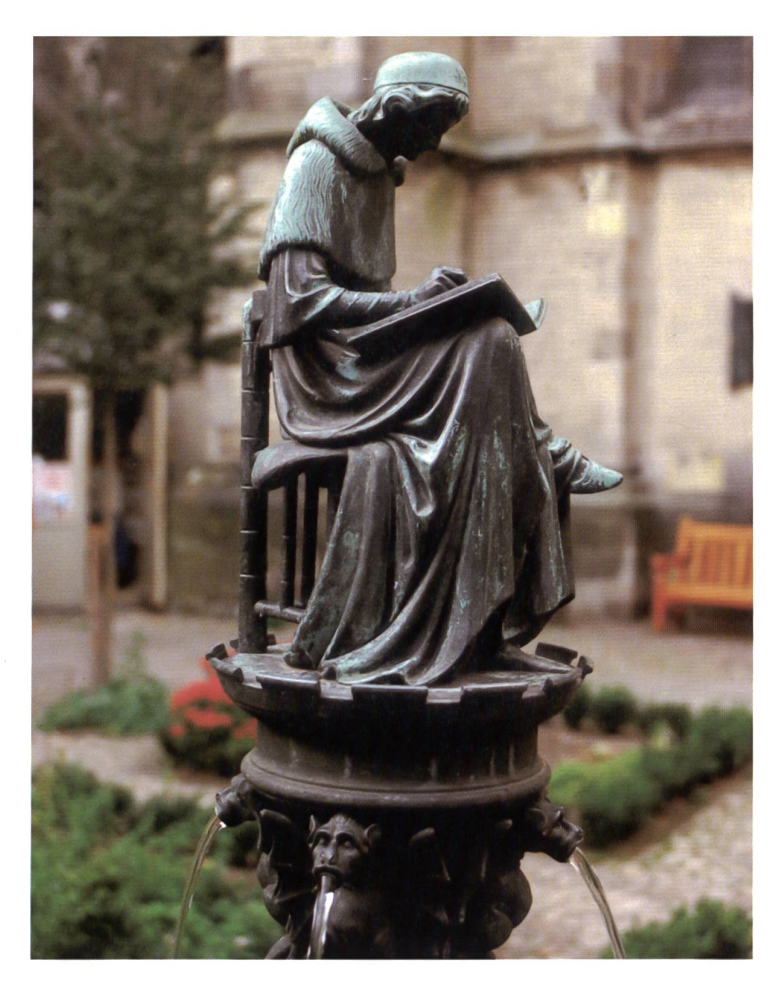

Die Besprechung literarischer Werke gehört zum festen Bestandteil des Deutschunteran der Oberstufe, besonders an der Sekundarstufe II. Im Vordergrund stehen dabei erfahrungsgemäss immer noch thematische und biografische Aspekte. So werden literarische Werke im Unterricht häufig als biografische Dokumente gelesen, d.h. weitgehend aus der Biografie ihrer Autoren erklärt. Nicht selten macht man die Autorenbiografie gar zum Hauptanliegen des Literaturunterrichtes, vor allem dann, wenn dieser es darauf abgesehen hat, den Dichter als Vorbild hinzustellen. Das kann dann dazu führen, dass die Schüler etwa die Namen von Goethes verschiedenen Geliebten oder Schillers Lebensstationen auswendig lernen müssen. Und das alles, obwohl sich die Dichter selber gegen einen solchen literaturfremden Biografismus immer wieder gewehrt haben. (Jo) and the state of the state of the state of the state of the state of the state of the state of the state of the state of the state of the state of the state of the state of the state of the

> Zum Thema, «Die Struktur der modernen Struktur» ist vom Autor dieses Beitrages im Haupt Verlag, Bern, der UTB-Band 1909 erschienen. Errichtet sich an eine breit gestreute Leserschaft und behandelt die verschiedenen Techniken und Formen der modernen Erzählprosa und Lyrik. Er stellt sie den traditionellen Techniken und Formen vergleichend gegenüber. Daneben werden auch immer wieder Ausblicke auf die literarische Postmoderne angeboten. So erweist sich der Band als eine klärende Lektüre im Vorfeld der Beschäftigung mit Romanen und neuerer Lyrik.

<sup>\*</sup> Prof. Dr. Mario Andreotti ist Hauptlehrer an der Kantonsschule am Burggraben St.Gallen und Lehrbeauftragter für Sprach- und wissenschaft an der Universität St.Gallen (HSG). Seine Wohnadresse: Birkenweg 1, CH-9034 Eggersriet.

## Überbetonung des Inhaltlichen

Die Arbeit mit biografischen Sinnbezügen unterliegt in der Literaturdidaktik seit dem Aufkommen der werkimmanenten Methode mit Recht einer gewissen Kritik. Von der Kritik deutlich weniger berührt wird die in der Interpretationspraxis immer noch vorherrschende Zweiteilung des literarischen Textes in «Inhalt» und «Form» und die mit ihr zusammenhängende Vorstellung von einem «Innen» und «Aussen» des Textes. Dieser überkommene Dualismus von «Inhalt» und «Form» führt bei der Behandlung literarischer Werke zu einer Überbetonung des Inhaltlichen gegenüber dem Formalen bis hin zur völligen Vernachlässigung formaler Elemente. So lässtsich bei mündlichen Maturitätsprüfungen immer wieder beobachten, dass die Kandidaten über die thematischen Aspekte eines terarischen Textes, etwa über die aussertextlichen Kontextbezüge (beispielsweise über den für den Expressionismus typischen Vater-Sohn-Konflikt in Kafkas Erzählung «Das Urteil») durchaus Bescheid wissen, dass sie aber kaum in der Lage sind, die Erscheinungsform des Textes (z.B. den Montagestil in Kafkas «Urteil») näher zu beschreiben. Eine solche Vernachlässigung formaler Elemente zeitigt gerade bei modernen Texten mit ihrem völligen Übergewicht der Form - man denke etwa an die konkrete Poesie – fatale Folgen.

## «Textnähe» als zentrales Kriterium

Bei der Interpretation literarischer Texte gilt es, zwei benheiten zu beachten:

Zum Ersten sind literarische Texte, mit ganz wenigen Ausnahmen (wie etwa gewisse autobiografische Werke), fiktionale Texte. Sie zeigen nicht die reale, sondern eine vom Autor hervorgebrachte, fiktive Welt, die beispielsweise nur im zähltwerden existiert.

Damit verweisen sie auch nicht unbedingt auf das Bezugsfeld des Autors, auf seine Welt, sind sie in einem hohen Masse situationsungebunden.

Diese relative Situationsabstraktheit des literarischen Textes verbietet es eigentlich schon, ihn zu einer Funktion des Autors zu machen, wie das im herkömmlichen, mehrheitlich biografisch orientierten Literaturunterricht immer noch schieht. Es scheint ein auf den Positivismus zurückgehendes Erblaster des Literaturunterrichts zu sein, dass er jede schiedene Konzentration auf den literarischen Gegenstand, also auf den Text, zu meiden versucht und dafür umso seliger in den ausserliterarischen Landschaften, eben etwa in einem literaturfremden Biographismus, «herumschwärmt».

In einem zeitgemässen Literaturunterricht hat es demgegenüber als wesentliche Forderung zu gelten, bei der Besprechung dichterischer Werke die innertextlichen Faktoren radikal ins Zentrum zu rücken. «Textnähe» soll in der Unterrichtspraxis zum ausschlaggebenden Kriterium der literarischen Analyse werden, zumal sich im täglichen Unterricht immer wieder feststellen lässt, wie sehr schon das genaue Lesen eines Textes im Sinne des «close reading» Schülern, ja selbst Hochschulstudenten Mühe bereitet.

## Einheit von «Inhalt» und «Form»

Mit der Situationsabstraktheit literarischer Texte verbindet sich eine zweite Gegebenheit: In literarischen Texten sind «Inhalt» und «Form» untrennbar miteinander verbunden. Diese Erkenntnis wiegt umso schwerer, als sie vor allem für die terpretation moderner Texte, sofern diese als solche reflektiert werden, äusserst folgenreich ist.

Zwar wird der literarische Text in der gängigen Hermeneutik seit Herder, Goethe und Schiller als harmonische Verbindung von «Inhalt» und «Form» gesehen; doch gelten die beiden Elemente, auch wenn man ihre dialektische Einheit immer wieder betont, als voneinander grundsätzlich ablösbar. zeichnend für diese Denkweise der Hermeneutik ist, dass im Text die sprachliche Ebene nur als «Form», die narrative nur als «Inhalt» aufgefasst wird.

So erkennt man beispielsweise im Montagestil moderner Texte ein reines Formprinzip, ohne sich genügend Rechenschaft darüber zu geben, dass sich in ihm unmittelbar etwas Thematisches, nämlich eine Kritik am überkommenen bürgerlichen Persönlichkeitsideal, spiegelt. Die Zweiteilung literarischer Texte in «Inhalt» und «Form» und die mit ihr zusammenhängende Vorstellung, der «Inhalt» sei stets vor der «Form» da, führte im Unterricht ganz allgemein zu jener Überbetonung des Inhaltlichen, von der bereits die Rede war. Die Auswirkungen auf die Interpretationspraxis sind uns zur Genüge bekannt: Inhaltliche Aspekte werden bei der Besprechung literarischer Werke noch heute einseitig bevorzugt, ohne dass man hinreichend sichtbar macht, wie diese Aspekte formal wirksam sind. In diesem Sinne genügt es zum Beispiel nicht, in Bolls moderner Erzählung «Es wird etwas geschehen» von einer Entpersönlichung der Figuren zu sprechen, wenn man nicht zugleich zeigt, wie diese Thematik auch formal, wa durch den Aufbau eines ganzen Figurenparadigmas, gestaltet ist.

## **Schlagwort** «themenzentrierter Literaturunterricht»

Seit rund zwei Jahrzehnten bestimmt thematisches Vorgehen immer stärker den Literaturunterricht, ablesbar etwa an Modellen für den Kursunterricht in der Sekundarstufe II oder an neueren Lesebüchern, die ihre Primärtexte vorwiegend nach thematischen Sequenzen (z.B. Mensch und Technik, gestörte Kommunikation, feindliche Natur?) gliedern. Die Problematik dieser auch in der Fachdidaktik der letzten Jahre stark propagierten Vorgehensweise liegt aus strukturaler Sicht auf der Hand: Zum einen wird die Komplexität des einzelnen Textes durch seine Unterordnung unter ein bestimmtes Thema reduziert, und zum andern werden rein inhaltliche Aspekte einmehr überbetont, sodass der Text als gestaltete Ganzheit gleichsam «verschwindet». Was nützt es dem Schüler, wenn er beispielsweise in Döblins modernem Roman «Berlin Alexanderplatz» das Thema der inneren Wandlung (zu menschlicher Reife) erkennt, wenn er dabei aber die Montagestruktur des Romans, durch die diese Wandlung Franz Biberkopfs immer wieder negiert wird, nicht zur Kenntnis nimmt.

## Der literarische Text als Struktur

Damit soll nun abschliessend eine andere, neue Sicht auf den literarischen Text vorgeschlagen werden: «Inhalt» und «Form» dürfen nicht als zwei voneinander ablösbare mente betrachtet werden, die den literarischen Text gleichsam

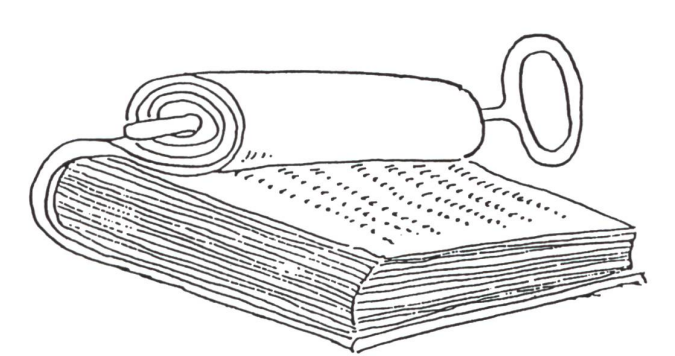

Literaturkunde: Aufschluss auch über die Struktur der Texte

in zwei Hälften zerteilen: in einen «inneren» Inhalt und in eine «äussere»Form. Oder anders gesagt: Es gilt im Literaturunterricht den traditionellen Inhalt-Form-Dualismus zu überwinden. An seine Stelle muss eine ganzheitliche Betrachtungsweise treten, die den Text als logische Organisation von Elementen begreift, in denen sich Inhaltliches und Formales untrennbar verbunden haben, die also die «alten» Begriffe «Inhalt» und «Form» in sich einschliessen und damit im Grunde bedeutungslos werden lassen.

Was das konkret heisst, lässt sich besonders schön an der Konzeption der Figuren in literarischen Texten zeigen. In der traditionellen Hermeneutik gilt die Figurengestaltung als ein überwiegend formales Element. Geht man aber davon aus, dass die literarische Figur ganz verschieden konzipiert sein kann und im Verlaufe der Dichtungsgeschichte auch war, so wird darin nicht nur ein formales, sondern ebenso sehr ein thematisches Element sichtbar. Dann erweist sich beispielsweise die in sich geschlossene, «runde» Figur, wie sie für die ganze traditionelle Literaturseitdem 18. Jahrhundert konstitutiv ist, als Ausdruck eines bestimmten, individualistischen schenbildes; dann ist in ihr nämlich der Glaube an die Individualität des Menschen, an seine psychische Kohärenz, seinen einmaligen und unteilbaren Kern formalisiert. Diese «feste Figur», wie ich sie in meinem Buch «Die Struktur der modernen Literatur» nenne, stellt so gesehen etwas Formales und

Thematisches dar, lässt sich demnach als ein Strukturelement bezeichnen, das die bürgerlich-traditionelle Dichtung bis heute wesentlich bestimmt.

Erst von dieser ganzheitlichen, strukturellen Denkweise her erklärt sich, warum in modernen Texten seit Döblin und Kafka die Figuren als zersetzt, als auf wenige Grundvorgänge reduziert, ja geradezu als «charakterlos» erscheinen. In dieser Auflösung der modernen Figur spiegelt sich eine völlig veränderte Auffassung vom menschlichen Ich, wie sie unter anderem seit Nietzsches Subjektkritik und Freuds Psychoanalyse das Denken der Moderne bestimmt. Diese sich in der Struktur der Figuren ausdrückende Ich-Problematik sichtbar zu machen bildet einen der wesentlichsten Aspekte einer adäquaten Behandlung moderner Texte im Literaturunterricht. Das aber setzt ein Interpretationsverfahren voraus, das konsequent vom Text selber, von der Organisation seiner Elemente, seiner Struktur ausgeht. Einer Einsicht, die noch längst nicht bei allen Literaturbeflissenen vorhanden ist, bedarf es dabei freilich: der Einsicht nämlich, dass Lust am Lesen und textanalytisches Bewusstsein sich nicht auszuschliessen brauchen. Von ihr sollte ein zeitgemässer Literaturunterricht getragen sein.

Hermeneutik (von gr. «hermeneuein»; auslegen) meint i.w.S. die Lehre von den Voraussetzungen und methodischen fahrensweisen der richtigen Auslegung von Texten; i.e.S. bestimmte Interpretationsmodelle, die zum einen immer nur das individuelle Kunstwerk, das sie beschreiben, im Auge haben und in denen zum andern das verstehende Subjekt des Interpreten im Sinne des hermeneutischen Zirkels (jedes Verstehen ist vom Vorverständnis des Verstehenden geprägt) eine zentrale Rolle spielt. Ihnen werden seit den Sechzigerjah-Interpretationsmodelle gegenübergestellt, die - auf jektive Weise - allgemeine Regeln, Gesetzmässigkeiten formulieren, als deren Realisation das einzelne Werk erscheint. Zu diesen neueren Interpretationsmodellen, die sich als «antihermeneutisch» bezeichnen lassen, gehört u.a die Methode der strukturalen Textanalyse.

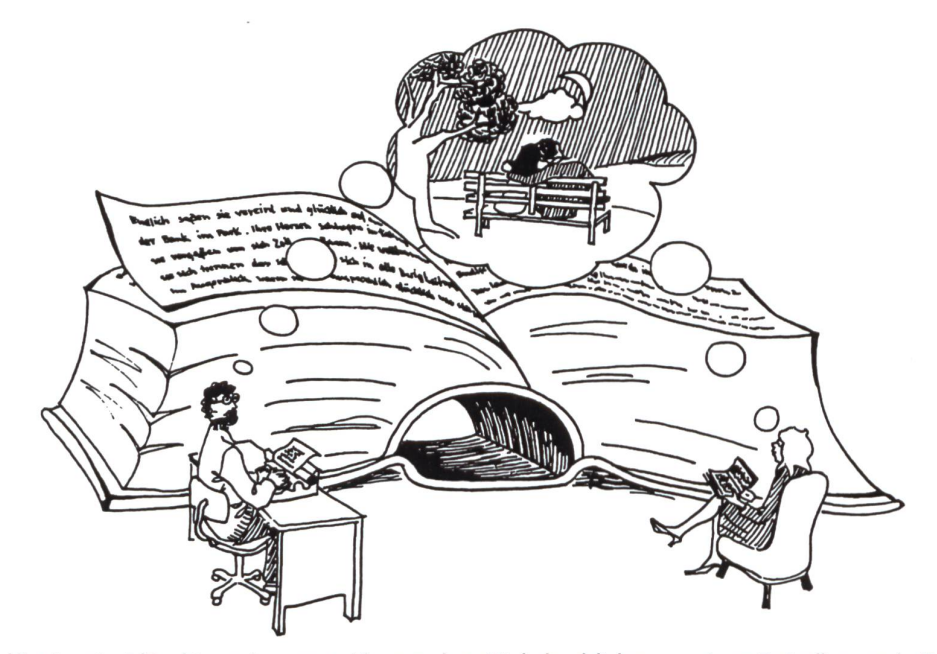

Ein zeitgemässer Literaturunterricht geht, gerade wenn es sich um moderne Werke handelt, konsequent vom Text selber, von der Organisation seiner Elemente, seiner Struktur aus.

## Der kleine Pestalozzi

praktische Arbeitshilfen für den Unterricht

Wenn von Lehrbüchern und Arbeitshilfen die Rede ist, dann denkt man in erster Linie an Hilfen für Schüler und Studenten. Beim vorliegenden Buch handelt es sich um eine Arbeitshilfe für Lehrkräfte, und zwar für solche, die - wie es im Vorwort heisst -«ihr Handwerk schon kennen». Dabei geht es für einmal weder um Hilfen in einem bestimmten Fachbereich noch um pädagogische Hilfen im engeren Sinne, sondern um Arbeitshilfen, welche die tägliche Vorbereitung und Durchführung des Unterrichtes erleichtern sollen. Wir haben es hier also nicht mit irgendeinem theoretischen Lehrbuch, sondern mit einem Begleifür die tägliche Praxis der Lehrkraft zu tun. Entsprechend praxisbezogen hören sich denn auch die einzelnen, alphabetisch angeordneten Stichwörter an: Aktennotiz, Arbeitsauftrag, Cluster, Computergestütztes Lernen, Eichtest, Einstieg in eine Unterrichtseinheit... bis hin zu Visualisieren und Vortrag. All die-Stichwörter – es sind genau deren 66 – stehen für bestimm-Unterrichtswerkzeuge, die jeweils auf einer übersichtlichen Doppelseite vorgestellt werden: Auf der linken Seite finden sich theoretische Erläuterungen, während rechts eine Auswahl der Materialien abgebildet ist. So finden sich beispielsweise unter dem Stichwort «Elternabend» links neben einer kurzen führung eine Zusammenstellung der Chancen solcher Veranstaltungen, gefolgt von praktischen Tipps und von Verweisen auf verwandte Themen; ergänzend dazu ist auf der rechten Seite das Beispiel einer Checkliste mit den wichtigsten Punkten dargestellt, die bei der Vorbereitung eines Elternabends unbedingt zu beachten sind.

Dem Buch ist eine CD-ROM mit rund 180 Originaldokumenten beigegeben; die Materialien auf dieser CD-ROM gliedern sich in vier Gruppen: in Vorlagen, Folien, Übersichten und Beispiele. Sie stammen einerseits aus der Unterrichtspraxis der Volksschule und der Sekundarstufe II, anderseits aus der Tätigkeit in Teamentwicklungsprozessen und Schulentwicklungsprojekten.

Die Verfasser nennen ihr Buch im Untertitel eine «Toolbox», d.h. einen «Werkzeugkasten», ein «Organon». Das Buch enthält denn auch eine Vielzahl von Werkzeugen, die gemäss Vorwort helfen:

- Unterricht wirkungsvoll und abwechslungsreich zu gestalten,
- neue Medien gezielt und wirksam einzusetzen,
- Teamprozesse zu begleiten bzw. zu steuern,
- · das eigene Arbeitsumfeld auf die Anforderungen von Behörden und Schulleitungen auszurichten,
- Qualitätszirkel zu entwickeln und Qualitätsziele zu erreichen und dadurch kompetente Antworten auf die Bedürfnisse der Anspruchsgruppen zu finden.

Ein Kernbegriff des Buches-schon im Untertitel erscheint erist der Teambegriff. Als Team treten denn auch die Autoren auf; sie machen damit deutlich, dass die Komplexität der heutigen Schule kein Einzelkämpfertum der Lehrenden mehr duldet. Man spürt, dass alle vier Autoren (darunter eine Dame!) zierende Lehrer auf Berufs-, Mittel- und Universitätsstufe und in der Erwachsenenbildung sind, dass sie aus ihrer jahrelangen Berufserfahrung, aber auch aus einer profunden Kenntnis derner Didaktik und Schulentwicklung heraus schreiben. Ihre Darlegungen sind denn auch stets griffig, widerstehen der suchung abzuheben, in pädagogisches Gefasel und in Verneblung auszuarten. Und nicht zuletzt zeugen sie von persönlichem Mut: So etwa, wenn ein derart heikles Thema wie das der dung des Lehrers zur Sprache kommt, wenn sich die Autoren auch hier nicht scheuen, ihren Berufskolleginnen und -kollegen einige klare, oftmals bitter notwendige Tipps zu geben. Kurz: Ein äusserst wertvolles Buch, dem unter den Lehrkräften aller Schulstufen eine weite Verbreitung zu wünschen ist.

Mario Andreotti

Heinz Hafner, Monika Wyss, Werner Kolb, Karl-Heinz Jahn: Der kleine Pestalozzi. Toolbox für Unterricht und Teamentwicklung mit CD-ROM. Aarau 2000 (Verlag Sauerländer), 147 S., Fr. 44.-

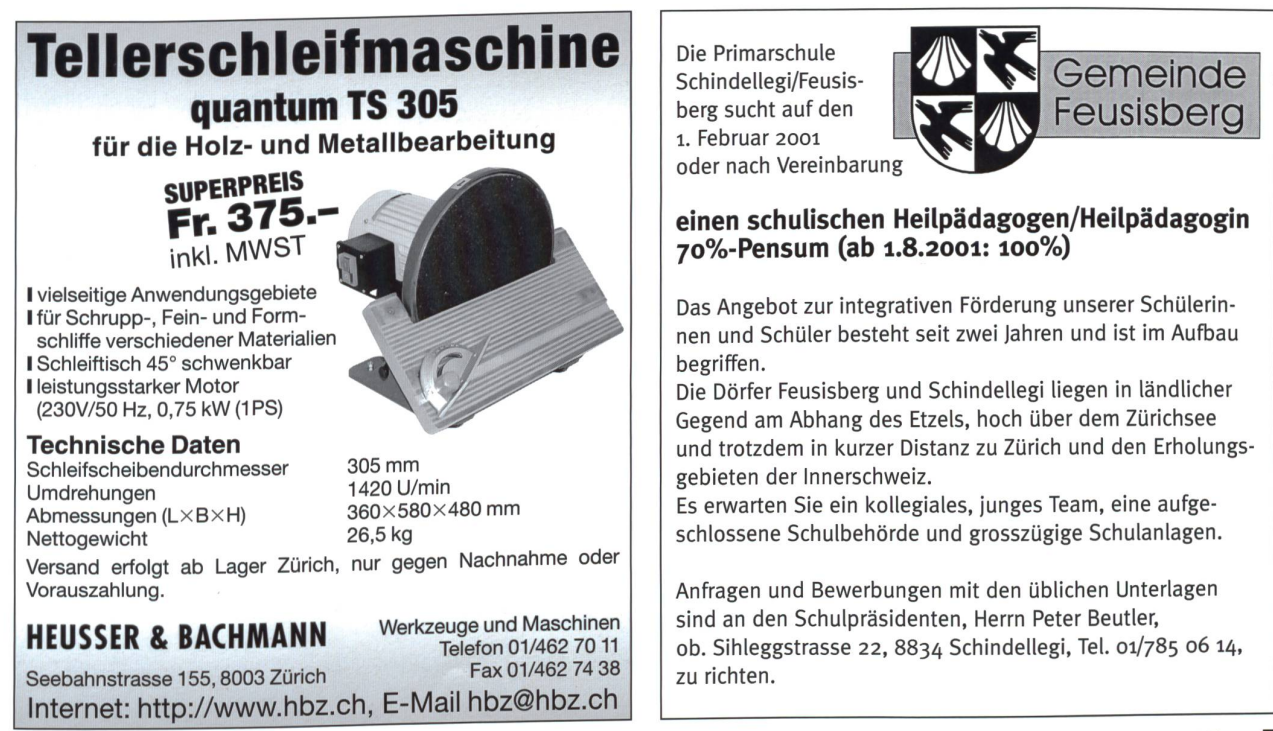

Wie Schüler «ihren» Abwart sehen:

# Beliebte Schulhausabwarte

«Vor lauter Oscars und Misswahlen sind die stillen Chrampfer etwas in Vergessenheit geraten, also schenken wirzum Beispiel den Hauswarten unserer Schulhäuser für einmal ein besonderes Bravo!», meinte der ehemalige Lehrer und jetzige Leiter eines Solothurnischen Amtsanzeigers Manfred Fluri. Auf einen Aufruf hin meldeten 18 Schulen «ihren» Hauswart zur Nominierung des «Schulhausabwartes des Jahres».

Wir haben in den Schülerarbeiten geblättert und bekamen Einblick, was Kinder an ihrem Abwart besonders schät zen. Träfe O-Töne, die vielleicht als Gesprächseinstieg dienen können, die Zusammenarbeit mit dem eigenen Schulabwart zu **CLARATO NOT WITH DAY OF THE** tisieren. (Ki)

Zeitungsausschnitt:

Schülern und Lehrkräften gerufen wird, ist als Sieger aus 18 für den Titel nierten Kandidatinnen, Kandidaten und Kandidatenpaaren hervorgegangen. Meistens wirken sie im Hintergrund und stehen nicht im Rampenlicht: die guten Geister der Schulanlagen. Anders am vergangenen Montag. Von 600 Kindern wurden im Konzertsaal Solothurn 18 Frauen, Männer und Paare stürmisch gefeiert. Sie waren als Dank für ihr Wirken von 29 Klassen und Schulstufen sowie von 40 Lehrkräften

## «Beat ist der Grösste»

Der beliebteste Schulhausabwart der Region kommt aus Hubersdorf und heisst Beat Biberstein. BeBi, wie er von für den Titel «Schul-Hauswart 1999» nominiert worden.

Und wahrscheinlich hätten alle den Titel gleichermassen verdient. Doch zu den Regeln eines Wettbewerbs gehört eben, dass es nur einen Sieger gibt. In diesem Fall war es Beat Biberstein vom Primarschulhaus Hubersdorf.

## Regierungsrätlicher Dank

Die Jury hatte für die Wahl verschiedene Kriterien berücksichtigt, erklärte Manfred Fluri, Präsident des Anzeigerverbandes Bucheggberg-Wasseramt. So wurden einerseits die Argumente der

Schüler beurteilt, anderseits aber auch die Art und Weise der Einsendung. Denn einen Preis gab es nicht nurfür die beliebtesten Abwarte, sondern auch für die Klassen, welche die Nomination der Sieger vorgenommen hatten.

Quasi als Extrapreis kam für die ehrten ein offizielles Dankeschön der Erziehungsdirektion hinzu. Regierungsrätin Ruth Gisi überbrachte die Lorbeeren persönlich. Sie gab dabei ihrer Hoffnung Ausdruck, dass der Wettbewerb wiederholt wird. Denn es sei eine äusserst sympathische Initiative, auch einmal Persowertzuschätzen, die hauptsächlich hinter den Kulissen wirken.

Auszug aus den von Schülern aufgestellten Kriterien:

Was einen guten Schulhausabwart auszeichnet

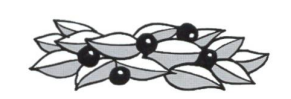

- Er hat ein sehr lustiges, grünes Gewand.
- Erträumt von der Arbeit.
- Er hilft mir suchen, wenn ich meine Mütze verloren habe.
- Er ist immer für einen Spass bereit.
- Hämmern und nageln kann er gut, es floss noch nie ein Tropfen Blut.
- Er verkauft keine Drogen und trinkt keinen Alkohol.
- Weil er uns erlaubt hat, ein Graffito zu sprayen.
- Man muss keine Zeitung mehr abonnieren, denn er weiss einfach immer das Neuste.
- Er ist 50 Jahre alt und kann noch so gut putzen.
- Er macht uns jedes Jahr eine Super-Eisbahn.
- Er ist ein toller Tierfreund und hat den grössten Schosshund der Welt.
- Man hat das Gefühl, er macht seine Arbeit gerne.

## Schüler begründen ihre Wahl:

## Unsere Abwartin verdient den 1. Preis!

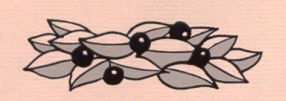

- An jedem Schulanlass backt sie für uns die allerbesten Brötchen auf der ganzen Welt. Auch wenn wir Torten brauchen, verfertigt sie freiwillig verschiedene Backwaren für uns alle.
- Wenn wir im Schulhaus etwas verloren haben oder nicht mehr finden, können wir alle Fundgegenstände in einer Kiste durchsuchen. Sie wirft nichts fort. Sie wäscht und bügelt sogar die verlorenen Tücher und Kleider.
- Wenn wir ihr im Schulhaus helfen, bekommen wir immer von ihr ein Geschenk.
- Auch gestaltet sie unser Schulhaus sehr liebevoll mit schönen Pflanzen.
- Sie hat noch nie jemanden von uns angebrüllt.

Sechstklässler meinen zu ihrer Nomination:

## Das macht unsern Hauswart so sympathisch

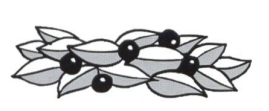

- Er hat für fast alle unserer Anliegen Verständnis.
- Er ist so hilfsbereit.
- Er holt uns immer unsere Bälle von den Flachdächern.
- Wir haben ihn noch nie böse gesehen oder jemanden anschreien hören.
- Er ist immer gut drauf.
- ★ Er grüsst jeden von uns.
- ★ Er hat Kinder und Tiere gern.
- **★ Er ist sehr nett.**
- Er macht seine Arbeit gut, und seine Frau putzt abends schnell jede WC-Schüssel.
- Er liest unsere Schoggipapiere zusammen.
- Er ist immer für einen Spass bereit.
- Er scheint immer gut gelaunt zu sein.
- Er hilft der 4.-Klass-Lehrkraft das Lager leiten. Kommen wir nachher in eine neue Schulanlage (ab 5. Klasse), so ist er dort die Person, die wir schon kennen.
- Er hat viel Humor. Und wenn er mal reklamiert, so tut er das in einem ganz anständigen Ton.
- **★ Er ist interessiert daran,** was in der Schule so passiert.
- ★ Er verbringt die Pause oft mit den Lehrkräften.

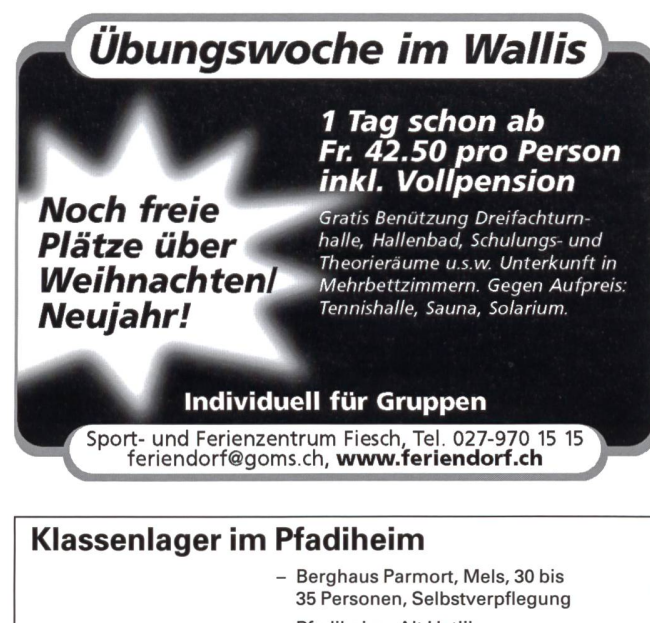

- Pfadiheim «Alt Uetliberg», Uetliberg, Zürich, 40 Personen, Selbstverpflegung
- Pfadiheim Wallisellen, Wallisellen, 35 Personen, Selbstverpflegung, Rollstuhllift, WC und Duschen für **Behinderte**
- Gloggiheim Bläsimühle, Madetswil, 50 Personen, Selbstverpflegung
- Pfadiheim Sunnebode, Flumserberge, 35 Personen, Selbstverpflegung

<sup>I</sup> VP--" «IM

#### Preise auf Anfrage und Reservationen:

i. <sup>~</sup>

Heimverein des Pfadfinderkorps Glockenhof, Vreni Zeller, Erlenweg 27, 8910 Affoltern am Albis, Tel. und Fax 01/760 33 60, nur wochentags und bis 20 Uhr, heimverein@gloggi.ch

### Bosco della Bella pro juventute Feriendorf im Malcantone/Tessin

Zwischen Ponte Tresa (CH) und Luino (I) stehen die 27 originellen und zweckmässig eingerichteten Ferienhäuschen<br>im Kastanienwald. Das Dorf ist mit eigener Postautohaltestelle dem öffentlichen Verkehr angeschlossen.  $v_{a_{Canze}}$  pro

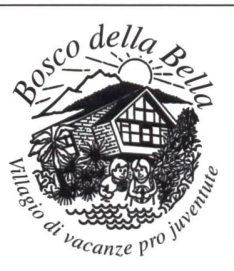

Jedes Haus verfügt über eigene Küche, Dusche/WC, Heizung, 6 bis 10 Betten mit Bettwäsche. Zur Verfügung stehen halbge<br>decktes Schwimmbad, Cafeteria mit TV/Video, Ponies, Waldlehr Fussball-, Volleyball- und diverse Spielplätze, Bocciabahnen, Tischtennistische und Grillstellen.

Weitere Auskünfte und Unterlagen: «Bosco della Bella» Villaggio di vacanze, 6996 Ponte Cremenaga, Tel. 091/608 13 66, Fax 091/608 14 21

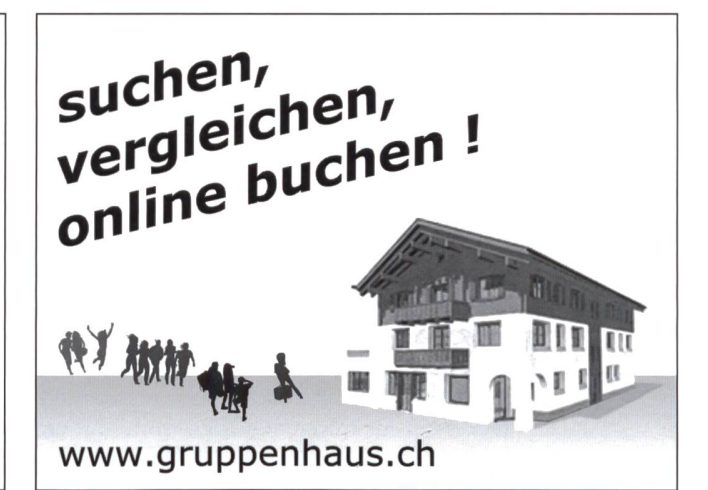

Hunziker AG Thalwil Tischenloostrasse 75 **Postfach** CH-8800 Thalwil

www.hunziker-thalyil.

Telefon 01 722 81 11 Telefax 01 720 56 29 www.hunziker-thalwil.ch info®hunziker-thalwil.ch

## Das flexible Klassenzimmer.

hunziker

Schulungseinrichtungen

Eine einwandfreie Infrastruktur schafft eine der Voraussetzungen, dass Schüler lieber lernen und Lehrer leichter unterrichten.

Unsere Einrichtungskonzepte liegen im Zuge der Zeit.

Marc Ingber

# Wenn aus Buchstaben keine Wörter werden

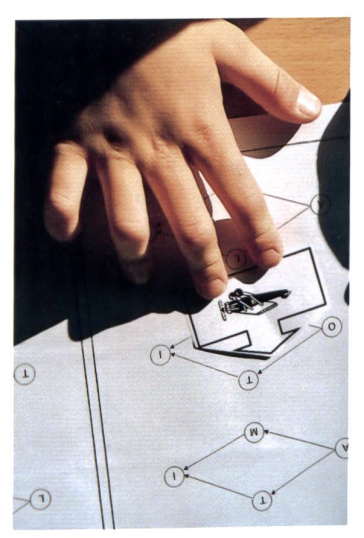

Aus der Arbeit im Erstlesen sind uns jene Fälle bekannt, da vereinzelte Kinder zwar die einzelnen Buchstaben kennen, diese aber einfach nicht zu Silben oder Wörtern verbinden können. Sie sprechen die Buchstaben nur als Einzellaute aus und lesen sie eventuell nachher nochmals zusammenhängend. Bei dieser kurzen Übungsreihe wählen die Kindervon unten ein Pfeilbild aus. Mitdiesem Lesepfeil verbinden sie auf den folgenden Seiten die Buchstaben dem Pfeil nach. Dabei soll der Motor nie stellen, sonst kann die Bahn, das Auto, das Flugzeug oder das Schiff nicht weiterfahren. Es ist also im wahrsten Sinne des Wortes eine motorische dungsübung.

Es macht den Kindern besonders Spass, wenn sie hier seltsame chinesische Wörter erlesen. Dies ist bewusst so

gewählt, damit nicht bereits bekannte ganzheitliche Wortbilder auswendig genannt werden können. Dann und wann werden trotzdem richtige Wörter erlesen, was die Kinder mit «Hier steht ja ein richtiges Wort» erfreulich kommentieren.

Die Vorlagen beziehen sich auf das «Buchstabenschloss» aus dem Klett-Verlag mit den Buchstaben O, T, I, M, L und A (plus je als Ausnahme einmal ein F und S. Hier zeigt sich, wer schon mehr Buchstaben kennt.). Die leeren Rastervorlagen auf den letzten Beitragsseiten ermöglichen, dass die Idee auch für andere Leselehrgänge genutzt werden kann. Zudem können sich die Kinder so eigene Beispiele aufnotieren und diese mit Partnern austauschen und gegenseitig vorlesen. - (U.U. alle Vorlagen um 141% vergrössern!) (min)

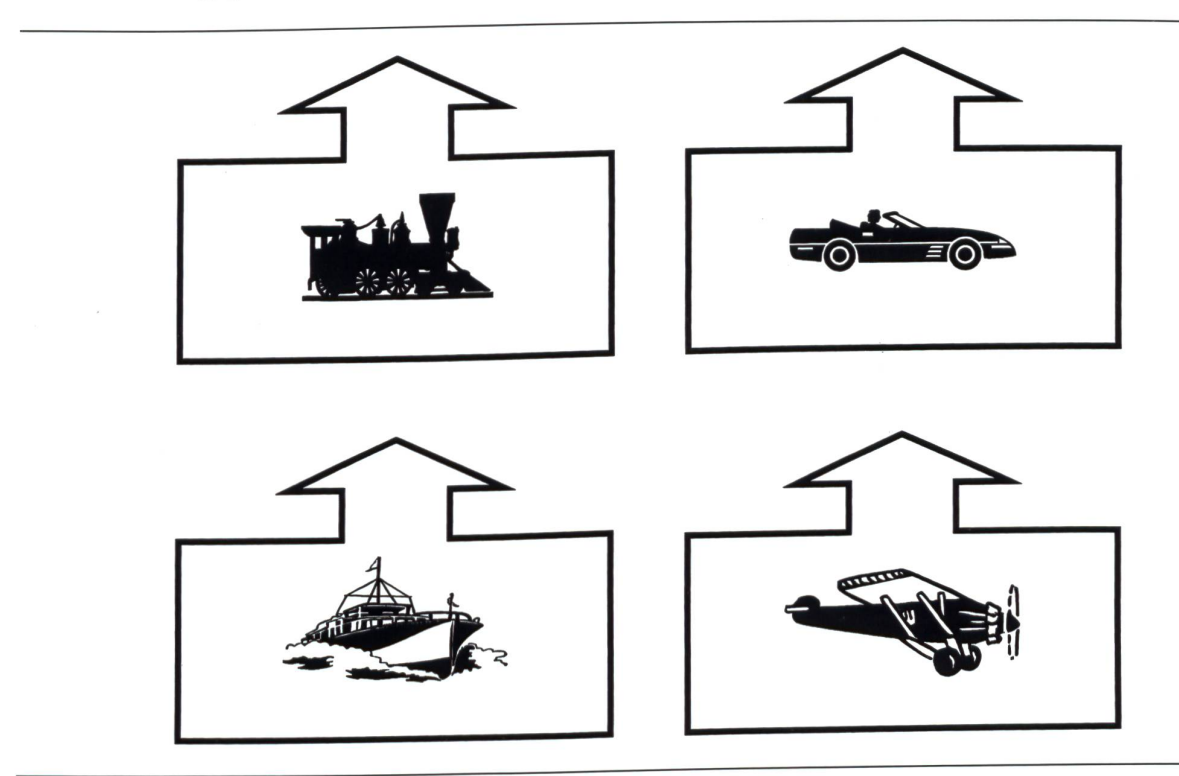

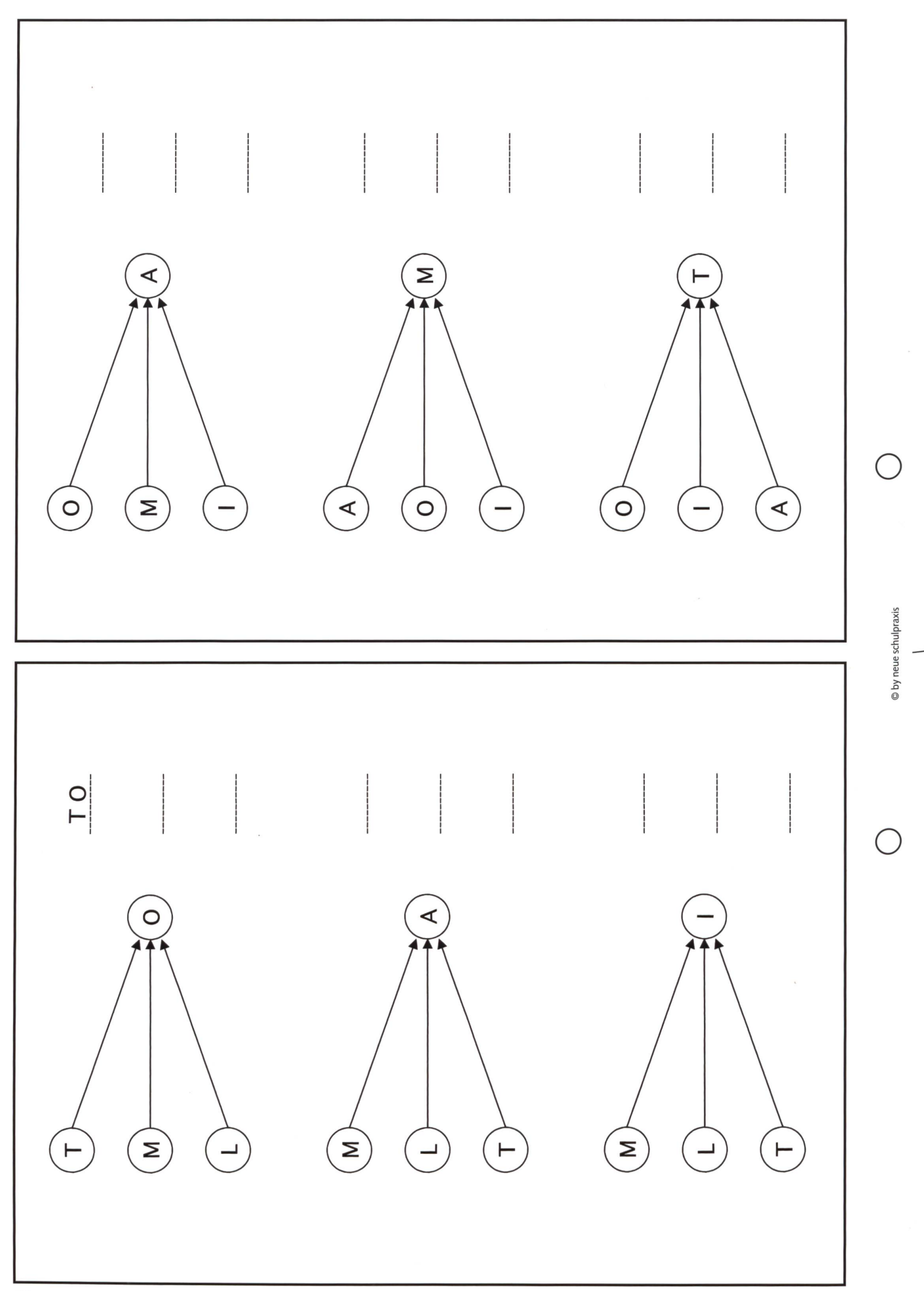

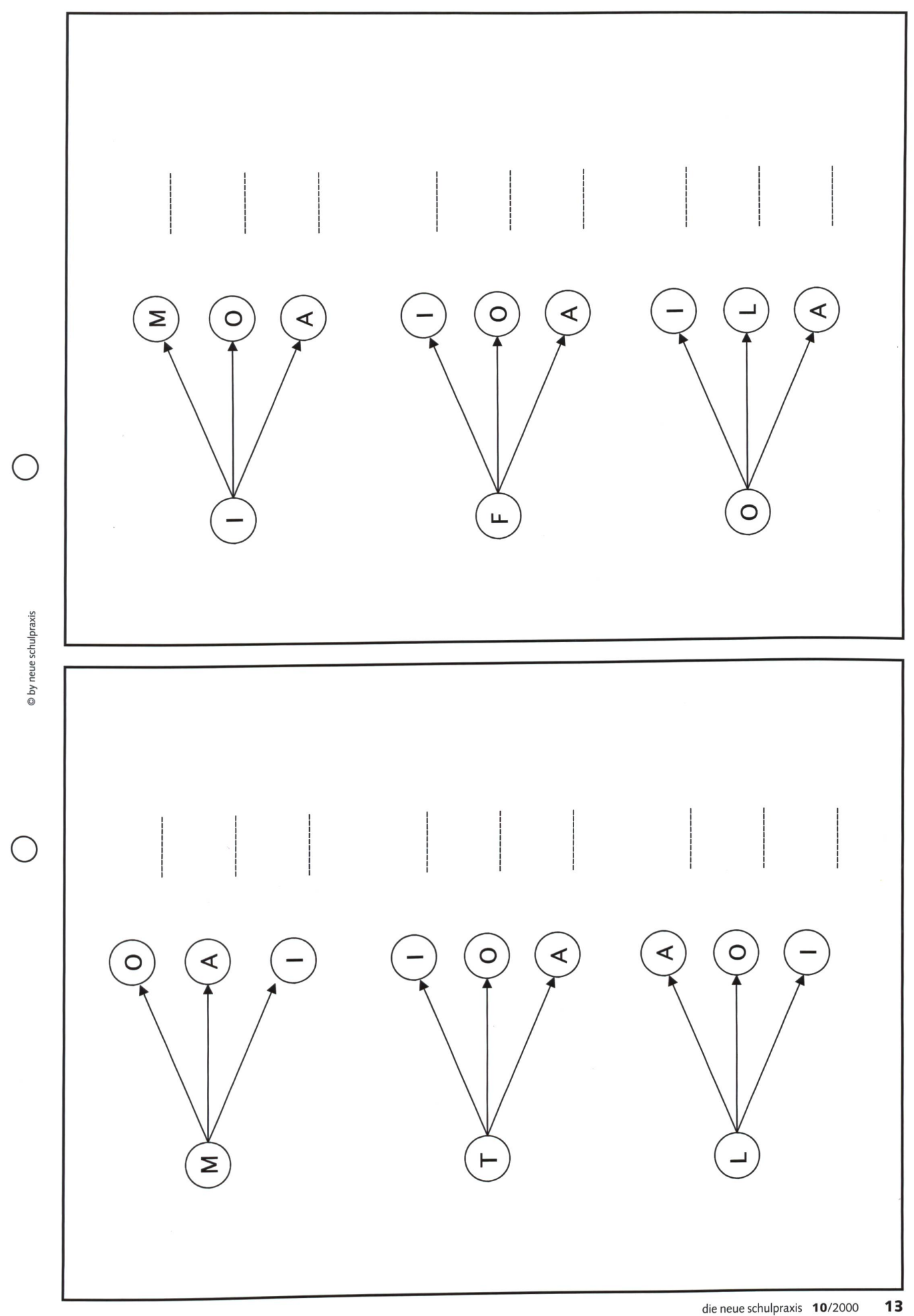

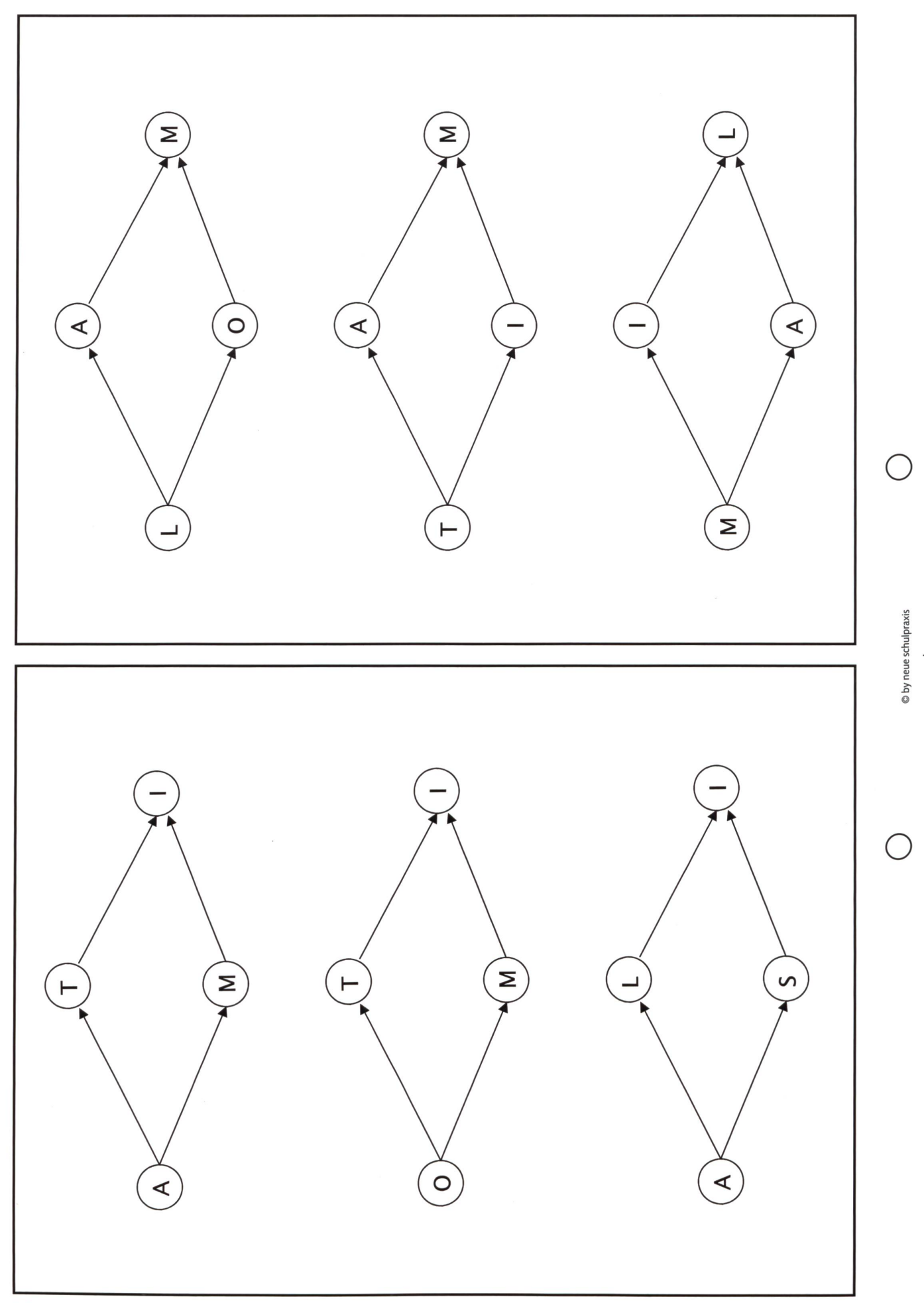

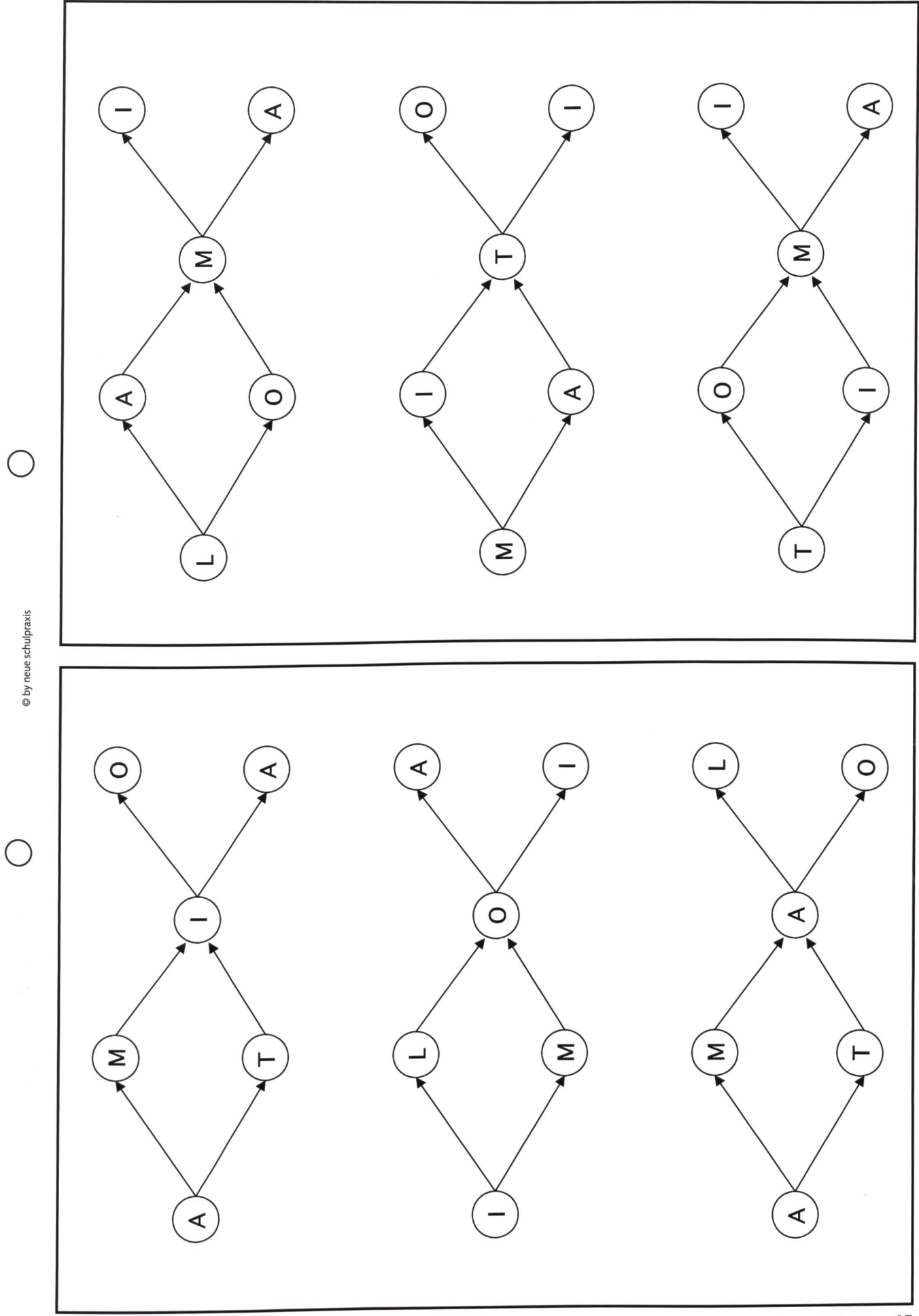

 $\frac{1}{1}$ 

die neue schulpraxis 10/2000 15

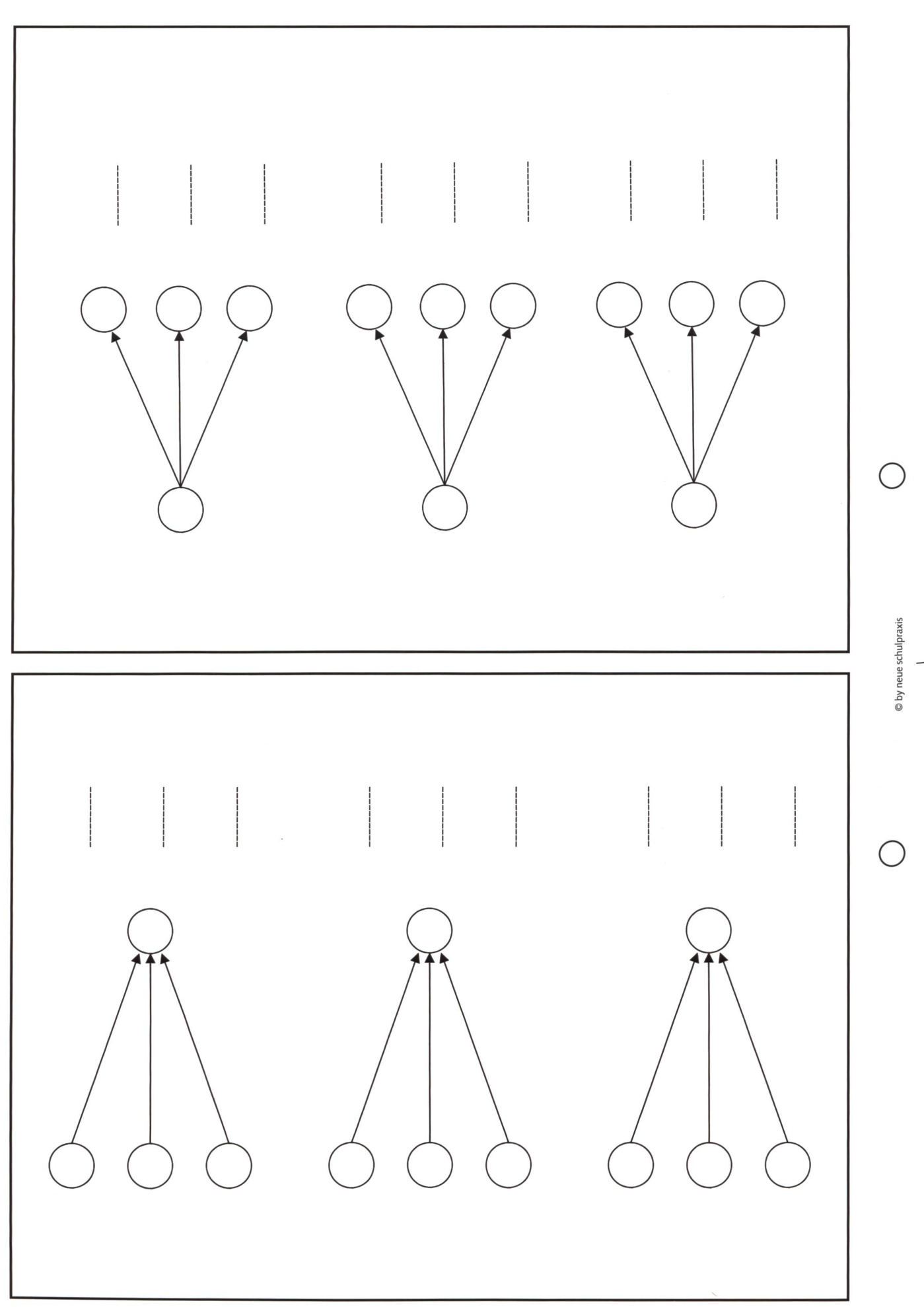

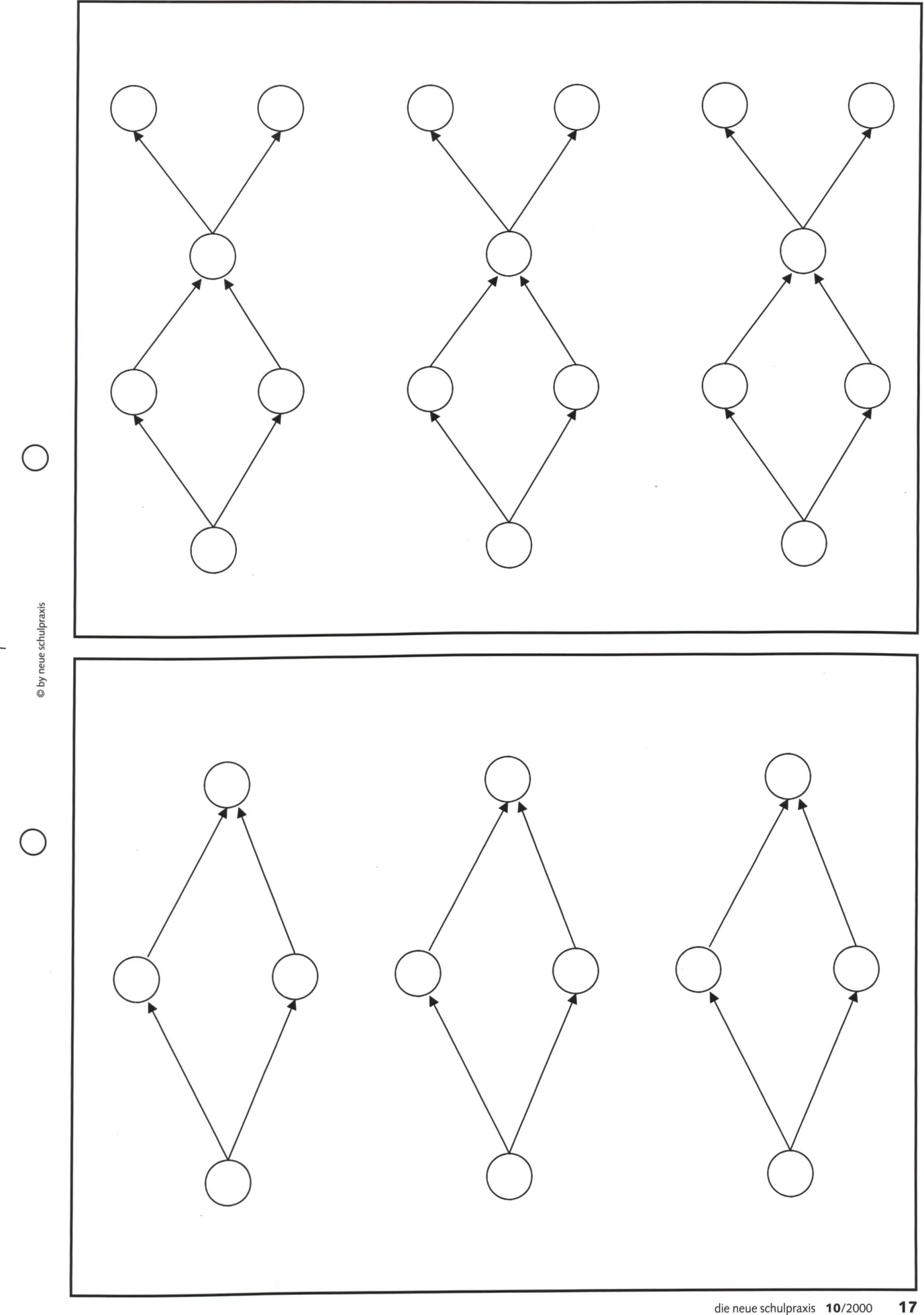

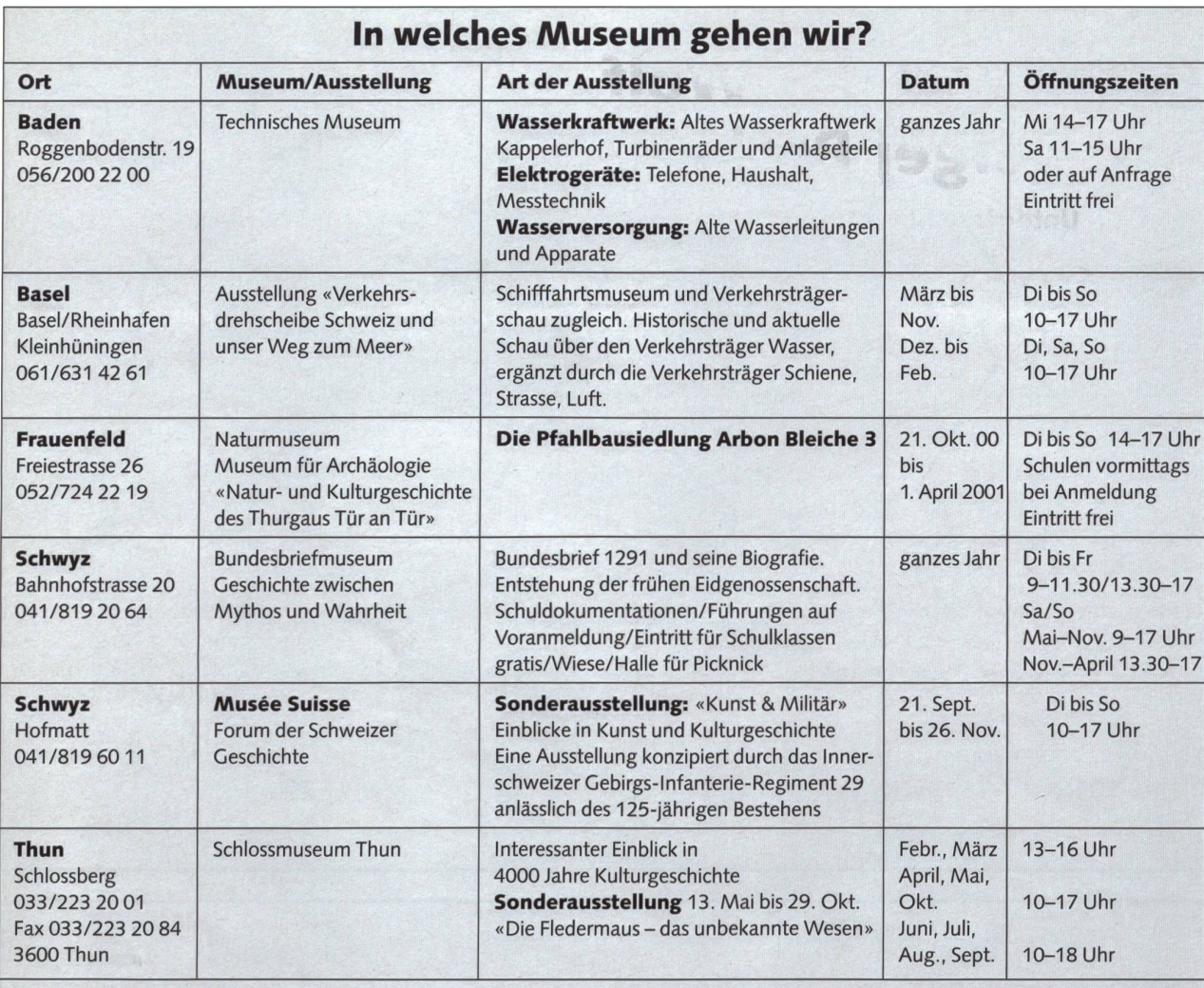

Einträge durch:

«die neue schulpraxis», St. Galler Tagblatt AG, Fürstenlandstrasse 122, 9001 St. Gallen

Telefon: 071/272 72 15, Fax 071/272 75 29, schulpraxis@tagblatt.com

# kinderbuchladen zürich

Rilderbücher Kinderbücher Jugendbücher Pädagogik auch: Bücher und Materialien für einen abwechslungsreichen Unterricht auf der Primarstufe

Oberdorfstrasse 32 8001 Zürich Tel. 01 265 30 00

kinderbuchladen @ bluewin.ch www.kinderbuchladen.ch

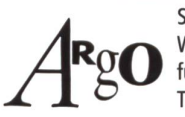

Stiftung Bündnerische Betrieb-Chur Werkstätten u. Wohnheime Emserstrasse 30 für Behinderte 7000 Chur Tel. 081/257 15 55 Fax 081/257 15 56

Kartonagen, Fotoalben mit loser Decke fadengeheftet, Leporellos und weitere Handarbeitsprodukte zum Weiterverarbeiten

# Felle Leder Resten

Grosse Auswahl an Fell + Lederresten auch grosse Stücke oder ganze Felle, ab Fr. 5.- /Kg RYFFEL + CO. Gerberei Felle + Leder Bahnhofstr. 132 8620 Wetzikon Tel. 01/9300108 Schulen 10%

# für Selbstkochergruppen und Vollpension. Am gröss-ten Eisstrom Europas, am Aletschgletscher, auf dem Sonnenplateau Bettmeralp, 2000 m ü.M.

**Bettmeralp** 

## Naturfreundehaus «WIDI»

Ca. 1,2 km in südlicher Richtung vom Bahnhof weg, direkt an der Kander liegt das Ferienhaus. Es verfügt über 34 Betten, aufgeteilt in 4 4er- und 3 6er-Zimmer, sowie über 2 gemütliche Aufenthaltsräume und eine gut eingerichtete Selbstverpflegerküche. 2 Waschräume mit Duschen. Zentralheizung. Rasenspielplatz mit Feuerstelle und tennis-Tisch. Ganzjährig geöffnet. (günstige Lagertaxen)

Fam. Peter Margelisch-Minnig, 3992 Bettmeralp Telefon G 027/927 26 96, Tel/Fax P 027/927 18 06 Aktive Gruppenferien Sommer und Winter, 53 Betten,

Prospekt und Auskunft: Heinz Zaugg, Keltenstrasse 73, 3018 Bern Tel./Fax 031 99245 34

Touristenhaus Matterhornblick

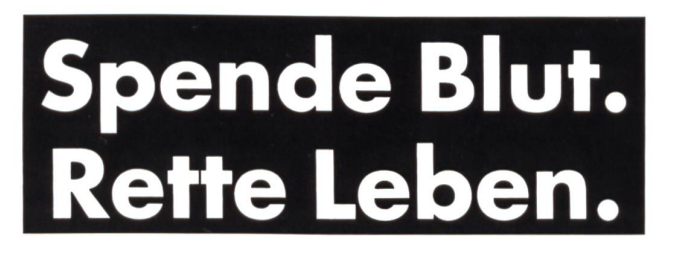

## Monica Mutter

# Peter und der Wolf von Sergej Prokofjew

## Unterrichtsideen zum musikalischen Märchen für das 3./4. Schuljahr

Der Fachbereich Musik hat in den meisten neuen Lehrplänen eine Lektionserweiterung erfahren und so wünschen viele Abonnenten vermehrt Beiträge zum Musikunterricht. In vielen Schulhausbibliotheken sind Aufnahmen des berühmten Musikmärchens vorhanden. Die Autorin zeigt, wie die Schülerinnen und Schüler bei «Peter und der Wolf» das genaue Zuhören üben können sowie einzelne Instrumente und deren Überbegriffe<br>Kennen Jernen kennen lernen.

## Prokofjew, Sergej Sergejewitsch

Geboren Am 11. April 1891 auf dem Gut Sonzowka im Gouvernement Jekaterinoslaw, war Prokofjew 1902-03 Kompositionsschüler von Reinhold Glière und 1904-14 am Konservatorium St.Petersburg. Ab 1908 konzertierte er als Pianist, ging ins Ausland und hielt sich ab 1920 wechselweise in Europa und den USA auf. Nach seiner Rückkehr <sup>1933</sup> nach Russland ordnete ersieh der stalinistischen Kulturpolitik unter, um auf avantgardistische Exkurse zu verzichten und – neben den üblichen Ehrungen - immer wieder Demütigungen übersieh ergehen zu lassen. Prokofjew starb am 5. März <sup>1953</sup> in Moskau

Die bekannteste seiner Opern ist «Die Liebe zu den drei Orangen», unter seinen Ballettmusiken ist dies «Romeo und Julia». Erwähnt seien sie sieben Symphonien, darunter die «Symphonie classique», die aggressive «Skythische Suite», das musikalische Märchen «Peter und derWolf», fünf Klavierund zwei Violinkonzerte und zehn Klaviersonaten.

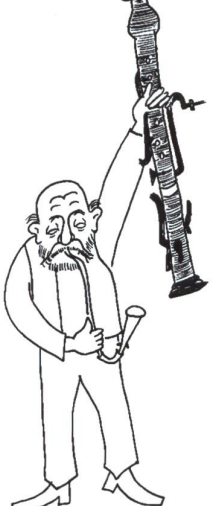

- Instrumentengruppen (Holzblas-, Blechblas-, Streich-, instrumente) besprechen und Instrumente zuordnen.
- Hörübungen: Wer hört...
	- ...das Zuschnappen des Wolfes?
	- wie Peter das Seil den Baum hinunterlässt?
	- ...das bedächtige Gehen des Grossvaters?
	- ...den Streit zwischen Ente und Vogel?
	- ...die Schüsse der Jäger?

- Die Motive der Personen vorspielen, Kinder raten, zu wem die Melodie gehört.

## Unterrichtsideen Lernkontrolle

- mit den Kindern die einzelnen Personen besprechen, die Melodien dazu vorspielen (evtl. mit eigenem Instrument), die Instrumente zuordnen,
- vielleicht gibt es Kinder, die irgendeines der Instrumente aus «Peter und der Wolf» spielen, diese sollen sie mitbringen und vorstellen,
- das Leben von Sergej Prokofjew kurz besprechen, die Kinder sind sehr beeindruckt, dass er in so jungen Jahren schon komponierte,

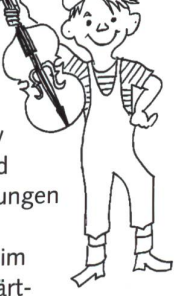

- «Personenkärtli» anfertigen, beim Hören des Stückes, dasjenige Kärtder Person aufhalten, die gerade vorkommt,
- beim Zuhören die Instrumente pantomimisch nachmachen - Kinder wählen sich selbst ein Instrument aus, das sie dann vorzeigen, andere kontrollieren,
- nicht das ganze Stück auf einmal anhören, Kinder ermüden,

- Die Kinder können die Instrumente den Instrumentengruppen und den Personen zuordnen.

 $\subset$ 

- Die Kinder können Wichtigstes aus dem Leben Prokofjews erzählen
- Die Kinder erkennen die Motive und können sie den Personen zuordnen.

## Material:

- Aufnahme «Peter und der Wolf» (es gibt auch eine Aufnahme, in der die Geschichte extra für Kinder erzählt wird)
- Bilderbuch «Peterund der Wolf»

## Peter und der Wolf

1963 hat der Komponist Sergej Prokofjew ein Märchen, in dem Peter den bösen, schwarzen Wolf überlistet, vertont. Das heisst, er hat die Geschichte gelesen und sich für jeden Mitwirkenden ein Instrument und eine Melodie ausgesucht. Immer, wenn also diese Person im Stück vorkommt, hört man das Instrument, das zu ihm gehört und dieselbe Melodie. In der Musikfachsprache nennt man eine solche Melodie ein Motiv. Manchmal wird das Motiv aber etwas abgeändert oder mit einem zweiten und dritten Instrument und dessen Motiv kombiniert. So entstand ein musikalisches Meisterstück, extra für Kinder.

Sergej Prokofjew komponierte schon mit fünf Jahren sein erstes Stück. Mit «Peter und der Wolf» aber feierte er grosse Erfolge auf der ganzen Welt und wurde sehr berühmt.

## Die Personen und ihre Instrumente

Der mutige Peter wird durch eine fröhliche und beschwingte Melodie beschrieben, die von den Geigen/Violinen gespielt wird. Die Violine gehört zur Gruppe der Streichinstrumente.  $t$ .  $\theta$  is the fact of

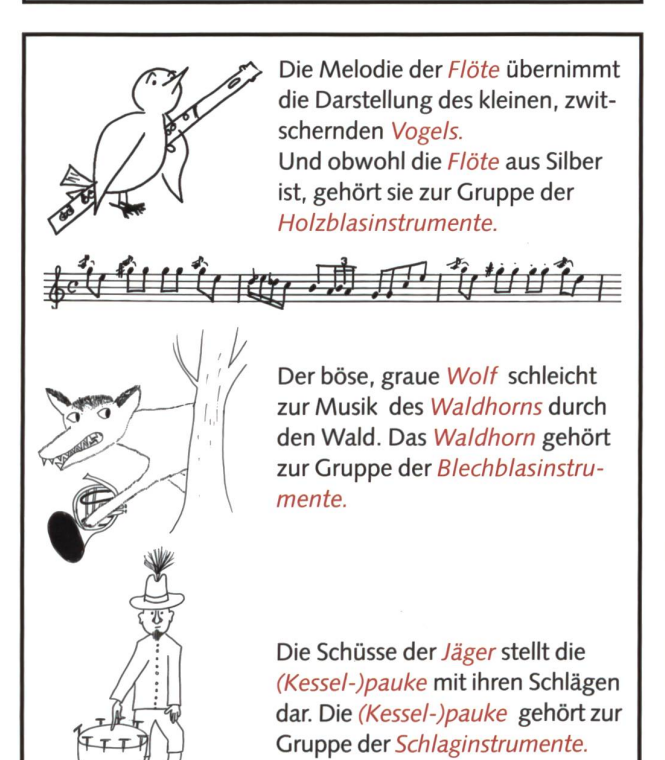

Wenn du dir jetzt das Stück anhörst, dann versuche darauf zu achten, ob du die verschiedenen Instrumente und ihre Motive wiedererkennst. Hör ganz genau hin, es ist nicht sehr schwierig.

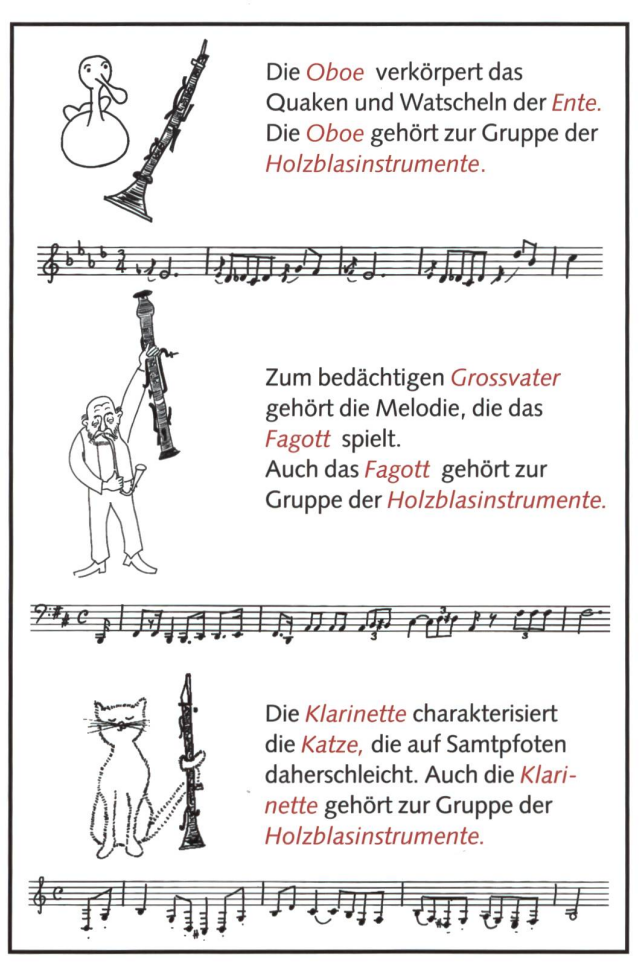

## Peter und der Wolf - Rätsel

Löse das folgende Kreuzworträtsel zu «Peter und der Wolf».

- 1. Wie alt war Sergej Prokofjew, als er sein erstes Musikstück geschrieben hat?
- 2. Welches Instrument symbolisiert den Wolf?
- 3. Zu wem gehört die Pauke?
- 4. Welchen Beruf übte Sergej Prokofjew aus?
- 5. Welches Instrument gehört zu den Holzblasinstrumenten, obwohl es nicht aus Holz ist?
- 6. Welches Instrument symbolisiert die Katze?

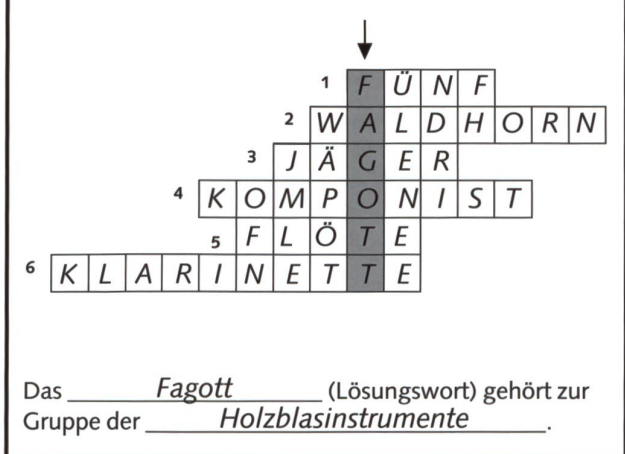

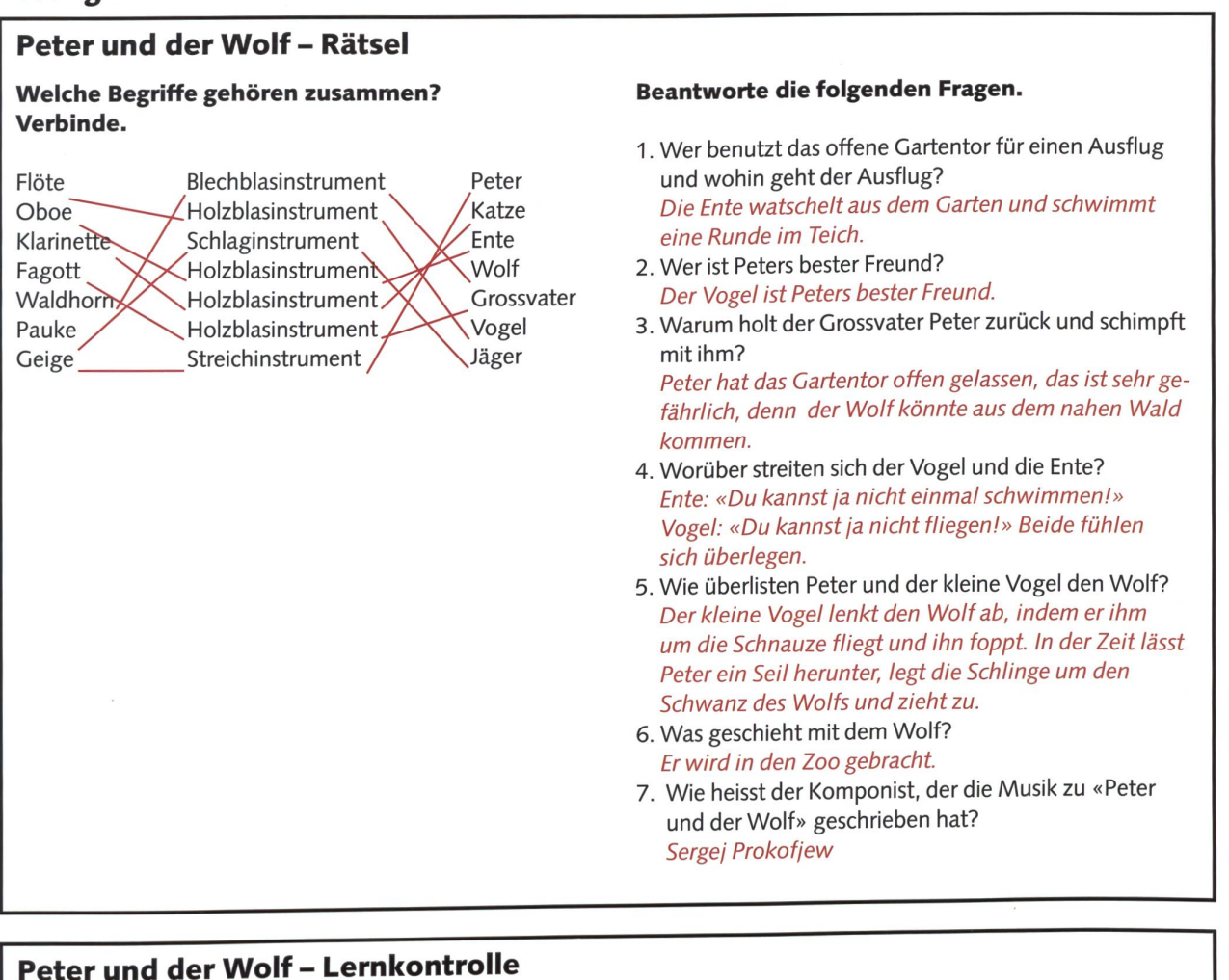

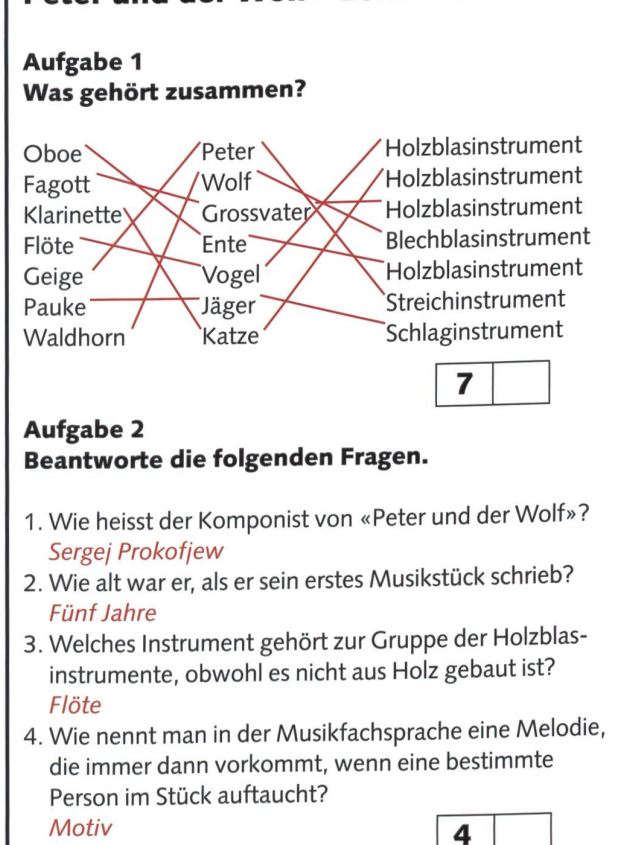

## Aufgabe 3 Zu welcher Person oder zu welchem Tier gehören die Melodien, die du gleich hörst?

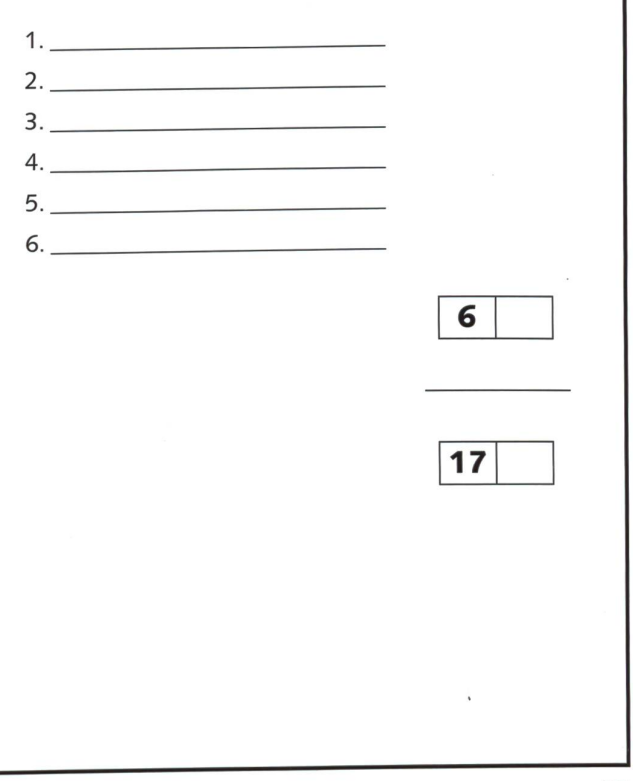

neue schulpraxis

# Peter und der Wolf

1963 hat der Komponist Sergej Prokofjew ein Märchen, in dem Peter den bösen, schwarzen Wolf überlistet, vertont. Das heisst, er hat die Geschichte gelesen und sich für jeden Mitwirkenden ein Instrument und eine Melodie ausgesucht. Immer, wenn also diese Person im Stück vorkommt, hört man das Instrument, das zu ihm gehört und dieselbe Melodie. In der Musikfachsprache nennt man eine solche Melodie ein Motiv. Manchmal wird das Motiv aber etwas abgeändert oder mit einem zweiten und dritten Instrument und dessen Motiv kombiniert. So entstand ein musikalisches Meisterstück, extra für Kinder.

Sergej Prokofjev komponierte schon mitfünf Jahren sein erstes Stück. Mit «Peter und der Wolf» aber feierte er grosse Erfolge auf der ganzen Welt und wurde sehr berühmt.

## Die Personen und ihre Instrumente

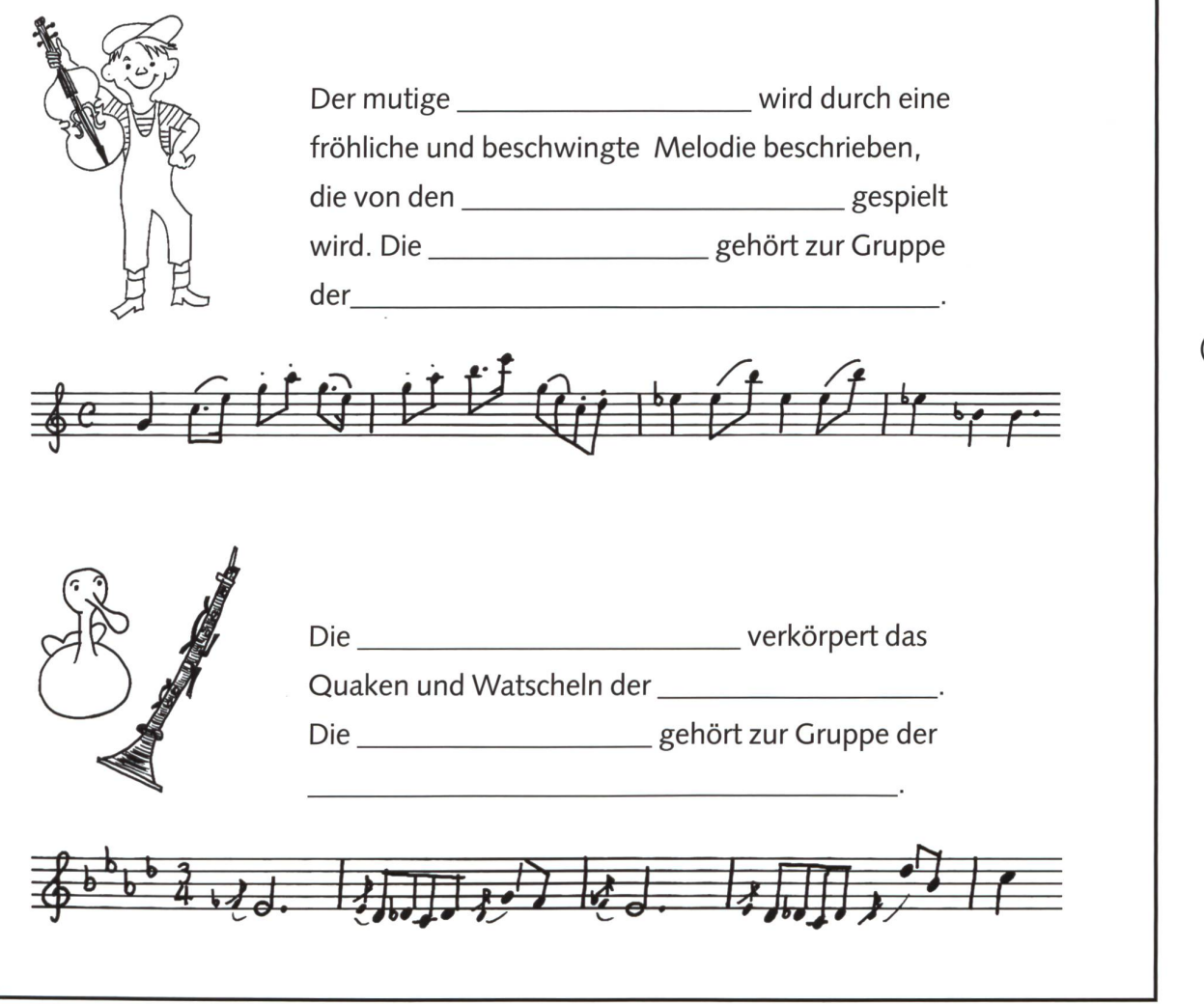

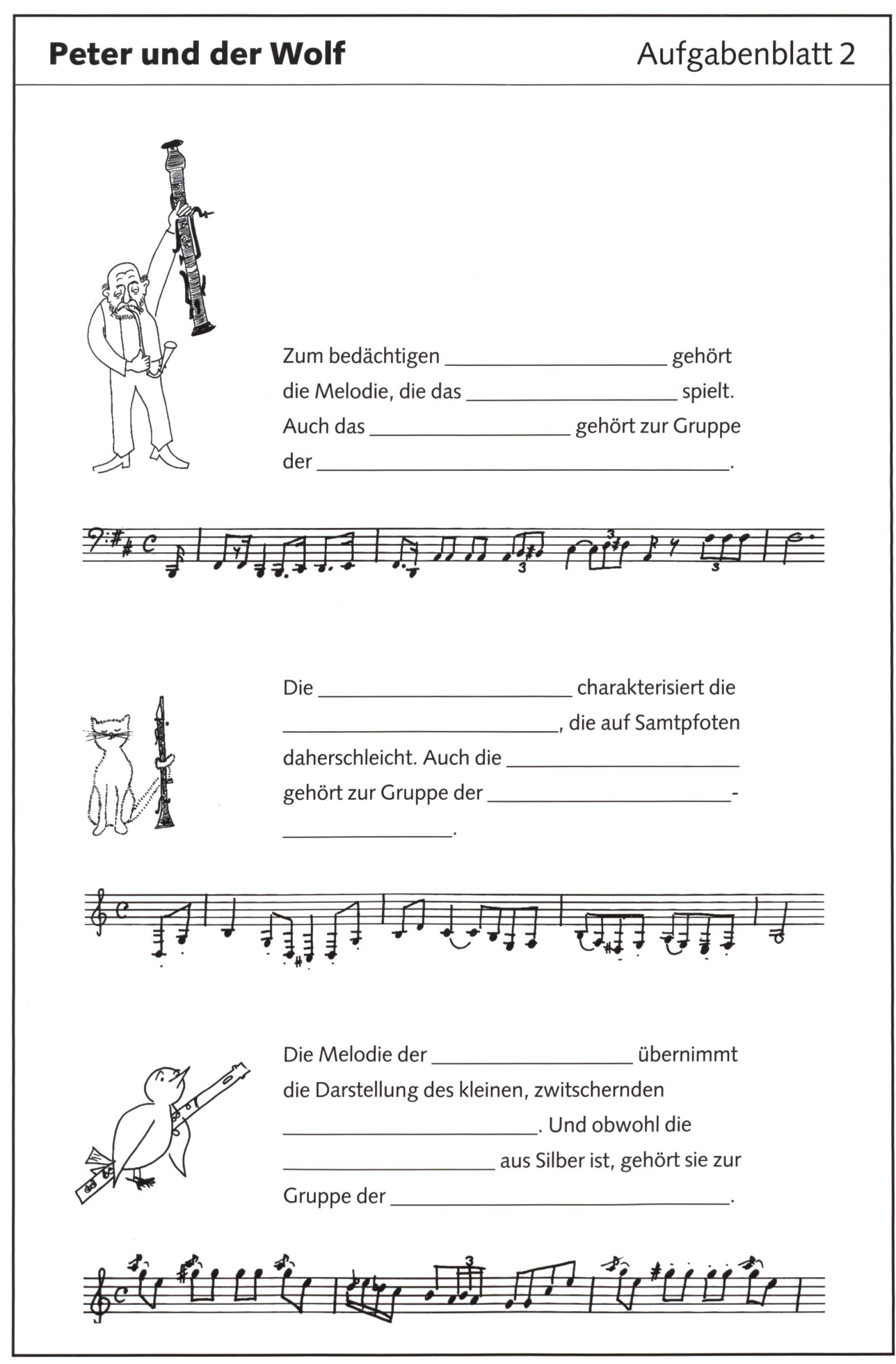

 $( )$ 

by neue schulpraxis

 $(\ )$ 

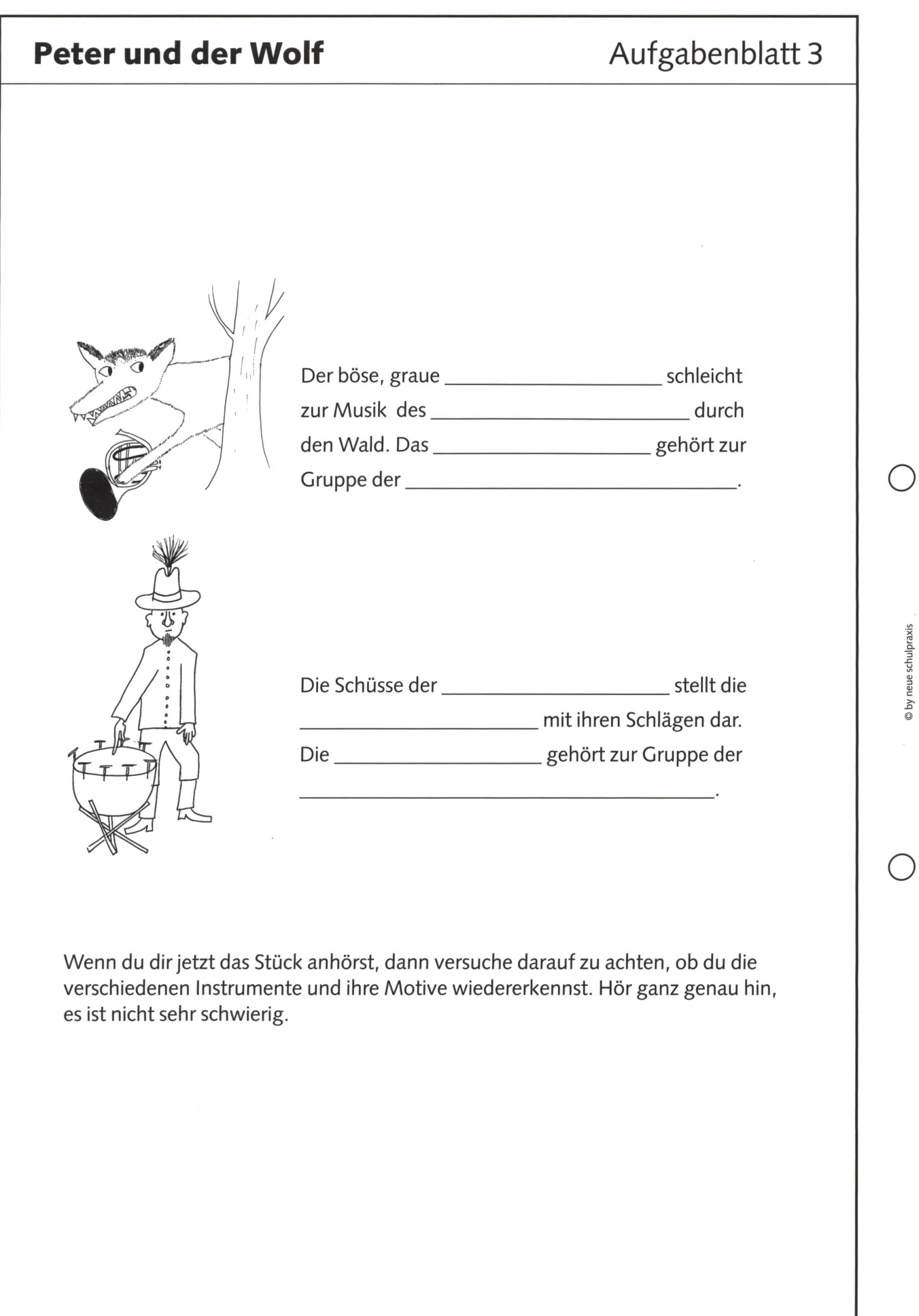

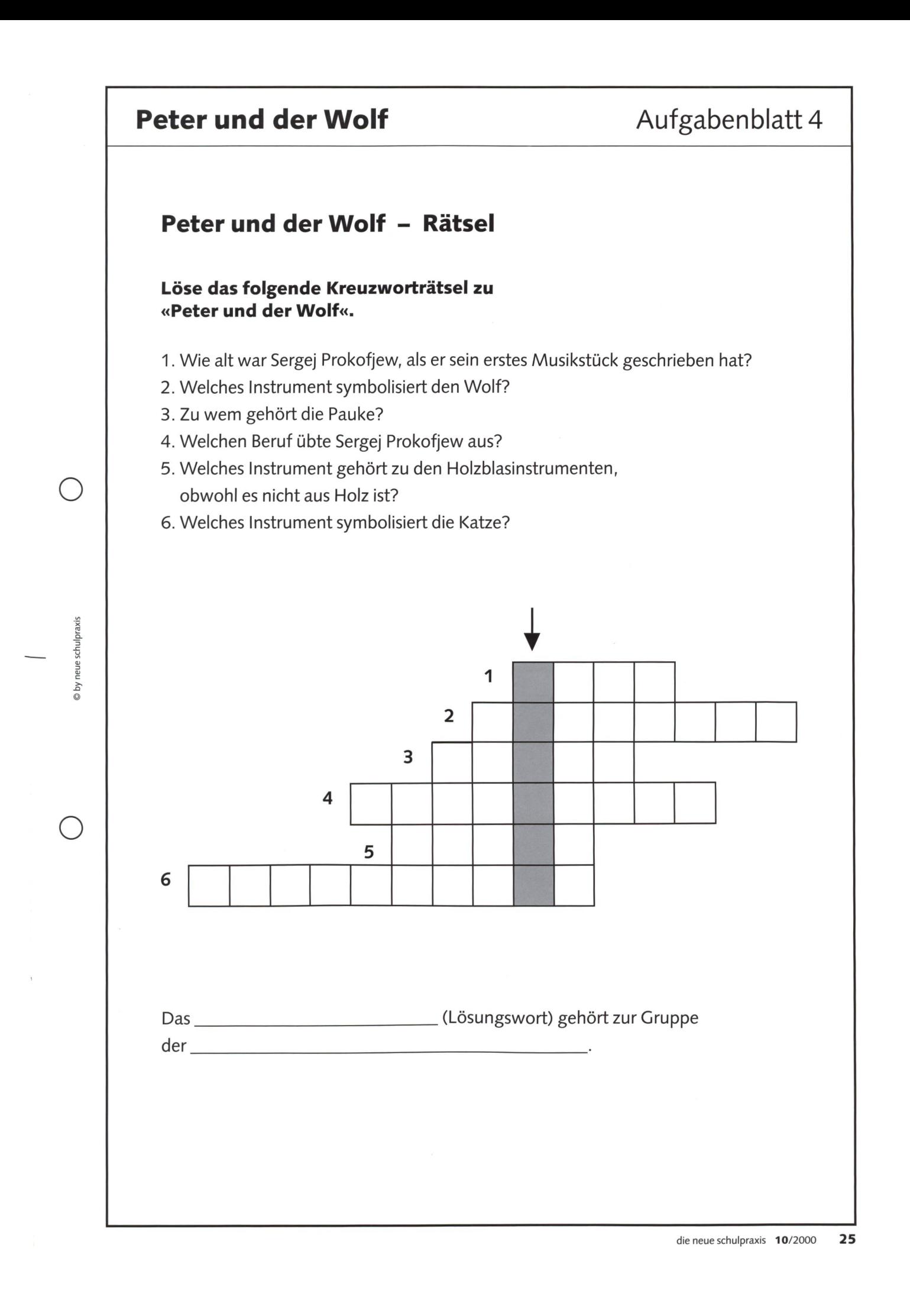

## Peter und der Wolf **Aufgabenblatt 5**

## Peter und der Wolf - Rätsel

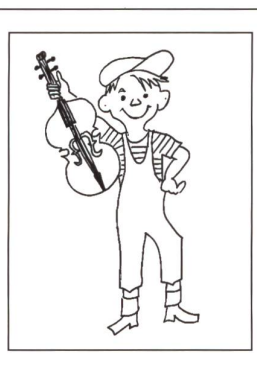

by neue schulpraxis

## Welche Begriffe gehören zusammen? Verbinde.

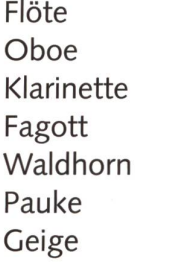

Blechblasinstrument Peter Holzblasinstrument Katze Schlaginstrument Ente Holzblasinstrument Wolf Holzblasinstrument Grossvater Holzblasinstrument Vogel Streichinstrument Jäger

## Beantworte die folgenden Fragen.

1. Wer benutzt das offene Gartentor für einen Ausflug und wohin geht der Ausflug?

2. Wer ist Peters bester Freund?

3. Warum holt der Grossvater Peter zurück und schimpft mit ihm?

4. Worüber streiten sich der Vogel und die Ente?

5. Wie überlisten Peter und der kleine Vogel den Wolf?

6. Was geschieht mit dem Wolf?

7. Wie heisst der Komponist, der die Musik zu «Peter und der Wolf» geschrieben hat?

## Peter und der Wolf **Aufgabenblatt 6**

® by neue schulpraxis

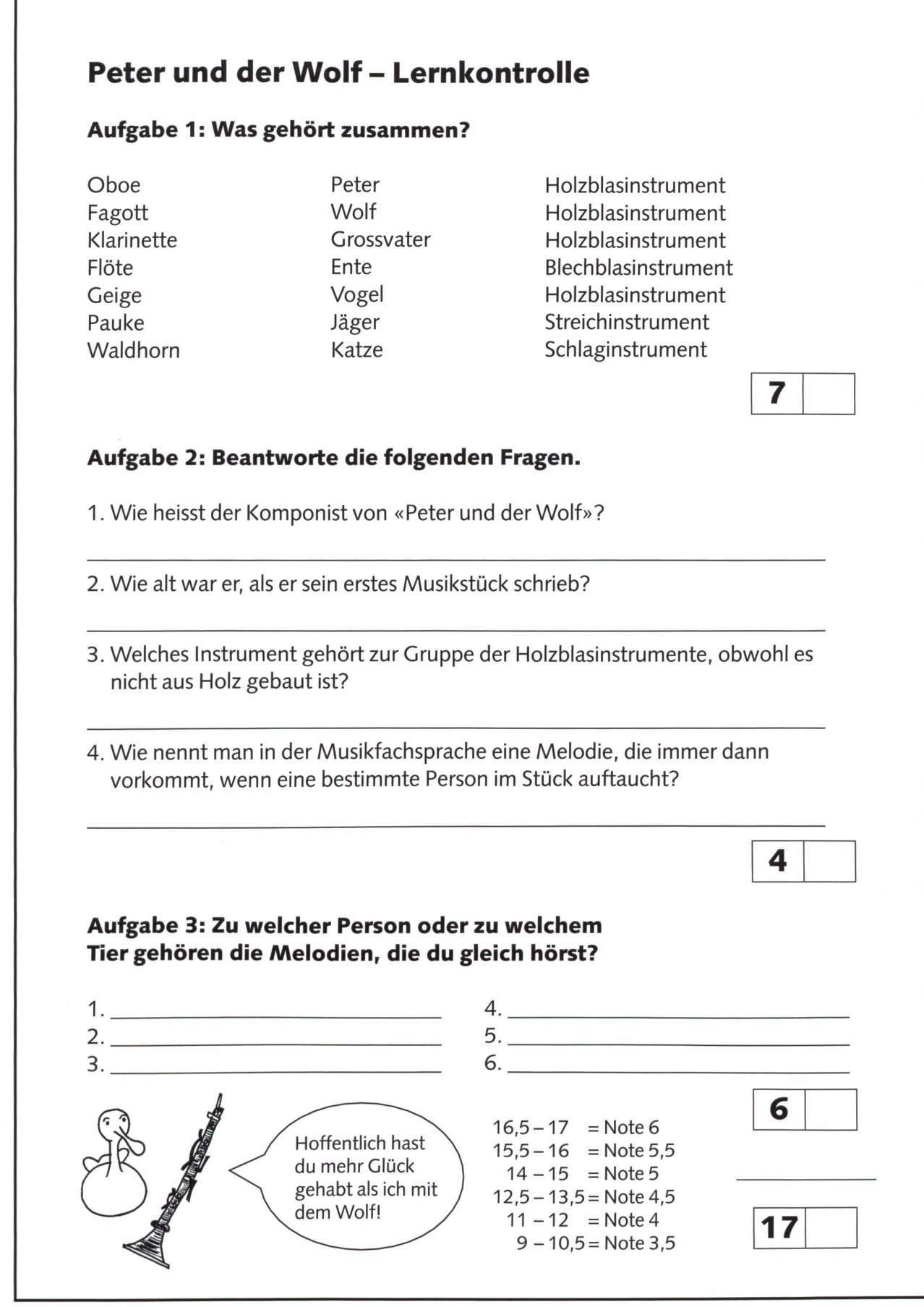

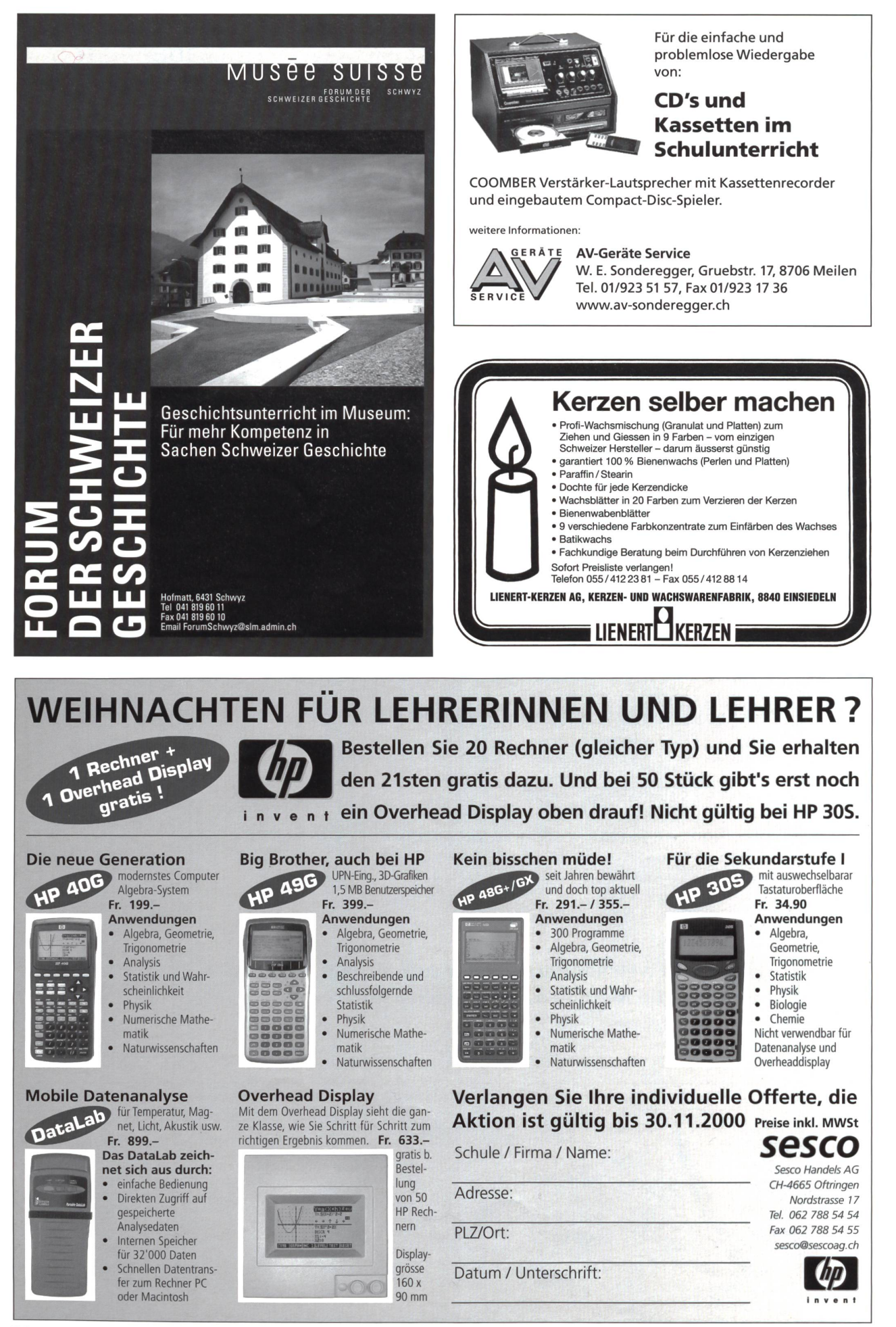

## Christian Rohrbach

# Informatik-Ideen für die Primarschule

In der Schweiz soll es auf 100 Personen bereits 48 Computer geben. Damit nimmt sie unter den europäischen Staaten den Spitzenrang ein. Was Wunder, dass der Druck auf die Schulen, den Computer möglichst früh allen Kindern zugänglich zu machen, zunimmt.

Was aber sollen Primarschülerinnen und Primarschüler Sinnvolles mit diesem äusserst flexiblen Gerät tun, das Video- und CD-Abspielgerät, Schreibmaschine, Spielgerät und Nachschlagewerk in einem ist? Nur als simple Umblätter- und Drillmaschine eingesetzt, wird das didaktische Potenzial des Computers nicht genügend ausgeschöpft und dem Kind nur eine sehr eingeschränkte Vorstellung vermittelt über die Verwendungszwecke und Einsatzmöglichkeiten des Computers im Alltag. Die hier vorgestellten Informatik-Ideen sollen mögliche Alternativen aufzeigen, die direkt im Unterricht verwendet  $w$ erden können.  $(cr)$ 

## Haben wir die gleiche Situation wie vor rund 25 Jahren?

Damals erlebte die Idee des so genannten Programmierten Unterrichts seine Hochblüte. So bekannte individuelle hilfen wie Profax, Lük, Sabefix und viele, viele Unterrichtsprogramme in Buchform wurden entwickelt. In Gesamtverzeichnissen aus jener Zeit finden sich über tausend deutschsprachige Titel von Unterrichtsprogrammen für die Schule aufgeführt. Es gab keinen Schulstoff, kein Übungsthema, das nicht in Buchform programmiert erhältlich war. Aber nur wenige Titel haben bis heute «überlebt», etwa im Lehrmittelverlag des Kantons Zürich das Unterrichts-«Römische Zahlen».

## Wir haben die gleiche Situation wie damals!

Hunderte von Unterrichtsprogrammen für den Computer sind auf dem Markt erhältlich. Im Software-Dokumentationsund -Informations-System, dem SODIS-Verzeichnis des Landesinstituts für Schule und Weiterbildung in Soest (D), sind zur Zeit rund 4000 Produkte von etwa 800 Anbietern im Bereich der so genannten neuen Medien für die Schule zeichnet (Internetadresse: http://www.sodis.de/). Auf der Homepage des Pestalozzianums in Zürich lassen sich als erste Orientierungshilfe derzeit zu 100 ausgewählten ware-Produkten die schulischen und technischen Angaben und eine ausführliche Beurteilung sowohl nach inhaltlich-didaktischen als auch nach technisch-gestalterischen Kriterien abrufen.

(Internetadresse: http://www.pestalozzianum.ch/)

## Wir haben aber auch eine neue Situation

Der Computer ist ein anderes Medium als das Buch. Seine Flexibilität erlaubt einen dementsprechend anderen disch-didaktischen Aufbau eines Programms. Auch wenn es sich noch so sehr bewährt hat, macht es überhaupt keinen Sinn, ein Buchprogramm unverändert einfach auf den Computer zu übertragen - so etwa geschehen (und im Internet zu finden) mit dem oben erwähnten Lernprogramm «Römische Zahlen»!

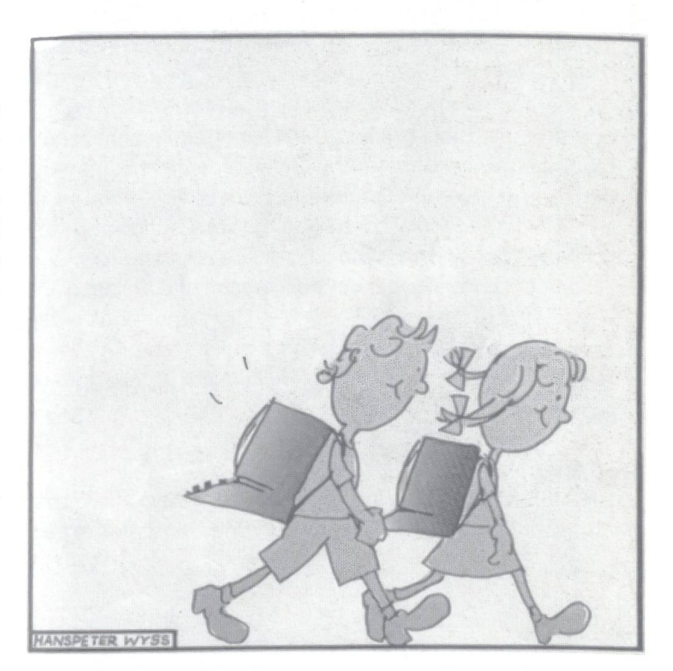

Aus Hanspeter Wyss, Die Wahrheit über Computer, Rowohlt Taschenbuch Verlag GmbH, Reinbeck bei Hamburg, 1988, ISBN <sup>3</sup> 499 12319 3.

Daneben gibt es auch allzu viele, allzu simple «Drill-and-Kill»-Programme, die lediglich die Attraktivität des Mediums ausnützen, die der Computer bei den Kindern geniesst.

So haben wir doch wieder die gleiche Situation: Die Zeit wird eine «Marktbereinigung» auch bei den Softwareprodukten für die Schule bringen.

## Lernsoftware, das kann nicht alles sein!

Ausserhalb der Schule wird der Computer nur selten als «Lernmaschine» benützt; dort ist er Schreibmaschine. Staffelei, Zeichenbrett, Karteikasten usw. Wenn wir das berücksichtigen, müssten wir dann in der Schule dieses «Alleskönner»-Gerät nicht auch und vielleicht sogar vermehrt in diesem Sinne benützen? - Fragt sich nur wie!

Dazu wurden die hier vorgestellten sechs «Unterrichtsideen» entwickelt. Weitere sechs Ideen sind in der «nsp» 6/99 zu finden (siehe Kasten).

## Noch sechs Ideen

• Wörter raten • Venn-Diagramme

• Unterschiedsbilder

- Magische Quadrate • Briefmarken
	-
- Wörtersuchrätsel

Diese sechs Unterrichtsideen wurden in der Nr. 6/1999 der «neuen schulpraxis» vorgestellt.

Zur Zeit sind bereits über 90 solcher Unterrichtsideen auf dem Internet in einer Datenbank gespeichert und können von dort heruntergeladen werden. Grundsätzlich sind alle mit genden Zielsetzungen und Prämissen entwickelt worden:

- Da für die Informatik in der Primarschule kein neues Fach geschaffen wird, müssen die Lernziele in diesem Bereich mit jenen in anderen Fächern gekoppelt werden. Also sollen die Schüler und Schülerinnen Aufgaben, die sie bisher z.B. mit Papier und Schreibzeug lösten, neu am Computer erledigen. Viele der hier erwähnten Unterrichtsideen greifen daher rekt bestimmte Aufgabenstellungen aus Lehrmitteln auf.
- Die Unterrichtsideen können mit einer einfachen, tauglichen so genannten Anwendersoftware erzeugt werden. Ohne grosse Vorkenntnisse sollten die Kinder meist selber in der Lage sein, das Dokument von Grund auf zu stalten. Dabei sind sie natürlich auf kurze Anleitungen und Hilfen der Lehrkraft oder der Kolleginnen und Kollegen angewiesen. Es muss, ja soll also kein Einführungskurs in die Anwendersoftware vorgeschaltet werden, sondern es sollte ein Training on the job erfolgen. Zu mehr hat die Primarschule keine Zeit.

## Das Angebot

Die Unterrichtsideen sind auf Macintosh-Computern mit derAnwendersoftware AppleWorks (früherClarisWorks) Ver-

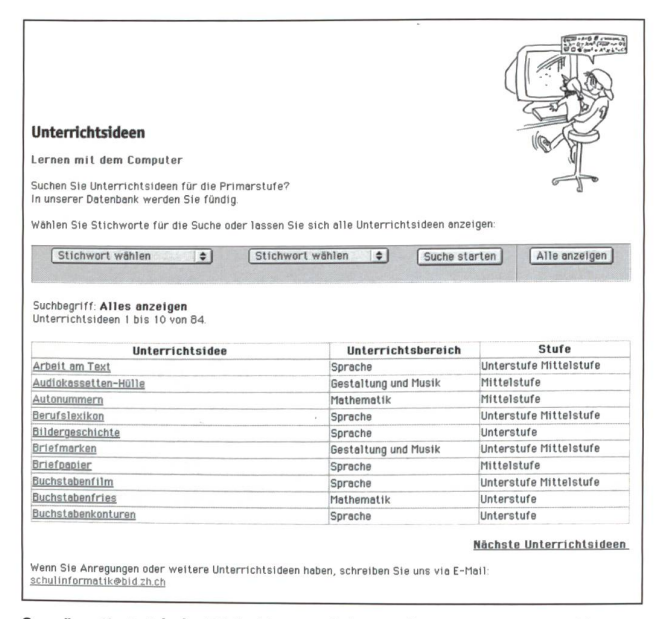

So präsentiert sich der Bildschirm, nachdem «Alles anzeigen» gewählt wurde...

sion 5.0 entwickelt worden. Diese Software gibt es auch für die Computer der anderen Plattform, die also mit Windows arbeiten. (Mehr Informationen dazu im Internet unter http://www.apple.com/appleworks/ in Englisch oder auch unter http://www.apple.com/de/appleworks/ in Deutsch.)

Auf Windows-Computern gibt es bei gewissen Beispieldateien leichte Gestaltungsabweichungen, z.B. weil unter Windows nicht der gleiche Standard-Schriftsatz benützt wird wie auf Macintosh-Computern.

Die zur Zeit bereits über 90 Unterrichtsideen können unter der Adresse http://www.schulinformatik.ch/dleistung/u-ideen.html auf dem Internet aufgerufen werden.

Jede Unterrichtsidee wird dort kurz in Form eines briefes vorgestellt. Ausserdem können dann auf der entsprechenden Seite für Windows respektive für Macintosh eine oder mehrere Beispieldateien in komprimierter Form runtergeladen werden. Entsprechende Dekomprimiersoftware ist heute bei den meisten Computern im Lieferungsumfang mit dabei oder kann ebenfalls aus dem Internet gratis heruntergeladen werden. Zum Beispiel Windows: WinZip, siehe http://www.winzip.de/; Macintosh: Stuffit Expander, siehe http://www.aladdinsys.com/expander/.

| Stichwort wählen                   | $\bullet$<br>Stichwort wählen<br>$\div$<br>Suche starten<br>Alle anzeigen                                                                                                    |  |  |
|------------------------------------|----------------------------------------------------------------------------------------------------|--|--|
| Fragespiel                         |                                                                                                    |  |  |
| grösser als 8.» eintippen          | 1) In einem neuen Textverarbeitungsdokument etwa zehn Zahlbeschreibungen der Art «Die Hälfte ist um 2<br>2) Hinter jeder Beschreibung zwei falsche und die richtige Zahl in zufälliger Reihenfolge in Kolonnen eingeben;<br>Dokument sichern (Namen: «Fragespiel»)<br>3) Zwei neue Dokumente (Works: Zeichnen) erstellen; im einen in einem Textrahmen «Ja, richtig», im andern<br>«Leider falsch» eintippen und unter den Namen «richtig» resp. «falsch» sichern<br>4) In der Symbolleiste ganz links beim schwarzen Dreieck die Internet- Symbolleiste wählen<br>5) «Ja, richtig»-Textrahmen aktivieren und mit dem Dokumentverknüpfungs- Werkzeug in der Sumbolleiste<br>dem Rahmen einen Namen geben (z.B. «zurück») und das Dokument «Fragespiel» wählen; analog mit dem «Leider<br>falsch»-Textrahmen im Dokument «falsch» verfahren<br>6) Bei jeder Zahlbeschreibung im Dokument «Fragespiel» jede der drei Antworten einzeln aktivieren und mit<br>dem Dokumentverknüpfungs-Werkzeug das zutreffende Dokument «richtig» resp. «falsch» zuordnen<br>7) Dokument sichern und Lernpartnerinnen zum Lösen geben |  |  |
|                                    | Tipps: [1] Mit dem «Doppel-Händchen» oder auch im «Verknüpfungen»-Fenster kann man die<br>aktuellen Verknüpfungen ausblenden und so wenn nötig Tippfehler in unterstrichenen<br>Wörtern/Zahlen (Sprungstellen, bei denen der Pfeil zum Händchen wechselt) korrigiert<br>werden. Nachher nicht vergessen: Verknüpfungen wieder einschalten!<br>2) Die Beispieldatei bezieht sich auf «Mathematik 4». LMV des Kt. ZH. Seite 23. Auch<br>andere Inhalte in anderen Fächern, bei denen Multiple-Choice-Fragen angebracht sind,<br>könnten die Kinder so aufbereiten und zum selbstverantwortlichen Üben sich gegenseitig<br>hereitstellen                                                                                                    |  |  |
| Unterrichtsbereich: Mathematik     |                                                                                                    |  |  |
|                                    | Stufe: Mittelstufe                                                                                                    |  |  |
| Anwendungsbereich: Üben und Lernen |                                                                                                    |  |  |
| Schwierigkeitsgrad: mittel         |                                                                                                    |  |  |
|                                    | Software: Works: Textverarbeitung                                                                                                    |  |  |
|                                    | Beispieldateien: Macintosh Windows                                                                                                    |  |  |

... und so, nachdem auf den Titel einer Unterrichtsidee geklickt wurde.

Ausserdem wird bei jeder Unterrichtsidee auch zugleich ein so genanntes PDF-Dokument mit heruntergeladen. Auf einer einzigen A4-Seite enthält es die Beschreibung der Unterrichtsidee in übersichtlicher Form (siehe Illustration). Dieses Dokument zeigt sich mit folgendem Icon (Bildchen) an:

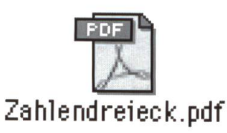

Das Dokument kann lediglich auf dem Bildschirm betrachtet oder ausgedruckt, nicht aber bearbeitet werden. Zum Betrachten und Ausdrucken ist die weit verbreitete, für beide Plattformen erhältliche Gratissoftware AcrobatReader nötig. Auch sie kann, falls sie noch nicht vorhanden ist, aus dem ternet heruntergeladen werden. Adresse:

http://www.adobe.de/products/main.html

Damit erübrigtes sich, die Beschreibungen direkt aus der Internet-Software, dem Browser, in der dann meist nicht sehr befriedigenden Gestaltung auszudrucken.

| Informatik in der Primarschule<br>Ideensammlung      |                                                                                                    |                              |  |  |
|------------------------------------------------------|----------------------------------------------------------------------------------------------------|------------------------------|--|--|
| <b>Zahlendreieck</b>                                 |                                                                                                    |                              |  |  |
| Beispieldatei(en)                                    | Zahlendreieck.cws                                                                                                    |                              |  |  |
| Unterrichtsbereich<br>Stufe<br>Anwendungsbereich     | Mathematik<br>□ Unterstufe ⊠ Mittelstufe<br>Uben und Lernen                                                                                                    | Schwierigkeitsgrad<br>mittel |  |  |
| Software<br>Informatikinhalte<br>erstens<br>zweitens | Works: Zeichnung<br>Software handhaben<br>zeichnen                                                                                                    |                              |  |  |
| Lernziele technisch<br>inhaltlich<br>sozial          | Dreiecke und Kreise zeichnen, duplizieren lernen<br>Kopfrechnen und kombinatorisch-startegisches Denken schulen                                                                                                    |                              |  |  |
| Kurzbeschreibung                                     | 1) In einem Zeichnendokument von Works das Werkzeug für regelmässige<br>Polygone wählen<br>2) Unter «Polygonseiten» aus dem Menü «Bearb.» die Seitenzahl auf 3<br>einstellen<br>3) Ein gleichseitiges Dreieck zeichnen (Seitenlänge etwa 7cm)<br>4) Kreis von etwa 1,5cm Durchmesser zeichnen (Hochstelltaste beim Zeichnen<br>gedrückt halten)<br>5) Kreis mehrmals duplizieren und je einen auf den Dreiecksecken und in den<br>Seitenmitten platzieren (total also 6 Kreise)<br>6) Im Menü «Format» unter «Größe» die Schrift auf 24 pt einstellen<br>7) Je in ein separates unabhängiges Textfeld die Zahlen 1, 2, 3 bis 6 tippen<br>8) Mit dem Auswahlpfeil die einzelnen Textrahmen mit den Zifferen so auf die<br>Kreisflächen verschieben, dass die Summe der Zahlen auf jeder Dreiecksseite<br>gleich ist |                              |  |  |
| <b>Tipps</b>                                         | 1) Sollen mehrere oder gar alle 4 Möglichkeiten gesucht werden, so können das<br>Dreieck und die Kreise gruppiert und dann dupliziert werden - ebenfalls die<br>Zahlen in den Textrahmen.<br>2) Damit jeweils beim Ausprobieren der Anordnung der Zahlen nicht aus<br>Versehen das Dreieck oder ein Kreis verschoben wird, empfiehlt es sich,<br>Kreise und Dreieck zu schützen (Menü «Extra»)<br>3) Die Aufgabe in der Beispieldatei stammt aus dem Lehrmittel «Mathematik 4»,<br>LMV des Kt. ZH, 1997, Seite 16. Es gibt auch andere, ähnliche Anordnungen<br>von Zahlen, z.B. als Magisches Quadrat usw.                                                                                                    |                              |  |  |
| Ähnliche Ideen                                       | - Magische Quadrate<br>- Ziffern und Zahlen                                                                                                    |                              |  |  |

Beispiel eines PDF-Dokuments, wie es sich im AcrobatReader präsentiert (verkleinert).

Bei den Beispieldateien gibt es zwei verschiedene Arten: (gewöhnliche) Dokumente und Vorlagen. Da sie schiedliche Icons aufweisen, lassen sie sich gut auseinanhalten. Ausserdem weisen die Vorlagen im Namen hinter dem Punkt das Kürzel cws, Dokumente hingegen cwk auf.

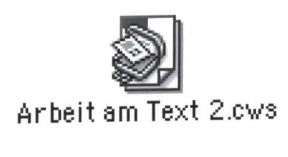

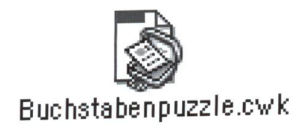

Die Vorlagen unter den Beispieldateien präsentieren sich so, dass sie ohne (grosse) Änderungen direkt den Kindern zur Arbeit überlassen werden können. Da die Schülerinnen und Schüler beim Benützen der Datei jeweils wie von einem «vorgedruckten Block Papier» einfach ein Exemplar «abeissen» und unter neuem, eigenem Namen speichern verden, wird das Vorlagedokument nicht verändert. Eine ür die Lehrkraft nicht zu unterschätzende Arbeitserleichterung.

## ... und zum Schluss eine Einladung

Niemand ist in der Lage, bei einer Anwendersoftware alle, wirklich alle eingebauten Möglichkeiten vollständig zu kennen. Daher kann ich Sie, liebe Kollegin, lieber Kollege, nur einladen, es einfach einmal zu probieren mit einer dieser Ideen, auch wenn Sie sich selber noch gar nicht so richtig sattelfest fühlen im Benützen von Works. Auch für uns Lehrkräfte gilt der «Learning on the job»-Slogan. Wir haben nur schon vom Zeitaufwand her kaum eine andere Wahl. Ich freue mich auf ihre Anregungen, Fragen und Feedbacks z.B. per E-Mail unter schulinformatik@bid.zh.ch.

## Was es braucht...

Es ist vorauszusehen, dass informierte Schulpflegen und Eltern in Zukunft kaum mehr bereit sein werden, relativ teure Computer zu finanzieren, die dann im Unterricht lediglich als simple Trainingsgeräte eingesetzt werden.

Warum also nicht jetzt den Schritt wagen über das lemlose Abspielen einer CD mit Drill-Software hinaus hin zur etwas anspruchsvolleren Anwendersoftware und dem Internet als «Unterlagenlieferant»?

Wer die eine oder andere der hier vorgestellten richtsideen kennen lernen möchte, benötigt:

- einen Computer mit Internetanschluss,
- die Anwendersoftware «AppleWorks» (vgl. http://www.apple.com/de/appleworks/),
- die Dekomprimiersoftware «WinZip» für Windows (aus dem Internet zu beziehen unter http://www.winzip.de/) respektive «Aladdin Expander» oder «Stuffit Expander» für Windows oder Macintosh (gratis unter http://www.aladdinsys.com/expander/),
- die Gratissoftware «AcrobatReader» (vgl. http://www.adobe.de/products/main.html),
- ein wenig Zeit und eventuell eine informierte Kollegin oder einen ebenfalls interessierten Kollegen als densgenossen», um den Frust bei mit Sicherheit auftretenden Pannen zu bewältigen.

Nicht zu unterschätzen ist dabei Ihr persönlicher Lernzuwachs, resultierend aus den Erfahrungen im Umgang mit dem Internet.

## Arbeit am Text

Eine einfache und simple Form, das Textverständnis der Schülerinnen und Schüler zu schulen, kann mit dem Computer mit wenig Aufwand sehr schnell realisiert werden: Kurze Texte werden in ihre «Bestandteile» (Sätze) oder einzelne Sätze in Wörter zerlegt und diese «Bausteine» gut gemischt. Die Aufgabe besteht dann darin, die Einzelteile wieder zu einem Sinnganzen zusammenzusetzen.

Selbstverständlich können solche Übungen auch auf Papier durchgeführt werden, wobei allerdings der Aufwand für die Herstellung des Materials relativ gross ist. Ausserdem haben es kleine Papierstücke so in sich, sehr schnell «unauffindbar» zu werden... Die auf dem Computer erzeugten Lösungen können die Kinder dauerhaft aufbewahren – auf Papier ausgedruckt oder wenigstens in elektronischer Form zum Zeigen auf dem Bildschirm.

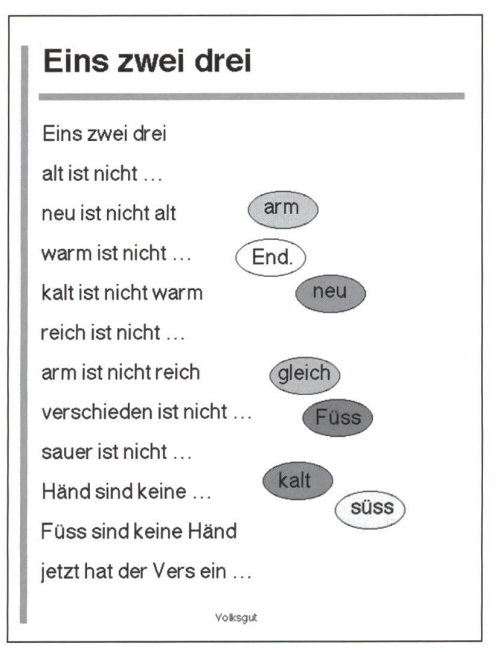

Aus der Beispiel-Datei «Arbeit am Text <sup>1</sup> .cws» (siehe Kasten): Die unterlegten Wörter sind an den richtigen Ort am Ende der Zeilen zu verschieben.

Das Training im Umgang mit Anwendersoftware auf dem Computer findet hier ganz nebenbei und im Dienste sprachlicher Lernziele statt. Je nach ihren Fähigkeiten im technischen Bereich können die Schülerinnen und Schüler sich die Übungen von Grund auf auch selber zusammenstellen.

## Beispiel aus dem Internet:

Für beide Plattformen (Windows und Mac) können zu

diesem Unterrichtsvorschlag aus dem Internet unter der Adresse

http://www.schulinformatik.ch/dleistung/u-ideen.html

folgende Beispiel-Dateien im AppleWorks-Format bezogen d.h. tergeladen werden:

«Arbeit am Text <sup>1</sup> .cws» und «Arbeit am Text 2.cws»

Diese Beispiel-Dateien – sie sind als Vorlage gesichert – können im terricht direkt verwendet werden.

Das Programm AppleWorks (früher ClarisWorks) existiert für beide formen

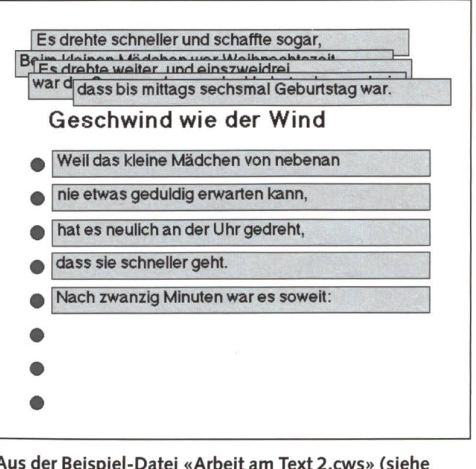

Aus der Beispiel-Datei «Arbeit am Text 2.cws» (siehe Kasten): Jede Zeile des Gedichts befindet sich in einem eigenen Textrahmen und kann im Dokument beliebig herumgeschoben werden; die sequentiell richtige Abfolge der Zeilen soll wieder hergestellt werden; der Anfang ist hier bereits gemacht.

## Ablaufskizze:

- 1. Phase: Es wird in einem Zeichnungsdokument gearbeitet, denn hier können sehr einfach voneinander hängige Textrahmen zum frei Herumschieben erzeugt werden. Je nachdem bereitet die Lehrkraft oder reiten die Kinder sich gegenseitig selber ein Dokument mit den beschriebenen Textbausteinen vor.
- 2. Phase: Die Schülerinnen und Schüler arrangieren die Textbausteine zu einem Ganzen, sodass sich ein Sinn gibt. Mit Vorteil arbeiten sie hier zu zweit am Computer. Eventuell werden die Lösungen am Schluss noch ausgedruckt und vorgelesen.

## Tipps für die Arbeit am Computer:

- Einen Textrahmen verschieben kann man nur mit dem Auswahlwerkzeug, dem «Pfeil», und nicht mit dem Textwerkzeug, dem «A».
- Works ermöglicht es, einen Textrahmen direkt mit einer Hintergrundfarbe und nem Rand zu versehen; dazu wird der Textrahmen mit dem AuswahlWerkzeug, dem «Pfeil», aktiviert. Anschliessend benützt man die Linien- und werkzeuge, wie sie hier rechts abgebildet sind.

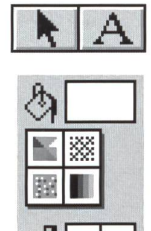

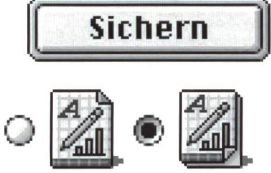

• Mit Vorteil sichert man ein für eine solche Übung vorbereitetes «Arbeitsblatt» als «Vorlage», damit die Kinder bei einer Fehlmanipulation ohne Probleme nochmals ein neues (elektronisches) «Arbeitsblatt» beziehen können. Auf diese Art müssen die Kinder beim Sichern dem Dokument, das ihre Lösung enthält, einen eigenen Namen geben.

## Buchstabenfries und Ziffernornament

Für den Anfänger-Geometrieunterricht stellen viele Lehrmittel Bandornamente oder Friese zur Verfügung, die die Kinder im Sinne der innewohnenden Symmetrie weiterzeichnen und anschliessend farbig ausgestalten sollen. Dies sind grund-

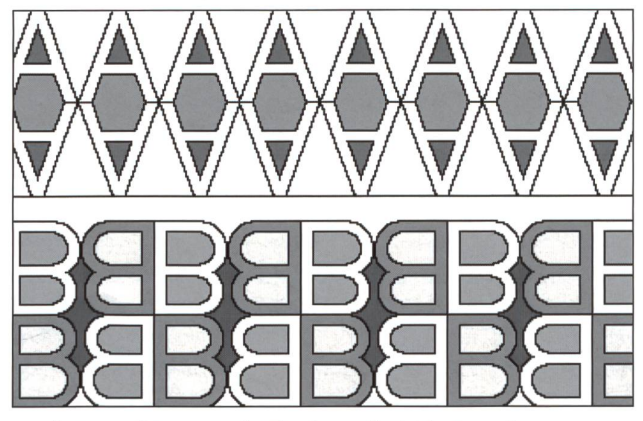

Aus der Beispiel-Datei «Buchstabenfries.cwk» (siehe Kasten).

legende Erfahrungen, auf die im späteren Geometrieunterricht z.B. im Zusammenhang mit den Kongruenzabbildungen (Geradenspiegelung, Drehung usw.) aufgebaut wird. Einfa-«Bausteine» für solche Bandornamente können z.B. Buchstaben oder Ziffern abgeben, von denen ja einige in sich selber bereits symmetrisch sind. Zudem kann ja das genaue Betrachten der Form eines Buchstabens für Lese- und Schreibanfängerinnen und -anfänger durchaus auch für den Sprachunterricht sinnvoll sein.

Das Arbeiten mit dem Computer hat hier den grossen Vorteil, dass die Kinder das Bandornament von Grund auf selber entwerfen können und das Programm beliebig viele exakte Kopien des «Bausteins» mit ein paar simplen Mausklicks fert. Auch können die geometrischen Abbildungen mit Hilfe des Computers als aktive Handlungen vollzogen werden.

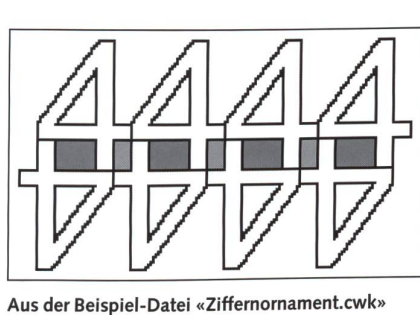

Aus der Beispiel-Datei «Ziffernornament.cwk» (siehe Kasten).

## Ablaufskizze:

- 1. Phase: Die Schülerin, der Schüler entscheidet sich für den Lieblingsbuchstaben, mit dem sie oder er einen Buchstabenfries entwerfen will. In einem dokument tippt sie oder er in einer klaren, serifenlosen (ohne «Füsschen») Konturschrift und mit einer Schriftgrösse von etwa 72 Punkt ein einziges Mal den gewünschten Buchstaben ein. Mit den entsprechenden Menüoptionen wie «Duplizieren», «Spiegeln», «Drehen» usw. kann anschliessend ein Buchstabenfries oder sogar ein ganzes Parkett entstehen, das dann noch mit dem Werk-«Farbeimer» regelmässig eingefärbt werden kann.
- 2. Phase: Nun können die Kreationen ausgedruckt werden; mit einem Farbdrucker kommen sie besonders schön zur Geltung. Sicher lohnt es sich, dann eine kleine Ausstellung zu machen und mit den Kindern zu besprechen, wie sie ihr Bandornament erzeugt haben.

## Tipps für die Arbeit am Computer:

• Malen- und Zeichnenmodus müssen auseinander gehalten werden. In einem Zeichnungsdokument sind die gezeich-Objekte einzeln «ansprechbar», d.h. veränder-, schieb- und löschbar. Beim Malen hingegen kann nur mit dem Werkzeug «Radiergummi» gelöscht und mit dem Auswahlrahmen resp. Lasso «Eingefangenes» verändert werden.

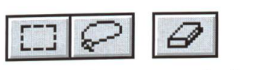

Auswahlrahmen, Lasso, Radiergummi

• Im Malenmodus sind Fehlhandlungen und -manipulationen oft nur mit grosser Mühe zu korrigieren. Es ist daher empfehlenswert, wenn die Kinder dazu angehalten werden, das Dokument sehr häufig zu sichern, zu speichern. Dann kann notfalls auf die letzte gesicherte Version gegriffen werden. Auch den «Widerrufen»-Menübefehl oder die Taste in der Symbolleiste (siehe Bild) sollten die Kinder kennen, damit sie ohne Mühe die letzte Handlung rückgängig machen können.

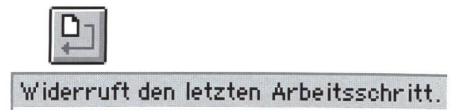

## Beispiel aus dem Internet:

Für beide Plattformen (Windows und Mac) können zu diesem Unterrichtsvorschlag aus dem Internet unter der Adresse http://www.schulinformatik.ch/dleistung/u-ideen.html folgende Beispiel-Dateien im AppleWorks-Format bezogen d.h. heruntergeladen werden: «Buchstabenfries.cwk» und «Ziffernornament.cwk.» Das Programm AppleWorks (früher ClarisWorks) existiert für beide Plattformen.

## Buchstabenpuzzle

Puzzles sind für Unterstufenkinder nichts Neues. Auch wird das Thema in der Geometrie in vielen Lehrmitteln aufgegriffen, da damit auf ganzheitliche Art Form- und Lageverständnis sowie Sinn für Symmetrie und Zusammenhang geschult werden können. Berühmte Puzzles wie das Tangram, über das in der Datenbank (siehe Kasten) ebenfalls eine Unterrichtsidee ausgearbeitet vorliegt, werden nicht selten sogar noch in der Oberstufengeometrie thematisiert. Bei dieser Unterrichtsidee hier geht es darum, ganz gross geschriebene Buchstaben in Puzzleteile zu zerlegen und wieder zusammenzusetzen. Damit kann auch das bei Schreibanfängern noch nicht unbedingt gefestigte Formbild der Buchstaben eingeprägt werden.

## Ablaufskizze:

- 1.Phase: In einem Malendokument wird in einer klaren Schrift in Übergrösse (etwa 250 pt) und Konturstil ein Buchstabe oder eine Ziffer getippt, die Kontur dann anschliessend mit einer Farbe gefüllt und der Buchstabe mit den Auswahlwerkzeugen in etwa sechs bis neun Puzzleteile zerlegt.
- 2. Phase: Jedes Puzzleteil wird nun mit dem Auswahlwerkzeug «Lasso» aktiviert, d.h. umfahren, «eingefangen» und in ein Zeichnungsdokument übertragen.
- 3. Phase: In diesem Zeichnungsdokument kann nun der Lernpartner versuchen, den Buchstaben, die Ziffer wieder zusammenzusetzen.

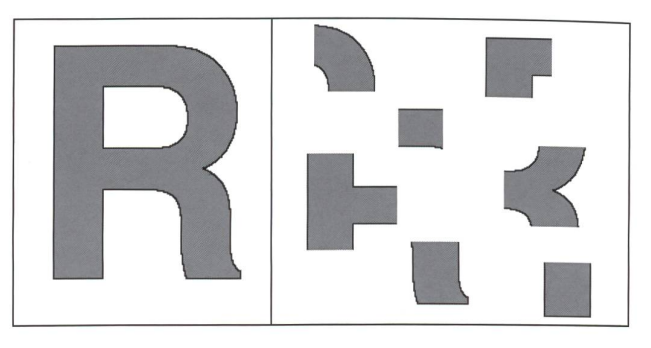

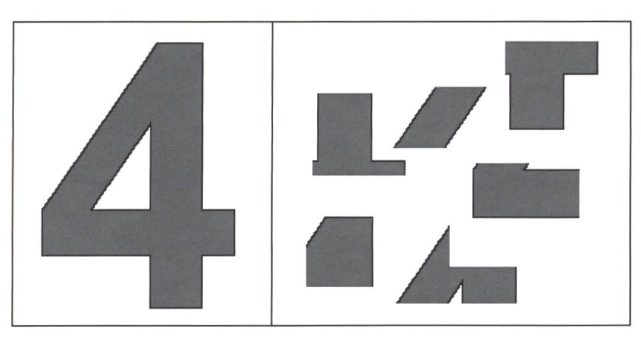

Aus den Beispiel-Dateien «Buchstabenpuzzle.cwk» und «Buchstabenpuzzle.cws» (siehe Kasten).

Links die Ausgangssituation im Malendokument, rechts die einzelnen Puzzleteile im Zeichnendokument.

## Tipps für die Arbeit am Computer:

• Malen- und Zeichnungsdokumente sind deutlich zu unterscheiden. In der Malenumgebung speichert der Computer nicht, zu was für einer Gesamtfigur eingefärbte Bildschirm-(Pixel) eigentlich gehören. Darum kann ein gemaltes Oval, Rechteck oder eine «gemalte» Strecke, aber auch ein «gemalter» Buchstabe nicht mehr als ganzes Objekt angesprochen werden und z.B. herumgeschoben oder gelöscht werden, so wie man das in der Zeichnenumgebung mit den dort eben gezeichneten und nicht gemalten Objekten tun kann. In der Zeichnungsumgebung kann man einzelne Objekte aktivieren und mit der Löschtaste entfernen; in der Malenumgebung kann man dagegen mit dem Werkzeug

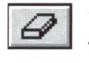

«Radiergummi» einzelne Bildschirmpunkte oder -flächenstücke entfernen.

<sup>I</sup> Typisches Werkzeug in der Malenumgebung ist der r «Bleistift», den es in der Zeichnungsumgebung nicht gibt. Mit ihm kann man denn auch schnell und einfach eine Art Freihandzeichnung ausführen.

Den Unterschied zwischen diesen Umgebungen und ihren Werkzeugen müssten auch Kinder kennen, wenn sie erfolgreich mit einer Anwendersoftware wie Works umgehen lernen sollen.

Damit die Puzzleteile nun als ganze Objekte angesprochen werden können, werden sie kopiert und in einer nungsumgebung eingesetzt. Auch dies – das Kopieren und Wiedereinsetzen – ist ein Prozedere, das für die Benützung von Anwendersoftware grundlegend ist.

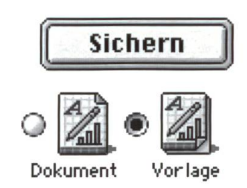

• Beim Sichern kann man in Works zwischen zwei Optiowählen, nämlich ob man das Erzeugte als Dokument oder als Vorlage speichern will. Das Zweite hat den grossen Vorteil, dass man dann die Arbeit den Schülern vorlegen kann, ohne Angst haben zu müssen, sie würden aus Versehen die bestehende Fassung verändern. Beim Öffnen wird nämlich (wie von einem Formularblock) lediglich eine Kopie geöffnet, die dann «Ohne Titel» heisst und unter selber gewähltem Namen neu gesichert werden muss.

#### Beispiel aus dem Internet:

Für beide Plattformen (Windows und Mac) können zu diesem richtsvorschlag aus dem Internet unter der Adresse http://www.schulinformatik.ch/dleistung/u-ideen.html folgende Beispiel-Dateien im AppleWorks-Format bezogen, d.h. tergeladen werden «Buchstabenpuzzle.cwk» und «Buchstabenpuzzle.cws» Die zweite Beispiel-Datei – sie ist als Vorlage gesichert – mit dem Puzzle des Buchstabens «R» kann im Unterricht direkt verwendet werden. Das Programm AppleWorks (früher ClarisWorks) existiert für beide formen

## Fragespiel

Multiple-Choice-Aufgaben sind wenig tauglich, wenn man daran interessiert ist, zu erfahren, mit welcher Strategie die Kinder ein Problem lösen, und mögen häufig auch einfach zum Raten verleiten. Wenn die Kinder aber selber gegenseitig solche Aufgaben zusammenstellen können und ausserdem das Feedback auf die gewählte Antwort sofort mit Hilfe des Computers erfolgt, können sie für beide, den Aufgabensteller und die Aufgabenlöserin, eine motivierende Art sein, sich intensiv auf eine Sache einzulassen. Zudem vermittelt diese Arbeit auch Einsicht in die Grundzüge des Aufbaus von Multiple-Choice-Sequenzen in Unterrichtssoftware, die ja kaum je einen Blick hinter die «Kulissen» der Entstehung (Programmierung) erlauben. Auch können die Kinder so ganz nebenbei erfahren, wie man Texte über Dokumente hinweg miteinander verbindet, also so genannte «Links» herstellt, die ja im Internet weit verbreitet sind.

Die Beispiel-Datei stellt eine aus einem Mathematiklehrübernommene Aufgabenserie vor. Aber auch andere Inhalte in anderen Fächern, bei denen Multiple-Choice-Fragen angebracht sind, könnten die Kinderauf die gleiche Art aufbereiten und sich zum selbstverantwortlichen Üben genseitig bereitstellen.

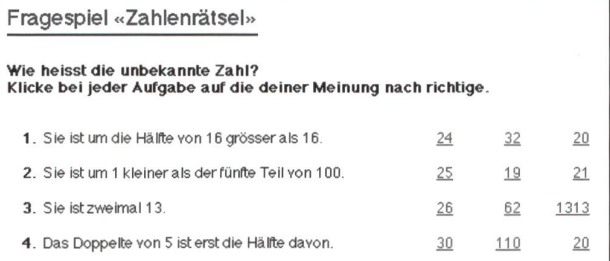

Ausschnitt aus der Beispiel-Datei «Fragespiel.cwk»...

## Ablaufskizze für eine Partnerarbeit:

- 1. Phase: Die beiden Schülerinnen/Schüler erstellen drei Dokumente. Im Textverarbeitungsdokument tippen sie die Aufgabentexte und dahinter (mindestens) drei plau-Antworten ein - zwei falsche und die richtige Im einen der zwei Zeichnungsdokumente steht die positive Bestätigung, im anderen die negative.
- 2. Phase: Nun müssen die Verknüpfungen hergestellt werden. Works bietet dazu eine spezielle so genannte «Internet-Symbolleiste» an. Wie das zu stelligen ist, wird in der technischen Beschreibung dieser Unterrichtsidee genau erläutert (siehe Kasten).

3. Phase: Die beiden Schülerinnen/Schüler tauschen ihre drei Dateien aus und «testen» die Arbeit der Kollegin/ des Kollegen, d.h. sie lösen die gestellten Aufgaben.

#### Beispiel aus dem Internet:

Für beide Plattformen (Windows und Mac) können zu diesem Unterrichtsvorschlag aus dem Internet unter der Adresse

http://www.schulinformatik.ch/dleistung/u-ideen.html

folgende Beispiel-Dateien im AppleWorks-Format bezogen, d.h. heruntergeladen werden:

«Fragespiel.cwk» zusammen mit «richtig.cws» und «falsch.cws» Auch ein Auszug aus der Datenbank mit der technischen Beschreibung für das Erstellen der Dokumente kann mit heruntergeladen werden. Das Programm AppleWorks (früher ClarisWorks) existiert für beide

I have a set of the set of the set of the set of the set of the set of the set of the set of the set of the set

formen

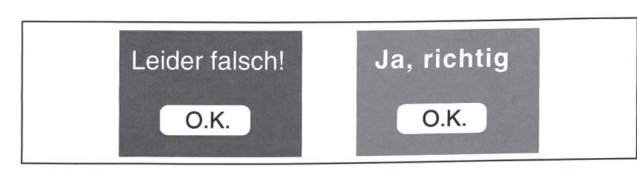

 $\dots$  und die dazugehörenden beiden Dateien «richtig.cwk» und «falsch.cwk» (siehe Kasten).

## Tipps für die Arbeit am Computer:

- Das Verknüpfen der vorgegebenen Antwortalternativen mit den entsprechenden «richtig»- respektive «falsch»- Dateien ist anspruchsvoll und verlangt grosse Konzentration. Eine sorgfältige Einführung in die Technik des «Linken» ist bestimmt nötig.
- Sicher einfacher ist es, wenn man mit den fertig aufbereidrei Beispiel-Dateien arbeitet. Im «Fragespiel.cwk»- Dokument schaltet man zuerst die Verknüpfungen aus, ersetzt die Aufgabentexte und die Antworten und stellt danach die Verknüpfungen zu den beiden anderen Dateien sinngemäss wieder her. Dazu wird Antwort für Antwort einzeln aktiviert, eine Dokumentverknüpfung (siehe Symbolleiste) verlangt und in diesem Fenster, hier unten abgebildet, noch das entsprechende Dokument - eben «richtig.cwk» resp. «falsch.cwk» - gewählt. Am Schluss schaltet man die Dokumentverknüpfungen wieder ein und sichert das Dokument unter dem bisherigen Namen (sonst wird aus den beiden Dokumenten «richtig.cwk» und «falsch.cwk» nicht mehr korrekt «zurück-gelinkt»).

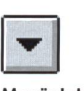

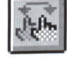

Menü«lnternet» wählen

Tasten ein-/ausschalten

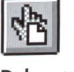

Dokumentverknüpfungen erstellen

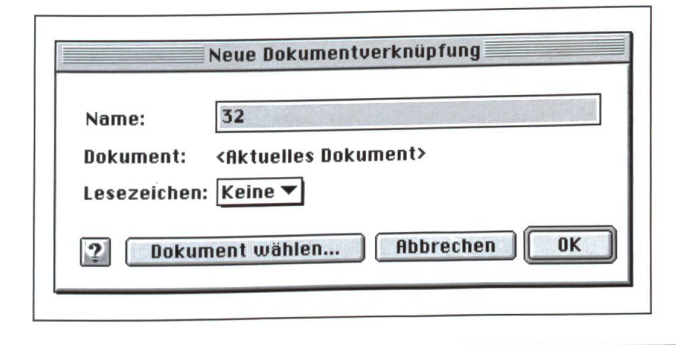

## Punktfelder

Im Mathematikunterricht wird zur Veranschaulichung der Multiplikation im Zahlenraum bis 100 häufig ein Punktefeld mit hundert kleinen Kringeln verwendet. Deckt man in diesem Punktefeld mit zwei Abdeckblättern oder einem Abdeckwingewisse Spalten und Reihen ab, können die vielfältigen multiplikativen Strukturen visualisiert werden. So kann etwa der obere Bildteil in der hier abgebildeten Illustration pretiert werden als

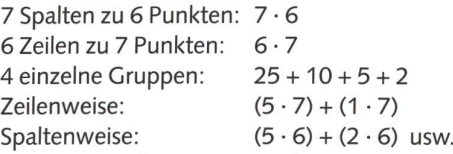

In der Beispiel-Datei nun geht es um den kommutativen Aspekt der Multiplikation, um die Beziehung  $a \cdot b = b \cdot a$ , also um die so genannten «Tauschaufgaben».

Natürlich soll das Arbeiten mit dem hier vorgestellten puterdokument die «handfeste» Tätigkeit mit Hunderterpunktefeld und Abdeckwinkel aus Papier respektive Karton keinesfalls ersetzen. Die hier vorgestellte Partnerarbeit dings ist mit konkretem Material wohl kaum organisierbar: Beide Partner müssten je mindestens etwa sechs Punktfelder und Abdeckwinkel zur Verfügung haben.

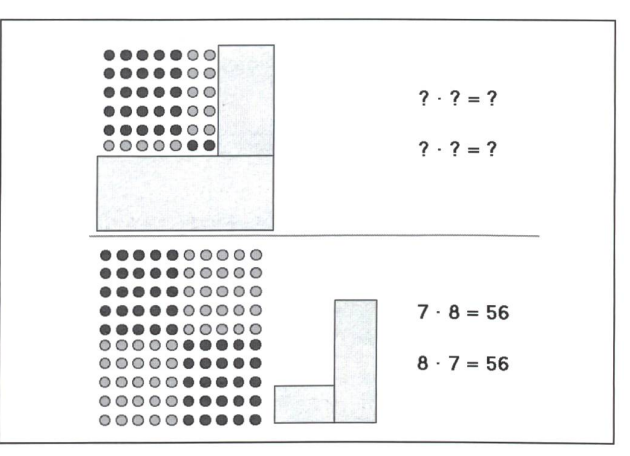

Aus der Beispiel-Datei «Punktfelder.cws» (siehe Kasten).

#### Beispiel aus dem Internet:

Für beide Plattformen (Windows und Mac) kann zu diesem Unterrichtsvorschlag aus dem Internet unter der Adresse http://www.schulinformatik.ch/dleistung/u-ideen.html folgende Beispiel-Datei im AppleWorks-Format bezogen, d.h. heruntergeladen werden: «Punktfelder.cws» Diese Beispiel-Datei – sie ist als Vorlage gesichert – kann im Unterricht direkt verwendet werden. Das Programm AppleWorks (früher ClarisWorks) existiert für beide formen.

## Ablaufskizze für eine Partnerarbeit:

- 1. Phase: Die Lehrkraft stellt den Kindern ein Dokument mit (mindestens) einem Hunderterpunktfeld zur Verfü-Das lässt sich sehrschnell herstellen, wenn die Duplizierfunktion des Computerprogramms rationell eingesetzt wird.
- 2. Phase: Die Kinder stellen sich gegenseitig Aufgaben. Wie die Illustration zeigt, haben sie zwei Möglichkeiten:
- Es werden Punktzeilen respektive -spalten deckt-am besten mit zwei Rechtecken; die Partnerin tippt dann dazu die zwei möglichen Rechnungen ein.
- Es werden zu zwei Zahlen die beiden korrekten Multiplikationsaufgaben, die «Tauschaufgabe», eingetippt; der Partner deckt dann im Punktfeld die nötigen Spalten und Zeilen ab.

Variante: Je nach Situation kann die Arbeit der Kinder unterschiedlich organisiert werden.

Stehen zum Beispiel zwei Computer zur Verfükönnen die beiden Partnersich gleichzeitig zuerst ein Dokument mit fünf bis zehn Aufgaben erstellen, das Dokument dann austauschen oder einfach den Platz hinter den Computern wechseln und danach die Aufgaben des Partners lösen. Anschliessend sollten sie gegenseitig ihre Lösunbegutachten.

## Tipp für die Arbeit am Computer:

In der Zeichnungsumgebung von Works kann man eine so genannte «Standardseite» einrichten. Alle Objekte auf dieser Standardseite erscheinen dann auf jeder Seite eines mehrseitigen Dokuments so quasi als Hintergrund, auf dessen Oberfläche dann gearbeitet wird. In der Beispiel-Datei (siehe Kasten) sind drei Hunderterpunktfelder auf der Standardseite platziert. So können die Kinder dann ohne Probleme weitere Punktfelder erzeugen, indem sie lediglich die Seitenzahl des Dokuments erhöhen müssen.

| <b></b><br><br>$\begin{array}{cccccccccccccc} \bullet & \bullet & \bullet & \bullet & \bullet & \circ & \circ & \circ & \circ & \circ & \circ \end{array}$<br>$\begin{array}{cccccccccccccc} \bullet & \bullet & \bullet & \bullet & \bullet & \circ & \circ & \circ & \circ & \circ & \circ \end{array}$<br>0000000000                                                                                                    |
|----------------------------------------------------------------------------------------------------|
| 0000000000<br>0000000000                                                                                                    |
| 0000000000                                                                                                    |
|                                                                                                    |
| $\begin{array}{cccccccccccccc} \bullet & \bullet & \bullet & \bullet & \bullet & \circ & \circ & \circ & \circ & \circ & \circ \end{array}$<br>$\begin{array}{cccccccccccccc} \bullet & \bullet & \bullet & \bullet & \bullet & \circ & \circ & \circ & \circ & \circ & \circ \end{array}$<br>$\begin{array}{cccccccccccccc} \bullet & \bullet & \bullet & \bullet & \bullet & \circ & \circ & \circ & \circ & \circ & \circ \end{array}$<br><br>$\begin{array}{cccccccccccccc} \bullet & \bullet & \bullet & \bullet & \bullet & \bullet & \circ & \circ & \circ & \circ & \circ & \circ & \circ \end{array}$<br>0000000000<br>0000000000<br>0000000000<br>0000000000 |
| $\begin{array}{cccccccccccccc} \bullet & \bullet & \bullet & \bullet & \bullet & \circ & \circ & \circ & \circ & \circ & \circ & \circ & \circ \end{array}$<br>$\begin{array}{cccccccccccccc} \bullet & \bullet & \bullet & \bullet & \bullet & \circ & \circ & \circ & \circ & \circ & \circ \end{array}$<br>0000000000<br>0000000000<br>0000000000<br>0000000000<br>0000000000                                                                                                    |

Standardseite in der Beispiel-Datei «Punktfelder.cws».

## Zahlendreieck

Es gilt als eine spannende Herausforderung für findige Köpfe, vorgegebene Zahlen in einem bestimmten Schema zuordnen, sodass ebenfalls vorgegebene Bedingungen erfüllt sind. In Knobel- und Denksportecken von Zeitungen und Zeit-

schriften werden immer wieder solche Aufgaben gestellt. Berühmt und auch wissenschaftlich ein interessantes Thema sind zum Beispiel die Magischen Quadrate (siehe dazu die in der nsp 6/99 vorgestellte Unterrichtsidee). Von didaktischem Interesse sind solche Aufgaben aus verschiedenen Gründen:

- Für die Lösungsfindung sind oft nur sehr wenige matische Vorkenntnisse nötig.
- Zumeist ist Ausdauer verbunden mit recht intensivem Kopfrechnen gefragt. Auf spielerische Art wird also eingehend trainiert.
- Die vorgegebenen Bedingungen, die es einzuhalten gilt, bewirken eine natürliche, eingebaute Selbstkontrolle.

Die Denkschulung, die damit auf motivierende Art betriewerden kann, ist wohl mit ein Grund dafür, dass solche Aufgaben auch in viele Mathematiklehrmittel aufgenomworden sind.

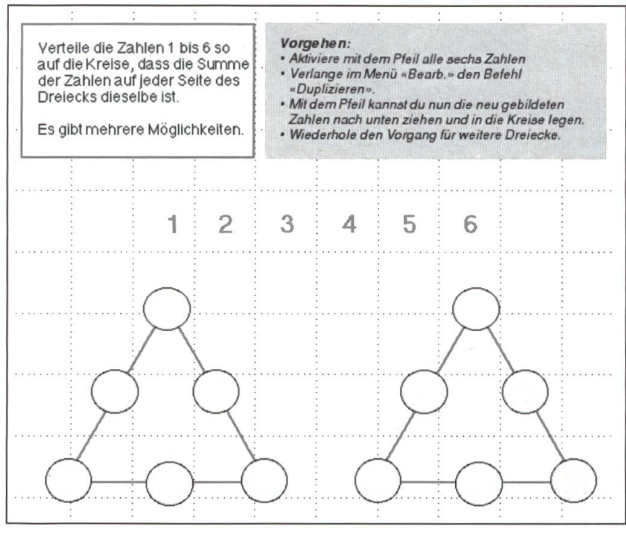

Aus der Beispiel-Datei «Zahlendreieck.cws» (siehe Kasten).

In dieser Unterrichtsidee geht es darum, Dreieckschemas, wie sie in der Illustration gezeigt werden, so mit den Zahlen von <sup>1</sup> bis 6 zu belegen, dass die drei Zahlen auf jeder der drei Seiten des Dreiecks die gleiche Summe bilden.

Mit nur wenigen Informatikkenntnissen können die Schüler selber solche Schemas zeichnen. Der Vorteil eines mit dem Computer erstellten Arbeitsblattes besteht darin, dass die Kinder die Zahlen beliebig und ohne (Radiergummi-)Spuren zu hinterlassen auf dem Schema herumschieben können, bis eine der Lösungen gefunden ist.

## Ablaufskizze:

1. Phase: Zuerst wird am besten in einem Zeichnendokument ein Dreieckschema gezeichnet. Dabei können die Schüler lernen, wie man exakte gleichseitige Dreiecke und Kreise zeichnen kann.

Die durch die Aufgabenstellung gegebenen Zahlen werden je separat in einen eigenen Textrahmen getippt.

2. Phase: Die eigentliche Mathematikaufgabe kann nun gelöst werden: Die Textrahmen mit den Zahlen könüber die Kreise im Schema verschoben werden. Sowohl das Schema als auch die Textrahmen mit den Zahlen können beliebig oft dupliziert werden. Wer findet (am meisten) verschiedene Lösungen?

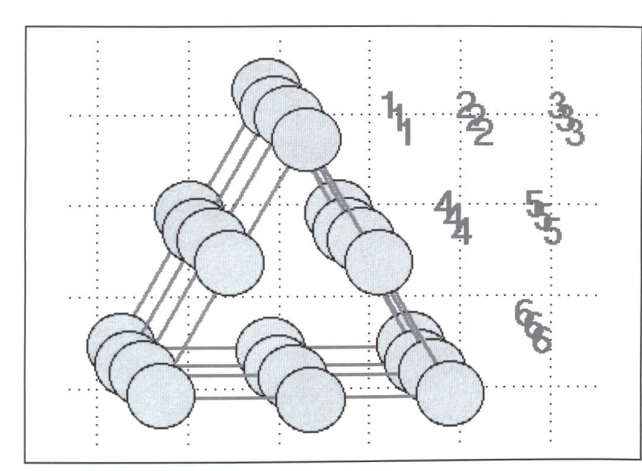

«Duplizieren» aus dem Menü «Bearbeiten», dann verschieben.

3. Phase: Die Kinder können ihre (ausgedruckten) Lösungen vergleichen. In der Diskussion wird man sich einigen müssen, wann zwei Lösungen als verschieden gelten sollen: Genügt es, wenn das eine Schema gegenüber

## Tipps für die Arbeit am Computer:

- Von Vorteil ist es, wenn das ganze Schema, also Dreieck und Kreise, «gruppiert» und «geschützt» wird, damit dann beim Herumschieben der Zahlen nicht aus Versehen Einzelteile des Schemas wieder verschoben oder gar gelöscht werden.
- In der Beschreibung dieser Unterrichtsidee sowohl auf dem Internetalsauchimdazu herunterladbaren Dokument wird erläutert, wie gleichseitige Dreiecke und exakte Kreise zeichnet werden können.

#### Beispiel aus dem Internet:

Für beide Plattformen (Windows und Mac) kann zu diesem Unterrichtsvorschlag aus dem Internet unter der Adresse

http://www.schulinformatik.ch/dleistung/u-ideen.html

folgende Beispiel-Datei im AppleWorks-Format bezogen, d.h. heruntergeladen werden:

«Zahlendreieck cws»

Diese Beispiel-Datei – sie ist als Vorlage gesichert – kann im Unterricht direkt verwendet werden.

Das Programm AppleWorks (früher ClarisWorks) existiert für beide formen.

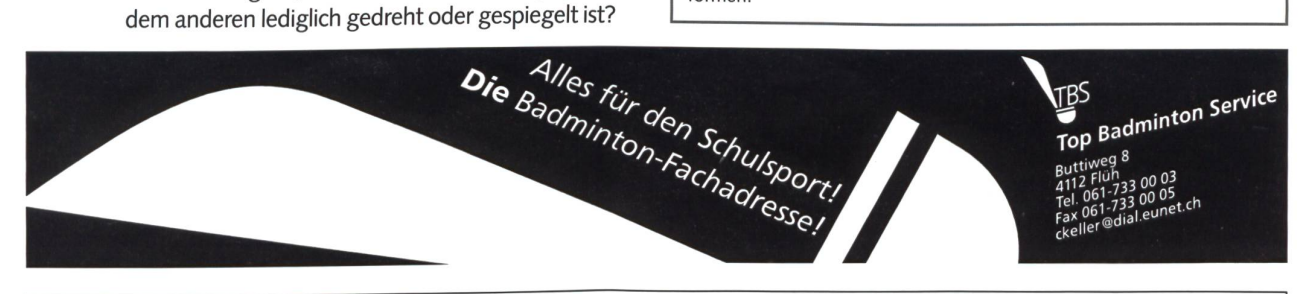

## Korrigenda

In unserer Septemberausgabe haben wir die Adresse von swissdidac falsch wiedergegeben. Verlag & Redaktion der neuen Schulpraxis bitten um Entschuldigung.

Hier ist die richtige Anschrift:

swissdidac, Sekretrariat Tischenloostrasse 75, 8800 Thalwil Tel. 01/722 81 81, Fax 01/720 56 29 Web: www.swissdidac.ch

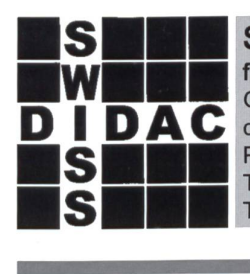

## SWISSDIDAC Dienstleistungen für das Bildungswesen Geschäftsstelle: c/o Hunziker AG Thalwil Postfach, 8800 Thalwil Telefon 01 722 81 81

Telefax 01 720 56 29

## die neue Schulpraxis

70. Jahrgang erscheint monatlich, Juli/August Doppelnummer

Über alle eingehenden Manuskripte freuen wir uns sehr und prüfen diese sorgfältig. Wir bitten unsere Mitarbeiter, allfällige Vorlagen, Quellen und benützte Literatur anzugeben. Für den Inhalt des Artikels ist der Autor verantwortlich.

Internet: www.schulpraxis.ch E-Mail: schulpraxis@tagblatt.com

#### Redaktion

Unterstufe: (min) Marc Ingber, Primarlehrer, Wolfenmatt, 9606 Bütschwil, Tel. 071/983 <sup>31</sup> 49, Fax 071/983 <sup>32</sup> 49 E-Mail: m.ingber@bluewin.ch Mittelstufe: (Lo) Prof. Dr. Ernst Lobsiger, Werdhölzli 11, 8048 Zürich, Tel./Fax <sup>01</sup> /431 37 26 E-Mail: eptlobsiger@bluewin.ch Oberstufe: (Ma) Heinrich Marti, Schuldirektor alte Gockhauserstrasse 1c, 8044 Zürich, Tel. 01/821 13 13, Fax 01/20112 41, Natel 079/3504212 E-Mail: Heinrich.Marti@ssd.stzh.ch Unterrichtsfragen: (Jo) Dominik Jost, Mittelschullehrer Zumhofstrasse 15, 6010 Kriens, Tel. 041/320 2012 E-Mail: dominikjost@dplanet.ch

# Besuchen Sie uns im Internet: www.swissdidac.ch

Inseratpreise

Lehrmittel/Schulentwicklung: (Ki) Norbert Kiechler, Tieftalweg 1 6405 Immensee, Tel. 041 /850 34 54 E-Mail: kiechler@access.ch

#### Abonnemente, Inserate, Verlag:

St.Galler Tagblatt AG Fürstenlandstrasse 122 9001 SLGallen, Tel. 071/272 78 88 Fax 071/272 75 29 (Abonnemente: Tel. 071/272 73 71, Fax 071/272 73 84)

Druck und Versand: Zollikofer AG, 9001 St.Gallen

#### Abonnementspreise:

Inland: Privatbezüger Fr. 82-, Institutionen (Schulen, Bibliotheken) Fr. 122-, Ausland: Fr.88.-/Fr. 128.- Einzelpreis: Fr. 16-, Ausland: Fr.20- (inkl. Mehrwertsteuer)

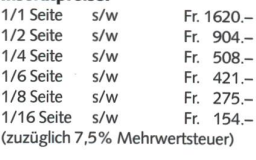

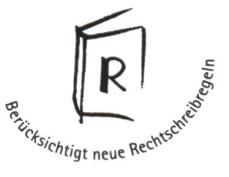

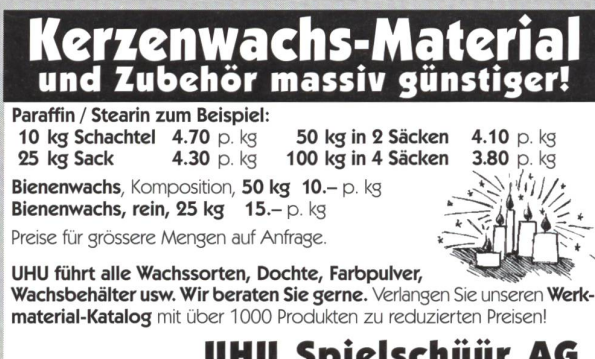

**UHU Spielschüür AG**<br>Postfach 877 - 8910 Affoltern a.A. 8910 Affoltern a.A. Tel. 0900 57 30 59 Fax 01 761 77 91

## 17. Winterferienkurs in modernem Ausdruckstanz

27.-31. Dezember 2000 in Zürich/Schweiz

## Motto: <<Raum i(t Tanz+

Tanz und Bewegungstechnik: Trainieren des Körpers (Körperwahr - Innerer Bewegungsimpuls («Effort»)- Bewusstsein des Raums. (3 Fähigkeitsgruppen)

Wahlfächer: Improvisation - Komposition - Tanz und Sprache tanz - Tanz und Bild usw.

Rahmenveranstaltungen: Bewegungschor-geselliger Jubiläums-Anlass - Laban-Tanz-, Musik-Info- und Verkaufsstand usw.

Dozenten: Ulrich Göke (D), Claude Elisa Cornier (CH/GR), Anne Thaeter (D), Claude Perrottet (CH) und Christel Buche (D) als Gast

Diverse Unterkünfte - Mittagsverpflegung - Kurspreis-Ermässigung für Studierende und Arbeitslose

## Auskunft und Anmeldung:

Zentrum für Bewegungskunst (Laban-Tanzschule), Gotthardstrasse 49, ^CH-8002 Zürich; Tel./Fax 01/202 <sup>91</sup> <sup>33</sup> (vom Ausland: 0041/1/202 <sup>91</sup> 33) ^

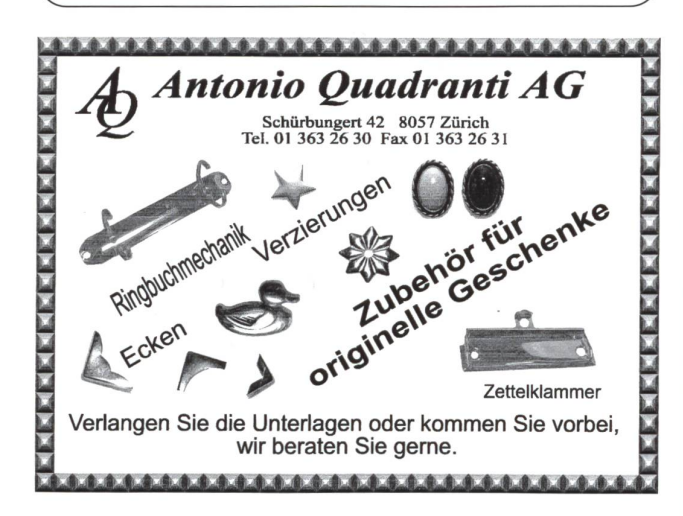

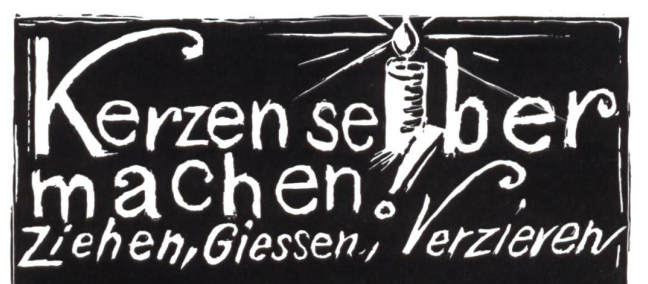

Samtliches Rohmaterial und Zubehör für Hobby, Schulen, Kirchen und Werkstatten bietet:

**E X A G O N** Bernerstrasse Nord 210, 8064 Zürich, Tel. 01/430 36 76/86, www.exagon.ch

# Wer greift, begreift.

Phänomene sind ideale Wegbereiter des Verstehens. Den Dingen durch Eingreifen und selbständiges Mittun auf die Spur kommen, schafft Vertrauen. Uber 500 spielerisch-lehrreiche "Phänobjekte" laden im Technorama zum Nach- und Weiterdenken ein.

Sonderausstellung (bis 3. Januar 2001 ): Mit Power, Schwung und Drall Alles über Pendel und Kreisel, mit Dutzenden von Experimenten über Impuls, Trägheit, Schwingungen, Resonanzen, Wellenmechanik...

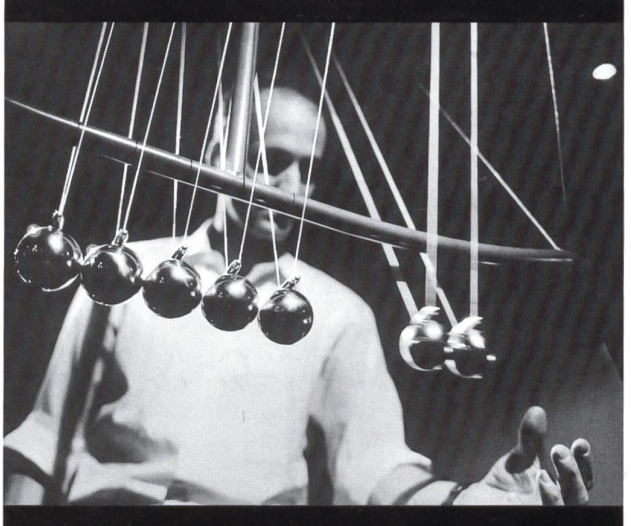

Gruppen von Lehrkräften bieten wir gegen Voranmeldung einführungen mit Tips zum "Lernen an und mit Phänomenen im Technorama".

Offen Dienstag bis Sonntag, 10 bis 17 Uhr; an Feiertagen auch montags geöffnet

Autobahnausfahrt A1 Oberwinterthur Bus Nr. 5 ab HB Winterthur

Technoramastrasse 1, 8404 Winterthur Tel. <sup>052</sup> <sup>243</sup> <sup>05</sup> <sup>05</sup> / www.technorama.ch

**TECHNORAMA** 

Materialien zum Thema «Ötzi»:

# Der Mann aus dem Eis

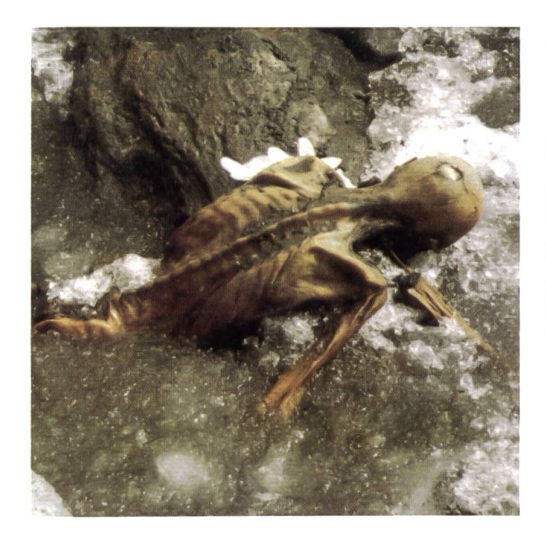

Einen reichen Fundus an Infos, Arbeitsblättern und Werkbögen haben wir in einer neu erschienenen Materialienmappe über den Steinzeitmenschen Ötzi gefunden. Aus dieser 130-seitigen Loseblattsammlung mit Poster, erschienen im Folio-Ver-Wien/Bozen, haben wir einige Schnupperseiten zum sofortigen Einsatz im Unterricht ausgewählt. (Ki)

## Eine archäologische Sensation

Das Besondere am Fund der Gletscherleiche besteht darin, dass ein Mann – mitten aus dem Leben gerissen – in kleidung und mit seiner Ausrüstung zu Tage gekommen ist. Damit erhalten wir erstmals Einblick in die nahezu vollständig erhaltene Kleidung eines Menschen des ausgehenden hikums. Kleiderreste kennen wir bisher lediglich aus den Pfahlbauten des zirkumalpinen Raumes, wobei es sich in der Regel um pflanzliche Fasern handelte. Tierische Materialien wie Felusw. haben sich dort nicht erhalten, aber immerhin bieten die in der Regel nur kleinen Gewandreste Einblick in die genössische Web- und Knüpftechnik. Der Fund vom Tisenjoch hingegen ist die Momentaufnahme eines kupferzeitlichen Mannes im Hochgebirge. Die Bekleidung setzt sich aus Mütze, Oberbekleidung, Beinkleidung, einem Lendenschurz, einem Paar Schuhe sowie einem Mantel zusammen. Dabei kamen keinerlei gewebte Stoffe zur Anwendung. Die Fäden wurden aus Tiersehnen gewonnen, zum Teil bestehen sie aus pflanzlichem Material, vorallem aus Gräsern und zu einem ringen Teil aus Bast.

## Ein faszinierendes Birkenrindengefäss

Der Mann aus dem Eis entledigte sich bei seinem Aufenthalt in der damals noch eisfreien Felsmulde einiger seiner Ausrüstungsgegenstände. Er legte den Köcher auf einem Steinab. An einer anderen Stelle des Felsrandes deponierte er den Bogen, das Beil, eine Rückentrage sowie ein dengefäss. Den restlichen Teil seiner Ausrüstung trug er bei sich.

Der Mann war zum Zeitpunkt seines Todes vollständig kleidet. Indem er sich auf der Felsplatte, wo er nach über 5000 Jahren gefunden werden sollte, ausstreckte, verlor er vermutlich seine Kopfbedeckung. Während sich die Kleidung der Körpervorderseite aufgrund seiner Lage teilweise erhalten hat, wurde die Oberbekleidung im Rückenbereich vermutlich während des Ausaperns weggeweht. Das betrifft vor allem den Grasmantel.

## Unser Buchtipp: Spannende Jungsteinzeit für alle

5300 Jahre hat das Eis den Körper eines steinzeitlichen schen samt seiner Alltagskleidung und Ausrüstung konser-Warum blieb er unversehrt? Was hat «Ötzi» mit einem Airbag zu tun? Wie funktioniert die Radiocarbondatierung? Warum weiss man, wo man graben soll?

In über 100 anschaulichen Blättern finden Kinder und Jugendliche Antworten auf die Fragen, die sie interessieren, und Anregungen zum eigenen Entdecken und Erkunden. Für die abgeschlossenen Einheiten brauchen Lehrer weder viel Vorbereitungs- noch viel Durchführungszeit. Einsatzbereite piervorlagen von Arbeitsblättern samt Lösungen, Spiele zum Ausschneiden und bunte Folien oder die Zeitleiste und kulturkarte zum Selbermachen bieten optimale Hilfe auch für Einsteiger.

Bestellung: Thema «Ötzi», Gudrun Sulzenbacher, Folio-Verlag Wien/Bozen, 1999, ISBN 3-85256-128-0.

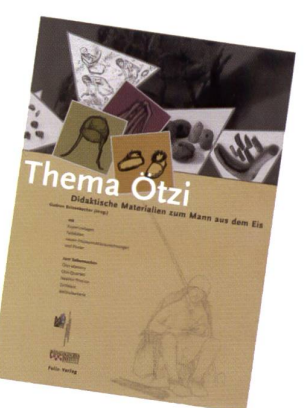

## Die Entdeckung and Leseblatt (1)

## 5000 Jahre im Eis

Es war Donnerstag, der 19. September 1991, als das Nürnber-Ehepaar Erika und Helmut Simon beim Abstieg von der Finailspitze zur Similaunhütte den markierten Bergsteigerpfad verliess und eine mit Gletschereis und Schmelzwasser gefüllte Felsmulde erreichte. Darin entdeckten die beiden eine Leiche, deren Kopf und Oberkörper teilweise aus dem Eis ragten.

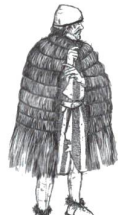

neue schulpraxis

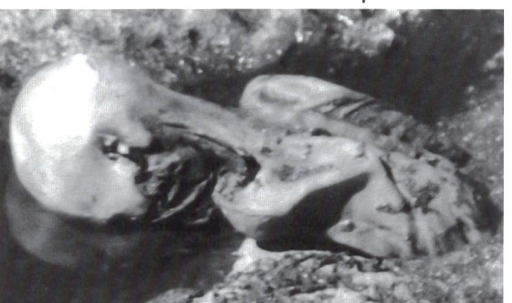

Diese Fundsituation dokumentierten sie mit einem Foto. Neben der Leiche

merkte das Ehepaar die Reste eines Birkenrindengefässes. Bei der Similaunhütte angekommen, teilten sie dem Hüttenwirt ihren Fund mit.

Eine erste offizielle Meldung erging an die zuständigen Carabinieri von Schnals sowie an die Gendarmerie von Sölden.

Das Nürnberger Ehepaar Simon entdeckte am 19. September den «Mann im Eis». Er ragte mit Kopf und Schultern aus dem Restgletscher in der Felsrinne am labjoch hervor. Geistesgegenwärtig machte Helmut Simon dieses Bild. Es war die letzte nahme auf seinem Film.

Foto des Jahres 1991:

## Die Fundstelle

Die Fundstelle liegt auf 3210 m Höhe dicht neben dem Sommerweg von der Similaunhütte zum Tisenjoch, rund 73 m unterhalb desselben. Über das Tisen- und Niederjoch treiben die Schnalstaler Bauern noch heute ihre Schafe auf die Almen ins Ötztal.

Die Fundstelle des Mannes aus dem Eis liegt in einer rund 40 m langen und 5 bis 8 m breiten Felsmulde, die 2,5 bis 3 m zwischen Felsrippen eingetieft ist. Zur Zeit der Auffindung der Mumie lag darin noch 60 bis 80 cm Eis. Das rund 30 cm hoch stehende Schmelzwasser entwässerte nach Nordosten gegen den Niederjochferner. Die Geländeform schützte das seit der Kupferzeit

schlossene Fundensemble vor den Kräften des darüber fliessenden ses; so konnte es sich teilweise auch in der ursprünglichen Anordnung halten. Das Eis in der Geländemulde selbst bewegte sich nicht.

Beim Tod des Mannes aus dem Eis dürften ähnliche klimatische hältnisse geherrscht haben wie heute. Die Felsmulde war fast oder gänzlich schnee- und eisfrei. Unmittelbar nach seinem Tod geriet der Mann samt seiner Ausrüstung unter eine Schneeabdeckung. Doch diese Schutzschicht scheint vor der Entdeckung im Jahre 1991 bereits dünschnee- und eisrrei. Unmittelbar<br>
In seinem Tod geriet der Mann<br>
It seiner Ausrüstung unter eine<br>
eneabdeckung. Doch diese<br>
utzschicht scheint vor der Ent-<br>
kung im Jahre 1991 bereits dün-<br>
geworden und das Eis aufgetaut<br>

Blick über die Ötztaler Alpen. Der Kreis zeichnet die Fundstelle.

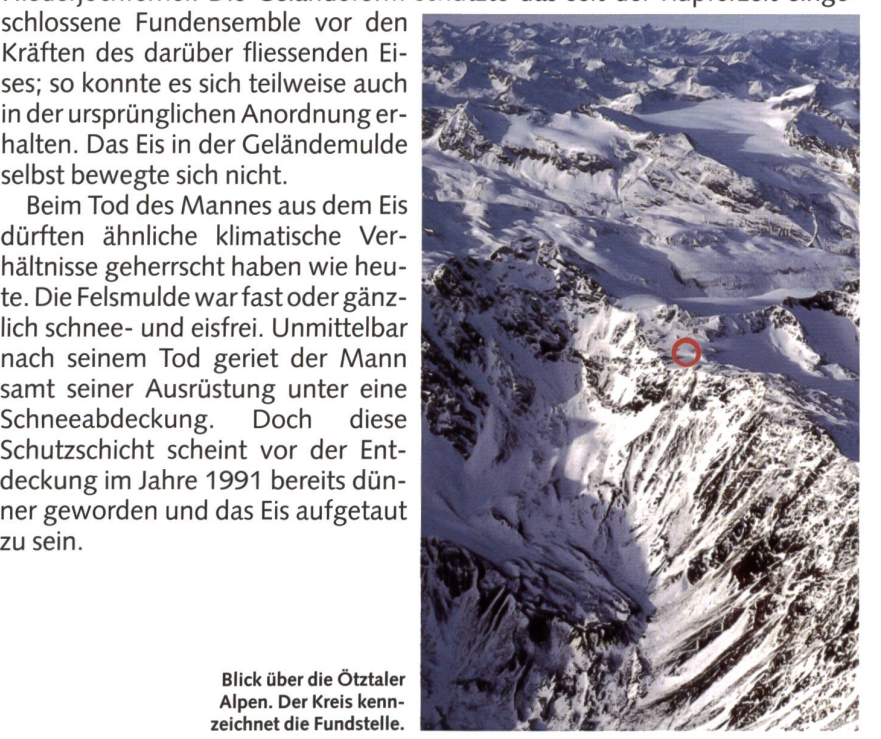

## Lederschuhe Leseblatt (2)

## Schuhe mit Kälteschutz

Der Mann aus dem Eis trug an beiden Füssen Schuhe. Der rechte Schuh befand sich bei der Bergung der Mumie noch am Fuss und wurde für die Restaurierung abgenommen. Der linke dagehat sich schlechter erhalten. Der einzelne Schuh besteht aus einem ovalen Sohlleder. Die hochgeschlagenen Ränder wurden mit einem Lederriemen eingefasst. Daran befestigte man innen ein aus Grasschnüren geflochtenes Netz. Dieses fixierte das als Kälteschutz in die Schuhe gestopfte Heu. Der Schuh schloss mit

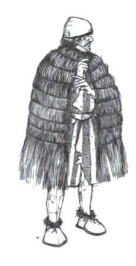

dem Oberleder ab, das durch einen Lederriemen im Vorstich mit der Sohle verbunden war. Im Gegensatz zum Sohlleder wurde das Oberleder mit der Haarseite nach aussen getragen.

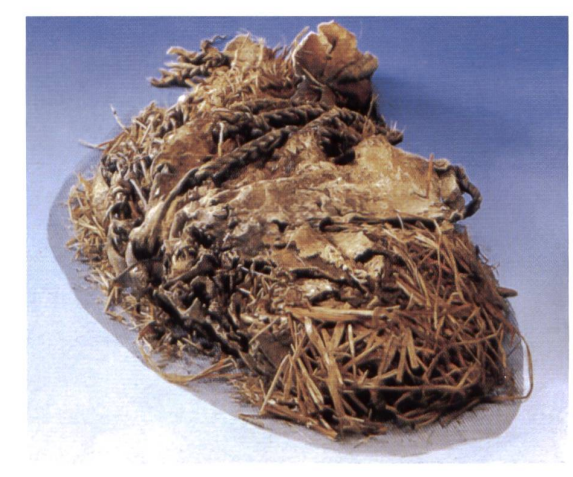

© by neue schulpraxis

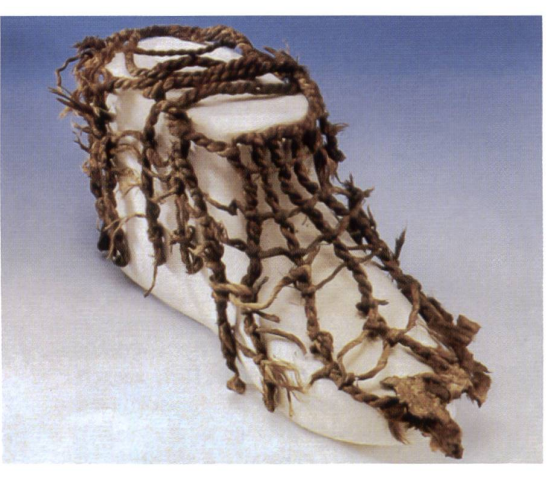

Der Schaft um das Fussgelenk wurde mit Grasschnüren umwickelt, um ein Eindringen von Feuchtigkeit zu vermeiden. An der Unterseite der Schuhsohle war ein quer laufender und sich überkreuzender Lederstreifen angebracht, der der Sohle gewissermassen Profil geben sollte. Während die Schuhsohle dem Pelzleder des Braunbären besteht, ist das Oberleder aus Hirschfell Die Oberlederkonstruktion wurde mittels «Schnürsenkel» verschlossen.

> Ötzis Schuhe bestanden aus einer Bärenledersohle, einem mit Gras gefüllten Netz sowie dem aus Hirschhaut gewonnenen Oberleder (oben der Schuh wie er gefunden wurde und rechts die Rekonstruktion)

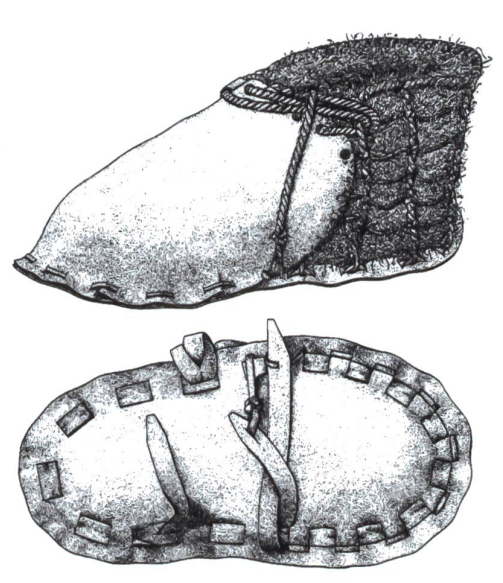

## Dolch Leseblatt (3)

## Raffiniert verarbeitet

In unmittelbarer Nähe der Mumie kam ein ca. 13,2 cm langer Feuersteindolch zum Vorschein. Er besteht aus einer kleinen eckigen Feuersteinklinge und einem Griff aus Eschenholz. Die Klinge wurde tief in den gespaltenen Holzgriff eingeschoben und mit Sehnen verschnürt. An der am Griffende angebrachten Kerbe wurde eine Schnur befestigt.

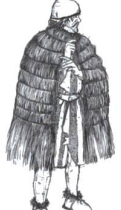

neue schulpraxis

Die zum Dolch gehörende dreieckige etuiförmige Scheide steht aus Bast und hat eine Länge von 12 cm. Zu ihrer Anferti-

stellte man eine kleine Matte her, welche zusammengelegt und deren Längsseite mit einem Grasfaden verschlossen wurde. Eine doppelte Durchflechtung verstärkt den Scheidenmund, anschliessend folgen in regelmässigen Abständen horizontale Durchschüsse in Zwirnbindung. Eine seitlich angebrachte Lederöse ermöglichte wahrscheinlich ein Befestigen der Scheide am Gürtel.

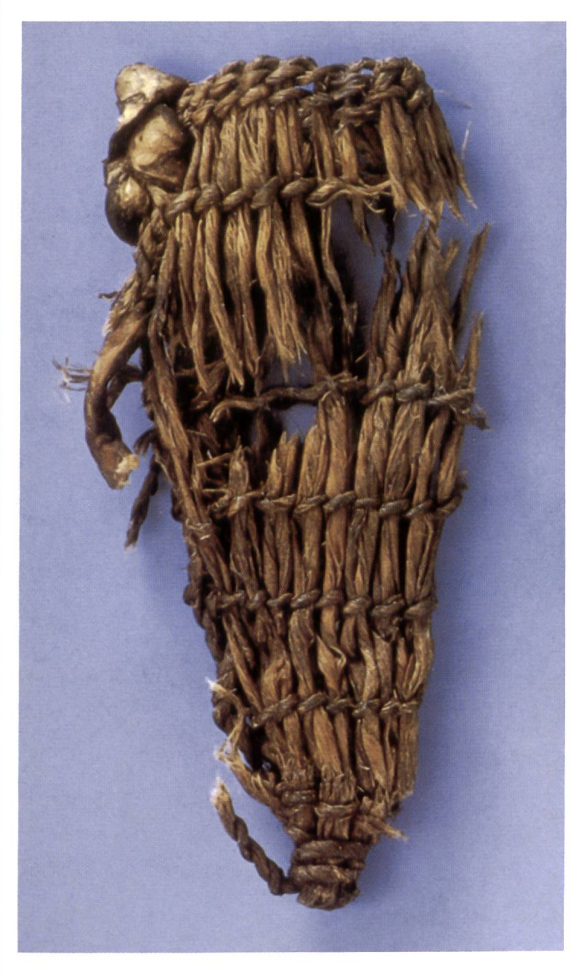

Fein gearbeitete Feuersteindolche wie der von Ötzi gehörten zum technischen Standard vor gut 5000 Jahren. Erst wenige Jahrtausende zuvor waren die Menschen vom Jäger-und-Sammler-Dasein zu Ackerund Viehzucht übergegangen. Die vor 8000 Jahren in Vorderasien entwickelte Kupferverarbeitung hatte sich danach allmählich in Europa verbreitet.

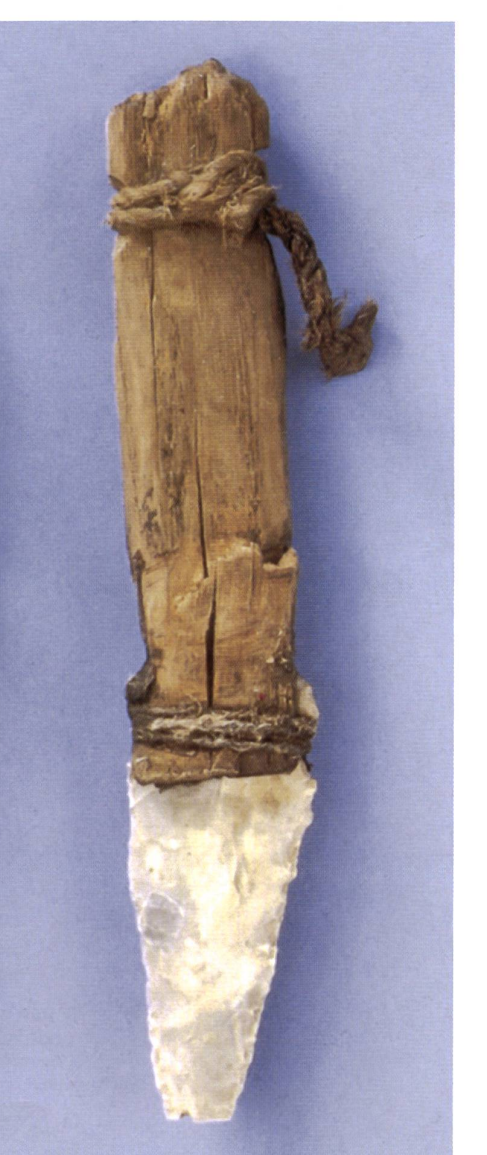

## Beil Leseblatt (4)

## Reines Kupfer

© by neue schulpraxis

Aus der Ausstattung des Mannes aus dem Eis ragt in erster nie ein Beil hervor, das abseits der Leiche an einer Felsspalte zusammen mit dem Bogen, verschiedenen Schnüren und der Rückentrage abgelegt war. Das Beil hat sich zusammen mit der Knieholmschäftung aus Eibenholz erhalten. Aus dem Holmkopf ragt die Schäftungsvorrichtung heraus, die gabelartig gespalten ist. Ein 6,8 cm tiefer Schlitz nimmt die Beilklinge auf. Fast drei Viertel des Beiles sind in der Gabelung befestigt. Zudem wurde das Beil mit Birkenteer fixiert.

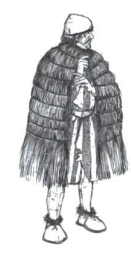

Der Schaft wurde zusätzlich eng mit schmalen Lederstreifen umwickelt, wodurch eine optimale Verankerung des Beiles gewährleistet war. Beilschäftungen sind mehrfach aus Feuchtbodensiedlungen bekannt geworden.

Das Beil vom Tisenjoch ist das einzige vollständig erhaltene vorgeschichtliche Beil. Die 9,3 cm lange Beilklinge hat einen trapezförmigen Umriss. Die Schmalseiten besitzen leicht erhöhte Ränder. Das Beil besteht aus fast reinem Kupfer.

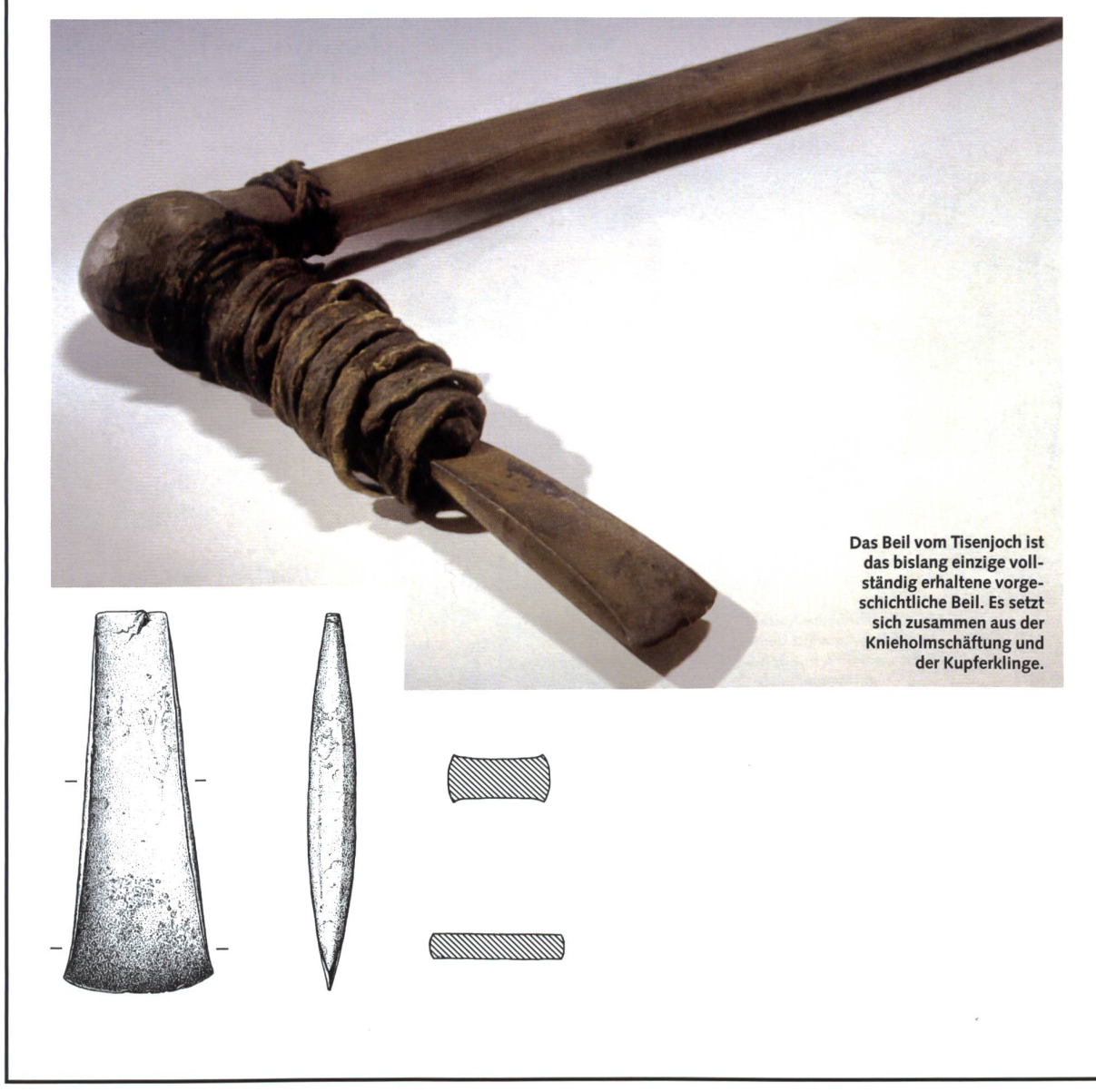

## Birkenrindengefäss kann kann kann kann kann auf deseblatt (5)

## Ein Glutbehälter

Direkt neben dem Mann wurde ein Gefäss aus Birkenrinde gefunden. Die Reste eines weiteren Behälters aus Birkenrinde kamen im Bereich der Trage zum Vorschein. Die Form entspricht einer zylindrischen Dose. Der leicht ovale Boden mit einem Durchmesser von 15 bis 18 cm ist getrennt gefertigt worden und mit dem vertikalen Teil verbunden. Der rund 20 cm hohe Gefässkörper besteht aus einem einzigen rechteckigen Rindenstück.

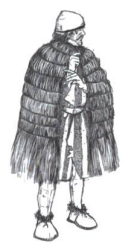

neue schulpraxis

Dieses wurde zusammengerollt und – wie eine Lochreihe zeigt – seitlich vernäht. Auch die untere Seite sowie das Bodenstück weisen eine Lochreihe auf und waren miteinander vernäht. Vom Nähmaterial blieben keine Spuren erhalten. Während an der Innenseite jenes Gefässes, welches im Bereich der Rückentrage gelagert war, die helle Farbe der Birkenrinde erhalten blieb, verfärbte sich beim anderen Gefäss die Innenwand schwärzlich.

Zum Inhalt dieses Behälters gehörten Blätter des Spitzahorns. Darin eingebettet befanden sich auch Fichten- und Wacholdernadeln. Ausserdem wurden Reste von Einkorn und Weizen gefunden. Die Blätter schlossen kleine Partikel von Holzkohle ein. Der Inhalt des Birkenrindengefässes lässt die Funktion als Glutbehälter vermuten, wobei die eigens dafür frisch geernteten Blätter als Isoliermaterial gedient hätten.

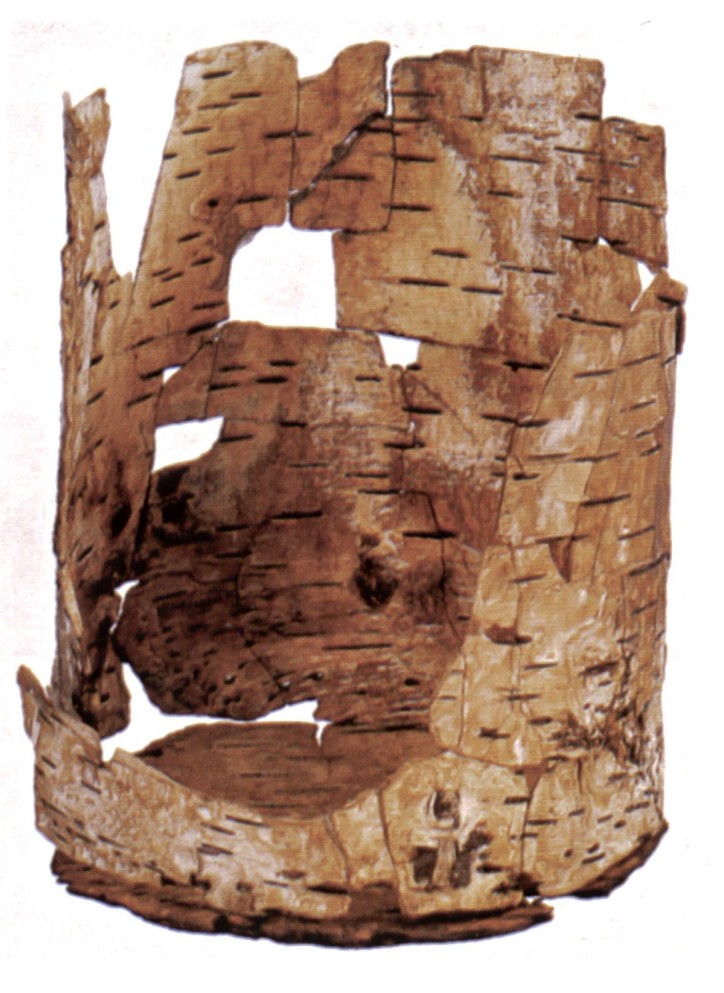

Als Vorratsbehälter führte der Mann aus dem Eis zwei Birkenrindengefässe mit sich.

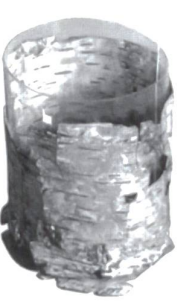

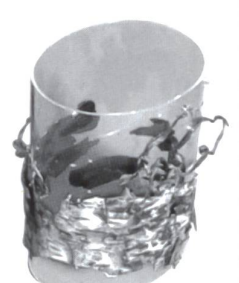

## Aus der Werkstatt eines Archäologen Schnipselblatt (6)

## Eine Schüssel aus Ötzis Zeiten (Jungsteinzeit)

Archäologen finden meist nur Teile eines Gefässes. Sie überlegen sich, wie das Gefäss wohl ausgesehen haben mag, und versuchen dann, die Teile zusammenzufügen.

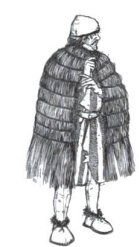

## Arbeitsanleitung:

◯

© by neue schulpraxis

 $\bigcap$ 

- $\rightarrow$  Schneide die Scherben aus und setze sie zusammen.
- → Zeichne anschliessend die fehlenden Scherben dazu, damit die Schüssel vollständig wird.

Die Schüssel, die dann entsteht, zeigt einen Fund aus der Jungsteinzeit. Diebefindet sich jetzt im Südtiroler Archäologiemuseum in Bozen.

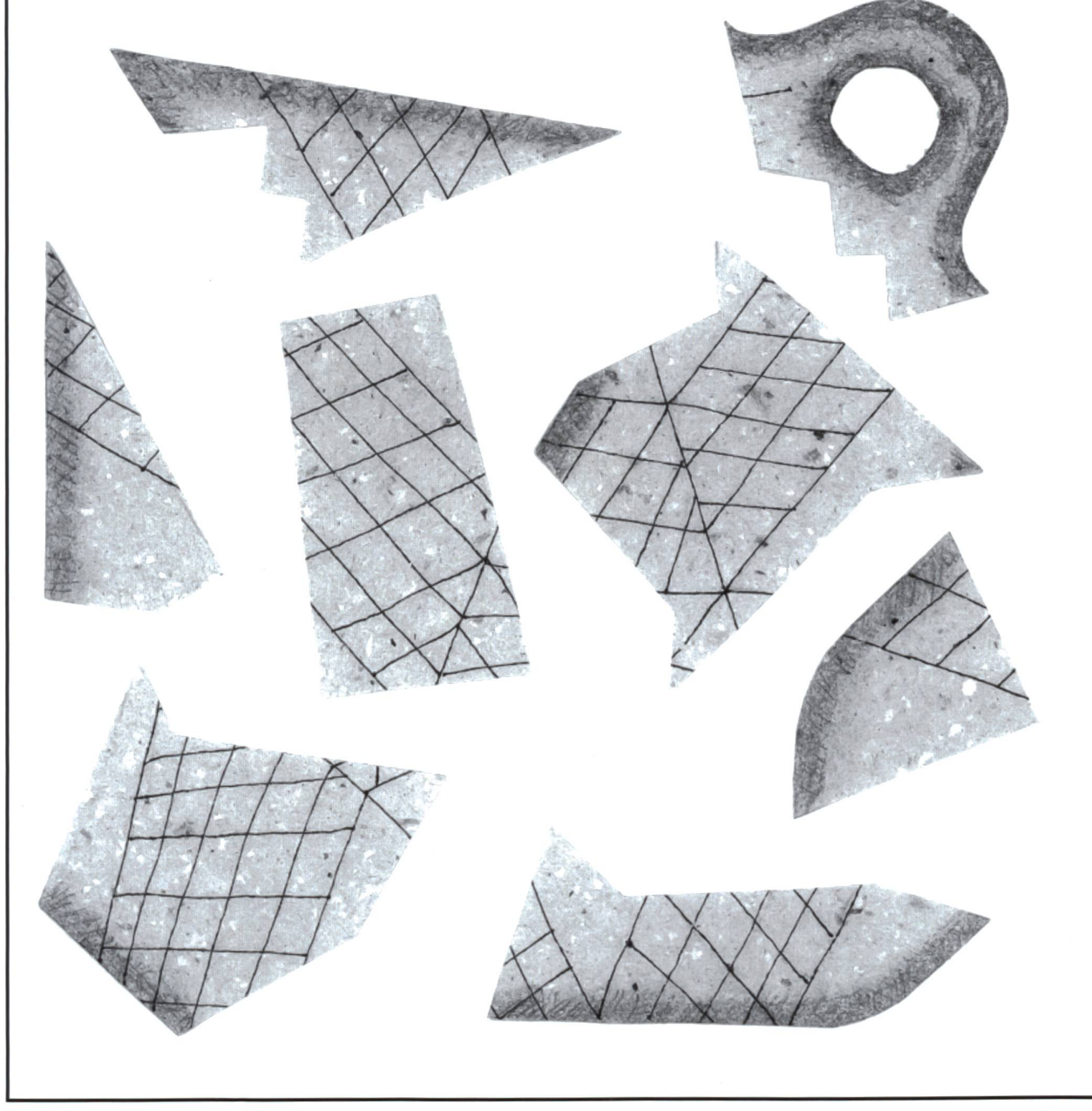

## **Keramikgefässe**

## Typisch Ötzi!

Eine jungsteinzeitliche Töpferin oder Töpfer hätte wohl diese<br>Keramikgefässe mit den abgebildeten Verzierungen geschmückt.<br>Zeichne (oder modelliere) auf Ötzis Art!

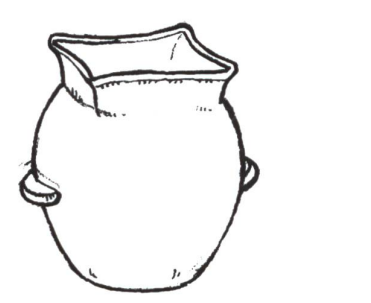

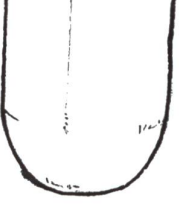

⌒

© by neue schulpraxis

Typische Verzierungen jungsteinzeitlicher Keramikgefässe

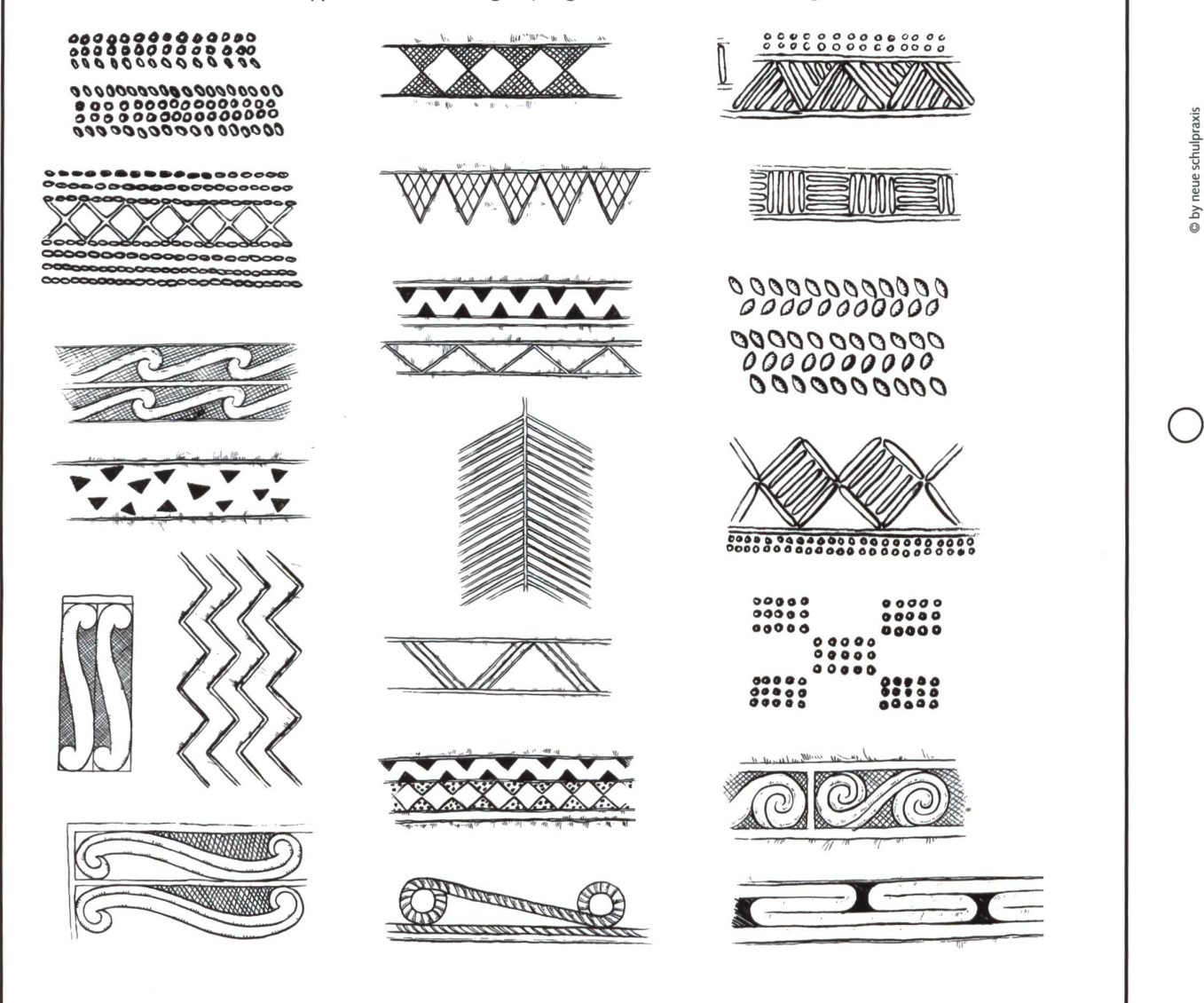

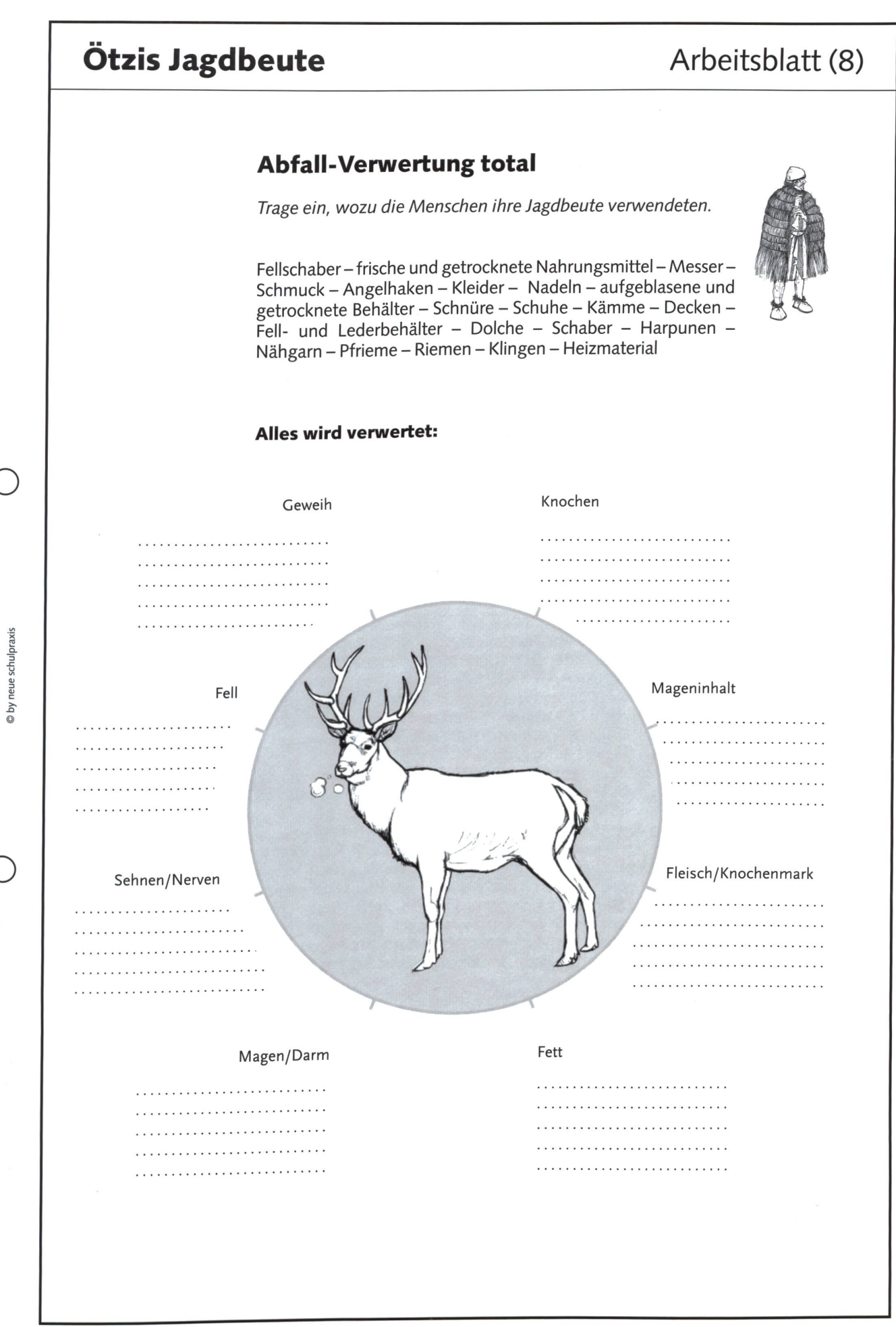

## Ein Brief von Ötzi Diskussionsblatt (9)

## Nichts wisst ihr von mir!

Ich eilte bergan. Ich war müde. Ich fror. Ich schwitzte.

Ich fiel. Blieb liegen.

Und jetzt eure Geschichte.

Ihr habt mich gefunden.

Nach fünftausend Jahren. Gefriergetrocknet, geschrumpelt, ohne Hirn und ohne Augen habt ihr mich entdeckt, Ohrmuschel links geknickt: scherleiche 6/1991, nahe am Hauslabjoch, Ötztaler Alpen. Verendetes Ding.

Ein Mensch.

Ein Zufall.

Ich.

Ich?

Merkwürdig, in euren Händen. Ihr, die ihr nichts besser kennt als den Tod. Und nichts mehr fürchtet als diesen. Ihr, ausgerechnet, wollt mich zum Leben erwecken - wollt erkennen, wer ich war.

Hundertfünfzig Forscher haben meinen ledernen Körper bis dato durchsucht. Mein Gedärme gehöhlt. Meine Knochen durchleuchtet. Meine Gelenke geprüft. Zähne, den, Lunge, Nägel, Schädel, Hirn. Und heute sagt ihr: Mein Rätsel sei gelöst. Fünf Jahre, fast auf den Tag genau, habt ihr dazu benötigt.

Christus war da. Cheops. Botticelli: Wallenstein. Er hiess doch Wallenstein? Cäsar. Joy-Die Pest. Die Hunnen. Alle hab ich überdauert. Hitlers Tagebücher, das alte Bagdad, Buddha, Osiris, das mongolische Joch. Das Erdbeben von Chili! Die Kündigungen des **Bankvereins** 

Und jetzt lieg ich da. Trübes Licht, anhaltende Stille. Sechs Grad minus, exakt-

Meine Mutter war eine kluge Frau. Sie erzählte mir-ich denke wieder öfter daran -, dass einem Gewitter nie ein Gewitter folge und ein Sturzbach sich stets beruhige; dass die Wut des Bären gleich seinen Ängsten sei und die Birke ein gütiger Baum. - Ich war kein mutiges Kind. Ich liebte den Wind und dasUrkelkraut, in der Höhe. Gemsen. Geröll. Sommers trieb ich Schafe und Ziegen aus der Siedlung empor, zu den Weiden, zum Fels. Ich war ein guter Hirte, und ich hatte gutes Vieh, über Jahre.

Aber was erzähle ich euch.

Euch, die ihr eingemauert seid in euren Wohnungen, euren Ängsten, eurem senverkehr. Die ihr euch badet in Klagen und Klugscheisserei. Was interessiert euch meine Person? Nichts wisst ihr von mir.

Ich aber, ich kenne eure Not.

Ihr wacht auf in euren breiten Betten: Stress. Ihr habt zwar Arbeit, aber kaum noch Lust dazu. Stress! Ihr wandert sonntags um den See, packt ab und zu die Koffer - Stress -, und wenn euch der Nachbar fragt: «Wie wars?», heissts: «Stress.» Ihr leistet Grosses. Macht euch klein. Ihr seid so viele. Stress. Stress. Stress.

Wie wahr: Ich bin gestürzt. Wie wahr: Ich war geschwächt. Mit meinem Ellenbogen wollt ich mich auffangen, mich schützen vordem beissenden Schmerz in den Rippen, der mich plagte auf der Flucht. Ich konnte mich nicht retten. Mein Arm blieb ausgestreckt-Ich?

Jahrelang habe ich gehütet. Azzi hat mein Vieh geklaut. Eines Nachts stand er da, trat mich, würgte mich; die Tiere waren weg, als ich zu mir kam. Ich war kein Hirte mehr. Ich verkroch mich, wurde krank. Dann traf ich ihn wieder, zwei Täler weiter, mit meinen gen. Vornübergebeugt entfachte er Feuer. Er sah mich nicht. Ich liess mich auf ihn fallen, drückte ihm das Gesicht in die Glut. Er blieb stärker, ich rannte um mein Leben. Auf 3000 Metern sank ich nieder.

Der Rest ist eure Geschichte.

Damit habe ich nichts zu tun.

Eure Gegenwart berührt mich nicht. Was juckt euch an der meinen? Ein Föhnstoss, ein schmelzender Gletscher hat mich in eure Zeit gespült, ohne Hemd, ohne Name, ohne Grab. So what?!

Nichts wisst ihr von mir. So ihr aber in eure Sessel sinkt, ihr Gestressten, gedenket meiner. Ich kannte nichts als Stress.

Adieu. (aus Beobachter 24/96, Ueli Zindel)

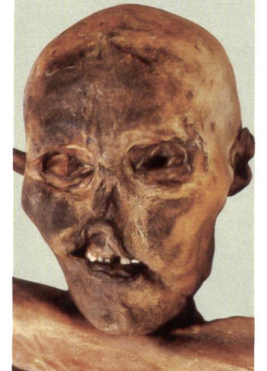

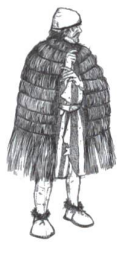

neue schulpraxis

# Wie viel Land, wie viel Wasser ist auf der Erde?

Eine fächerübergreifende Unterrichtseinheit von Dieter Ortner

- Mit einer einfachen statistischen Methode das Verhältnis zwischen Land- und Wasserfläche auf der Erde bestimmen.
- Die gesamte Wassermenge auf der Erde abschätzen.
- Sich üben sich im Umgang mit Atlanten.

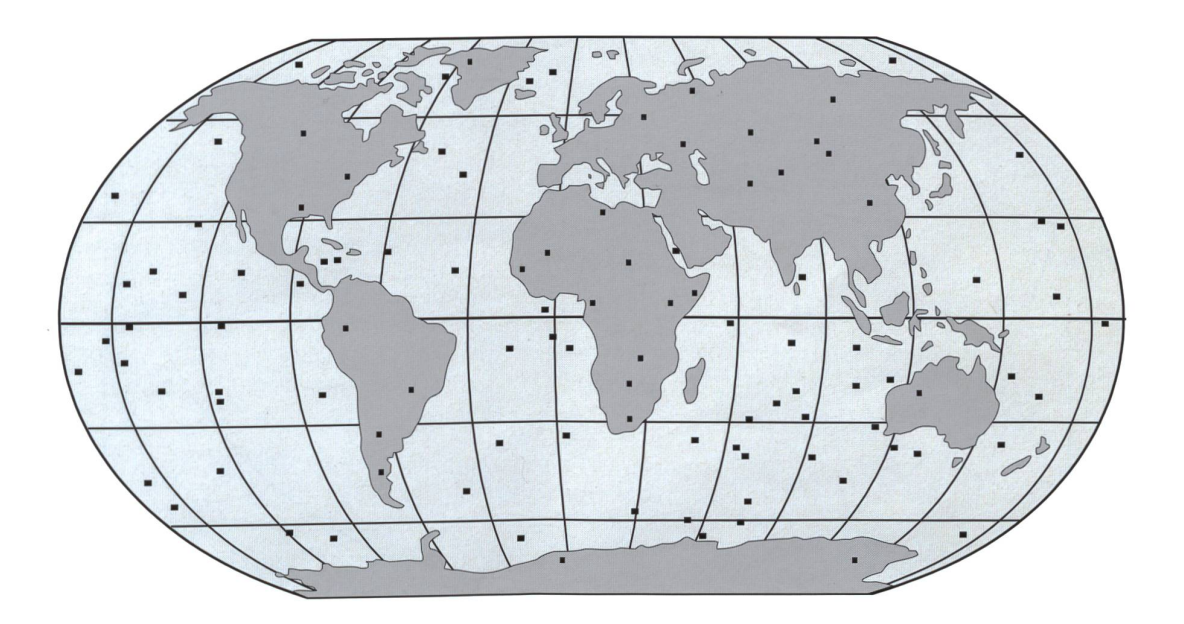

## 1. Das statistische Verfahren

Abbildung <sup>1</sup> zeigt ein Quadrat mit geschriebenem Kreis. Um das Verhältnis zwischen Kreisfläche und Quadratfläche zu bestimmen, wird (mit dem Computer) nach dem Zufallsprinzip eine Anzahl von Punkten auf der Fläche verteilt. In Abbildung <sup>1</sup> sind es genau 100. Nun zählt man (das kann man auch dem Computer übergeben), wie viele Punkte innerhalb, wie viele ausserhalb des Kreises liegen.

In Abbildung <sup>1</sup> liegen 78 Punkte innerhalb und 22 Punkte ausserhalb des Kreises. Die Kreisfläche macht also 78 Prozent der Quadratfläche aus.

Diese Abschätzung des Verhältnisses zwischen Kreisfläche und Quadratfläche erlaubt uns die annähernde Berechnung der Zahl Pi. Nimmt man den Radius des Kreises zu 1, so beträgt die Quadratfläche 4. Die Kreisfläche beträgt r<sup>2</sup>  $\times \pi = \pi$ . Nach unserer Statistik macht die Kreisfläche 78 % der Quadratfläche aus, also  $4 \times 0.78 = 3.12$ . Das ist in etwa der Wert von Pi. (Der genaue Wert von Pi ist 3,1415926...) Abbildung <sup>1</sup>

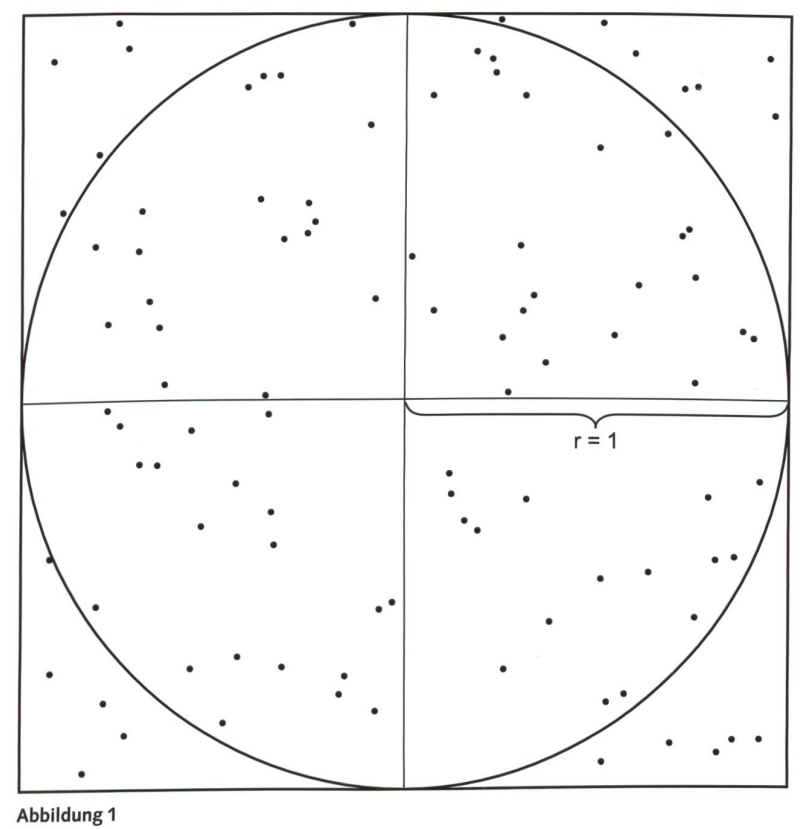

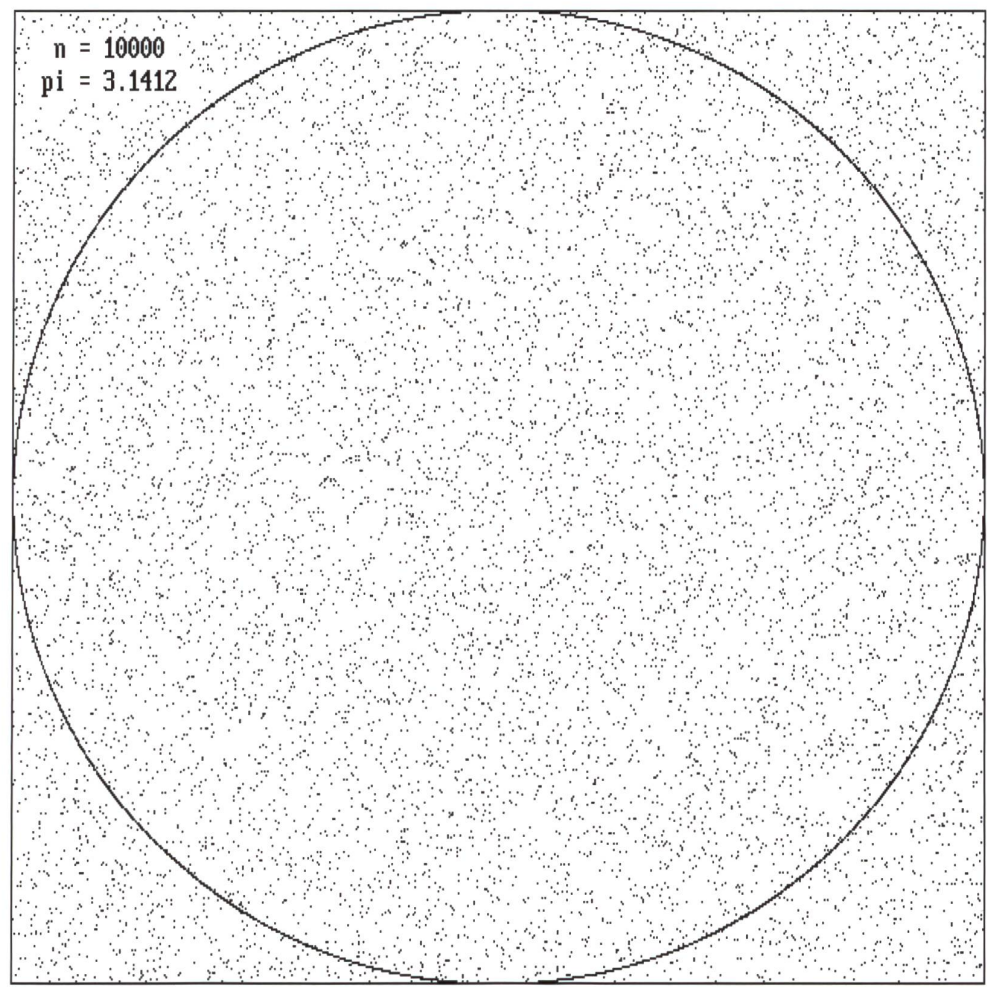

Abbildung<sub>2</sub>

Abbildung 2 zeigt, wie der Computer so etwas macht. Insgesamt hat er 10000 Zufallspunkte gesetzt. 7853 Punkte liegen innerhalb, 2147 Punkte liegen ausserhalb des Kreises (bitte nachzählen). Für Pi erhält man damit einen recht guten Näherungswert von 3.1412 (bitten nachrechnen).

## 2. Die Verteilung von Land und Wasser

Mit genau dieser Methode kann man die Verteilung von Land und Wasser auf der Erde abschätzen.

Im Anhang finden Sie eine Tabelle mit insgesamt 400 Punkten, die ganz zufällig auf dem Globus verteilt sind (eine Arbeit des Computers). Von jedem dieser 400 Punkte sind die geografische Länge und die geografische Breite angegeben.

Wenn Sie nun die Arbeit auf eine Schulklasse verteilen, können Sie bald einmal von diesen 400 (notfalls auch nur von 200) Punkten feststellen lassen, ob dort Land oder Wasser ist. Der Atlas gibt auch mit Hilfe unterschiedlich dunkler Blaufärbung die Meerestiefe an. Im Diercke Weltatlas sind sechs Meerestiefen angegeben: 0 – 200 m, 200 – 2000 m, 2000 – <sup>4000</sup> m, <sup>4000</sup> - <sup>6000</sup> m, <sup>6000</sup> - <sup>8000</sup> <sup>m</sup> und über <sup>8000</sup> m. Verwenden Sie jeweils die Mittelwerte dieser Intervalle, also 100 m, 900 m, 3000 m, 5000 m, 7000 m und 9000 m.

Sind für alle Punkte die Werte bestimmt (Land oder Wasser, falls Wasser auch die Meerestiefe), so kann auf einfache Weise der prozentuelle Anteil von Land resp. von

Wasser bestimmt werden. Aus der mittleren Meerestiefe kann dann auch noch die gesamte Wassermenge bestimmt werden.

## 3. Durchführung in einer Schulklasse

Kollege M. Loretz hat diese Unterrichtseinheit im Geografieunterricht mit einer ersten Gymnasialklasse (7. Schulstufe) durchgeführt. Er verwendete dazu eine Unterrichtslektion und den Diercke Weltatlas.

Die Ergebnisse:

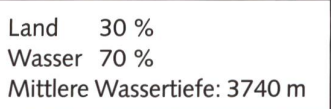

Die Erdoberfläche beträgt  $4r^2\pi = 4 \times (6370 \text{ km})^2 \pi =$ 509900000 km2. 70% davon sind Wasser, das sind 357000000 km2 Wasserfläche.

Multipliziert man mit der durchschnittlichen Meerestiefe von 3,74 km, so erhält man eine Wassermenge von 1 334 000 000 km<sup>3</sup> Wasser.

Ich habe gelesen, die durchschnittliche Tiefe der Meere wä-3650 m. Das würde eine Wassermenge von <sup>1</sup> 303 000000 Kubikkilometer ergeben - was in etwa mit unserem Ergebnis übereinstimmt.

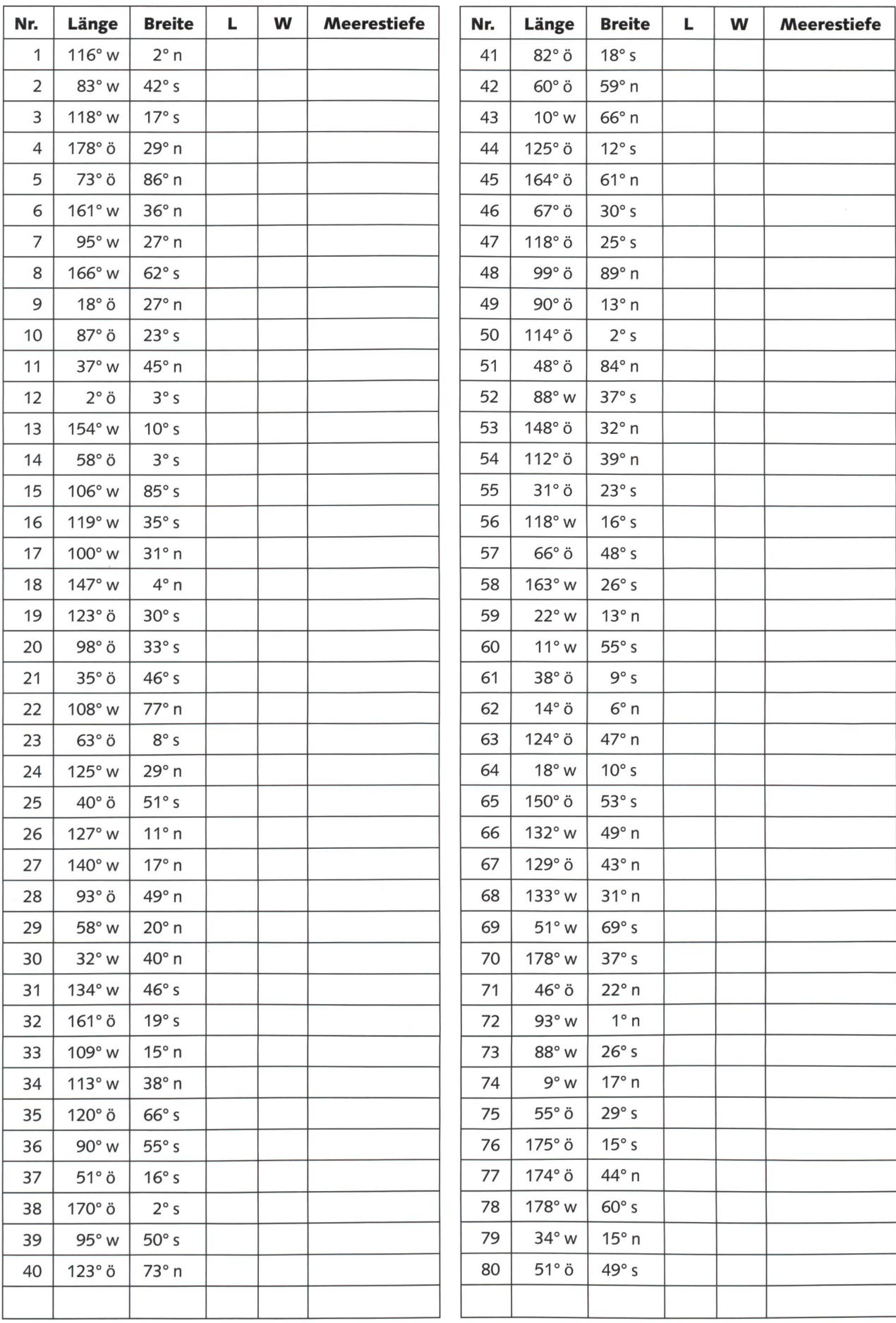

## **UNTERRICHTSVORSCHLAG**

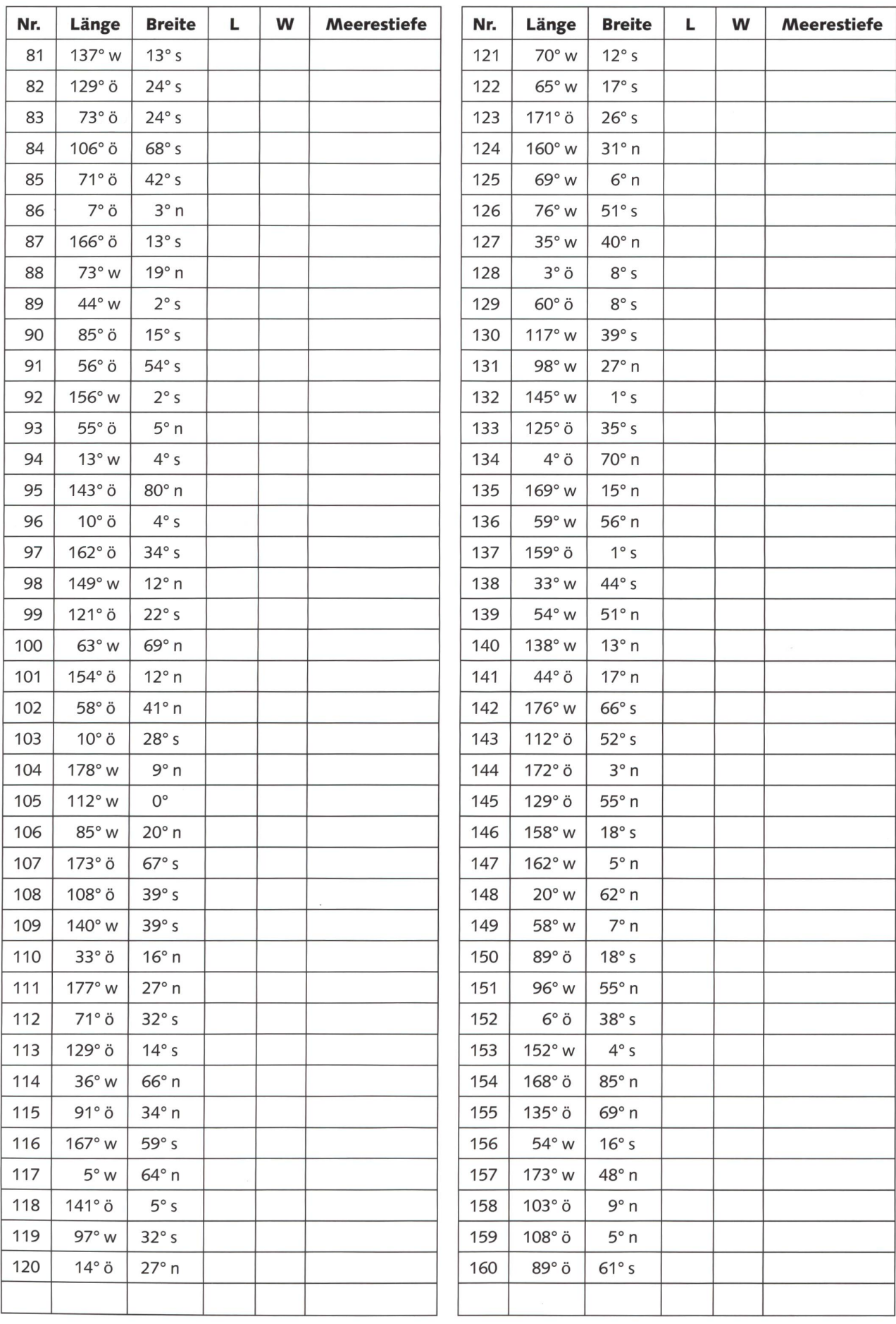

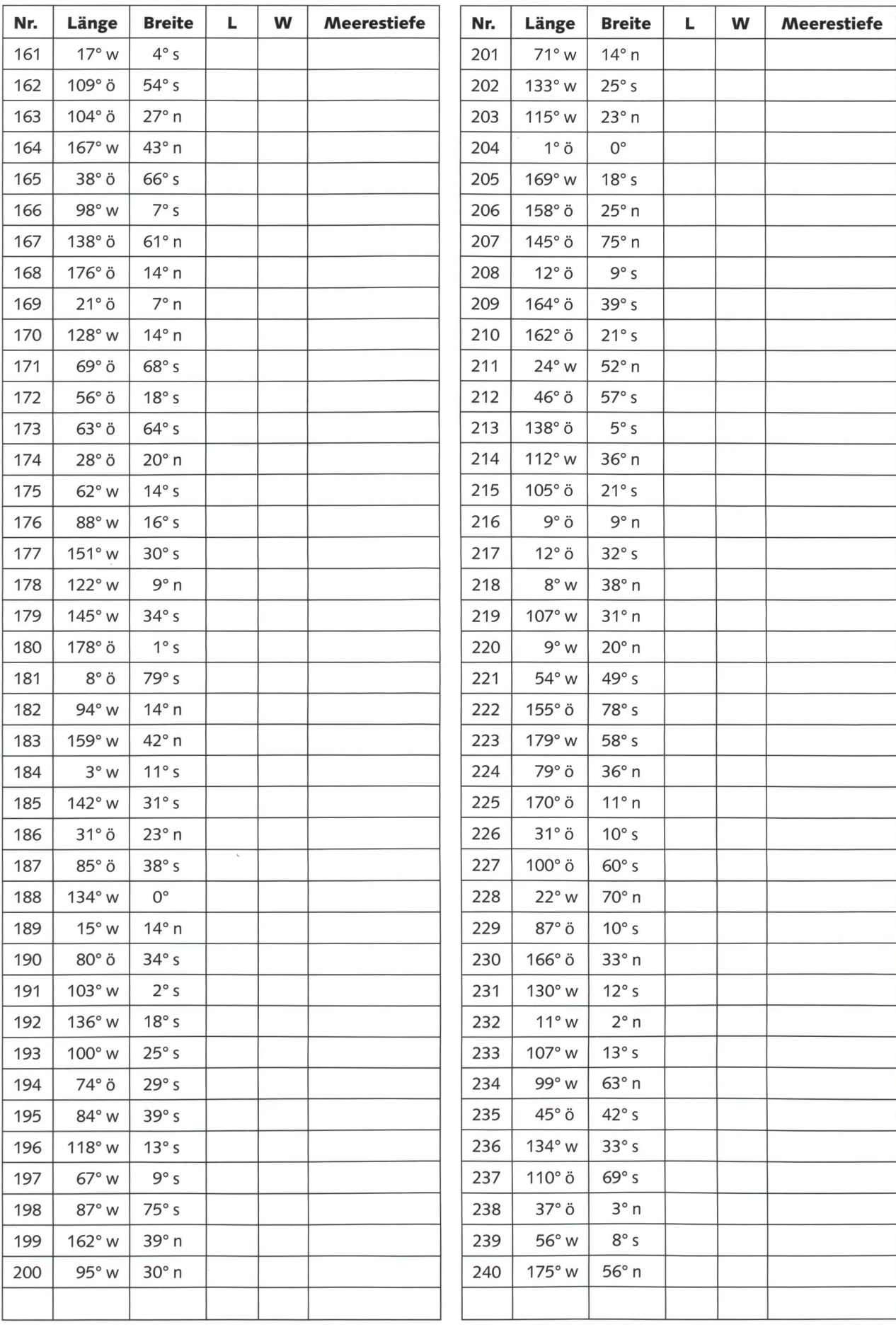

## **UNTERRICHTSVORSCHLAG**

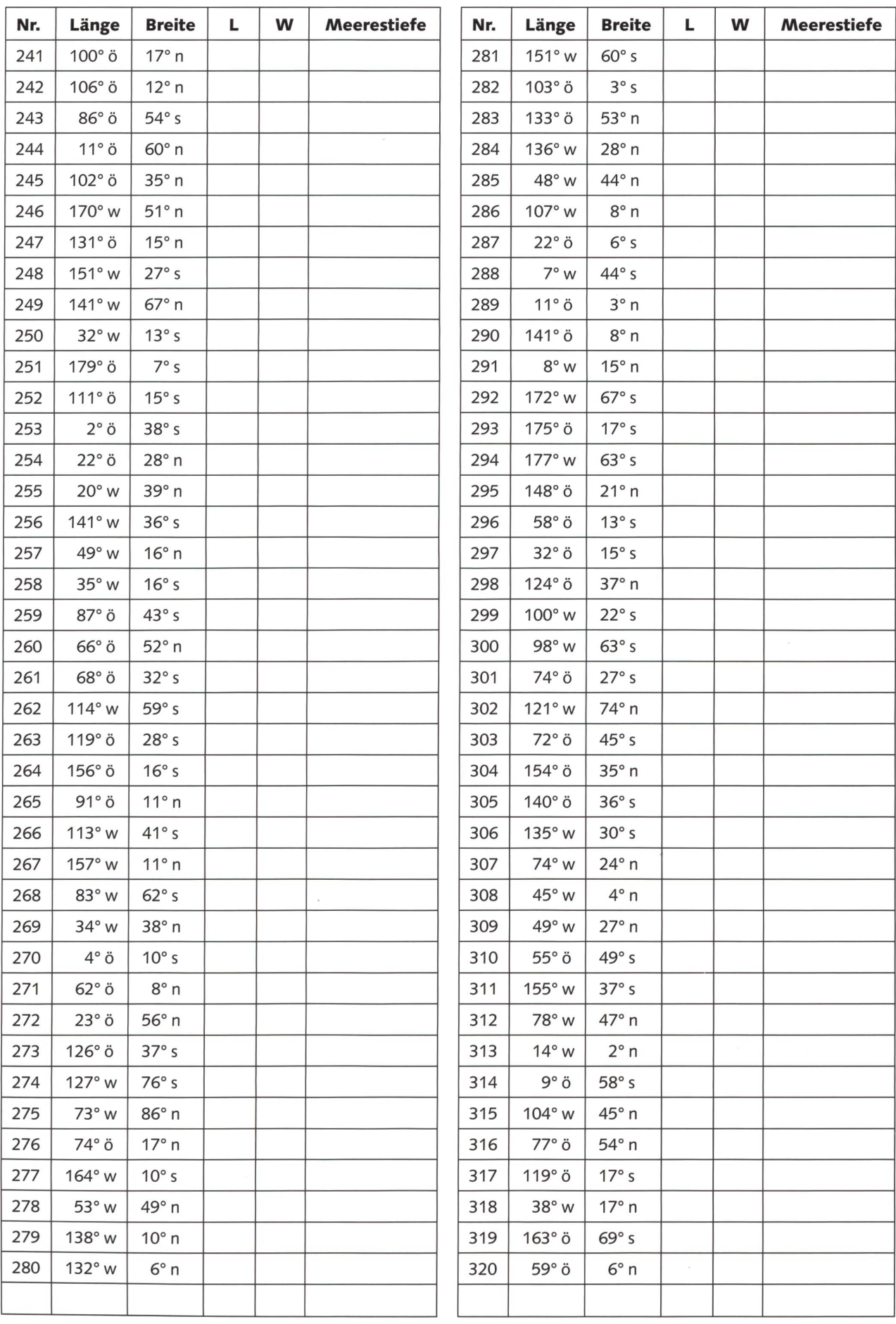

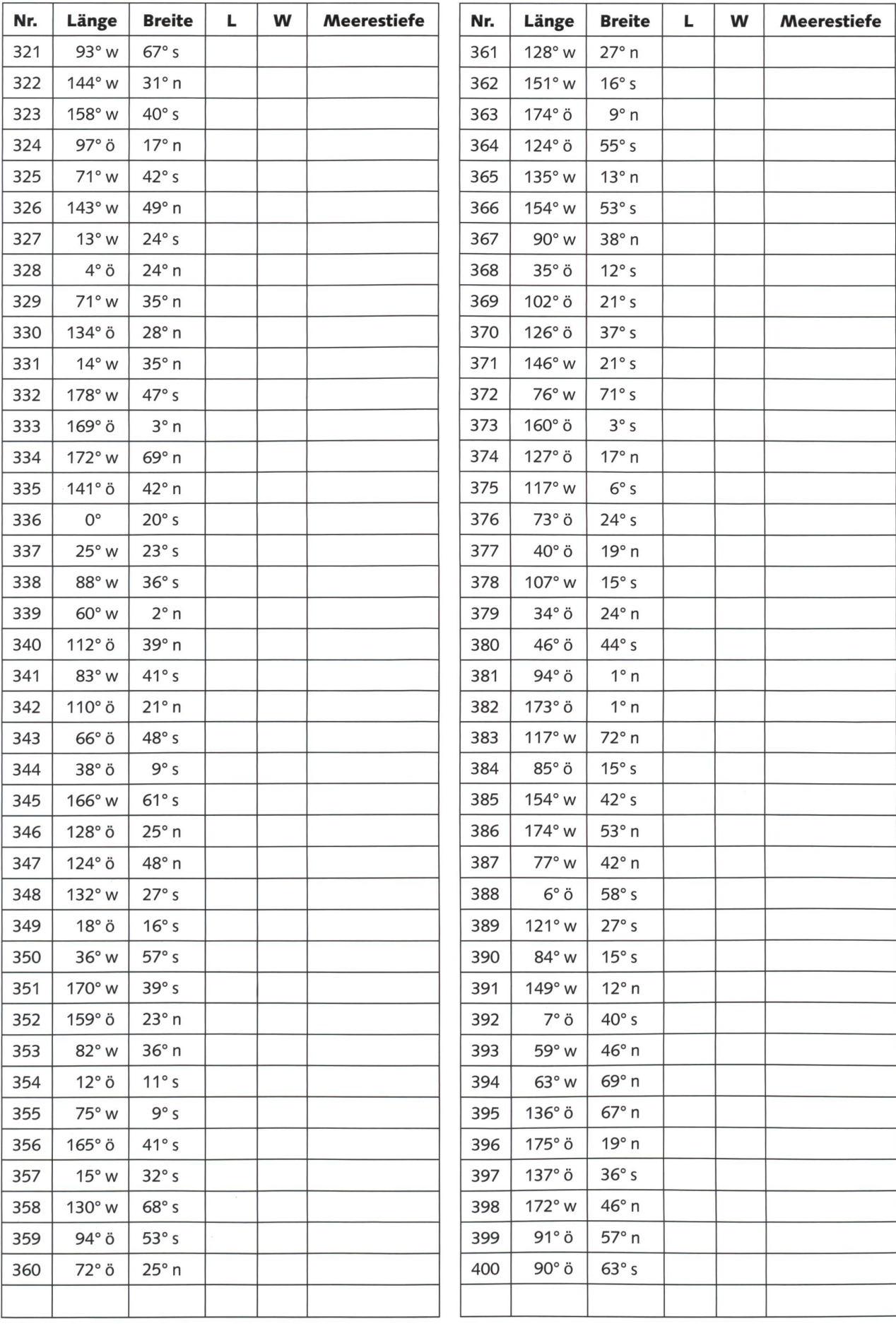

Franz Zumstein

# Delfine

Diese Delfin-Schnipsel hat der Zeichner und Autor Franz Zumstein aus seinem neuen zweiten Comic-Album «Der Schatz der Delfine» für uns zusammengestellt. Dieser Band ist eine empfehlenswerte Unterrichtshilfe und kann (zusammen mit einer Comiczeichner-Werkstatt) bestellt werden: Tel. 062/391 02 85. Auch im Comicfachhandel erhältlich. (Ki)

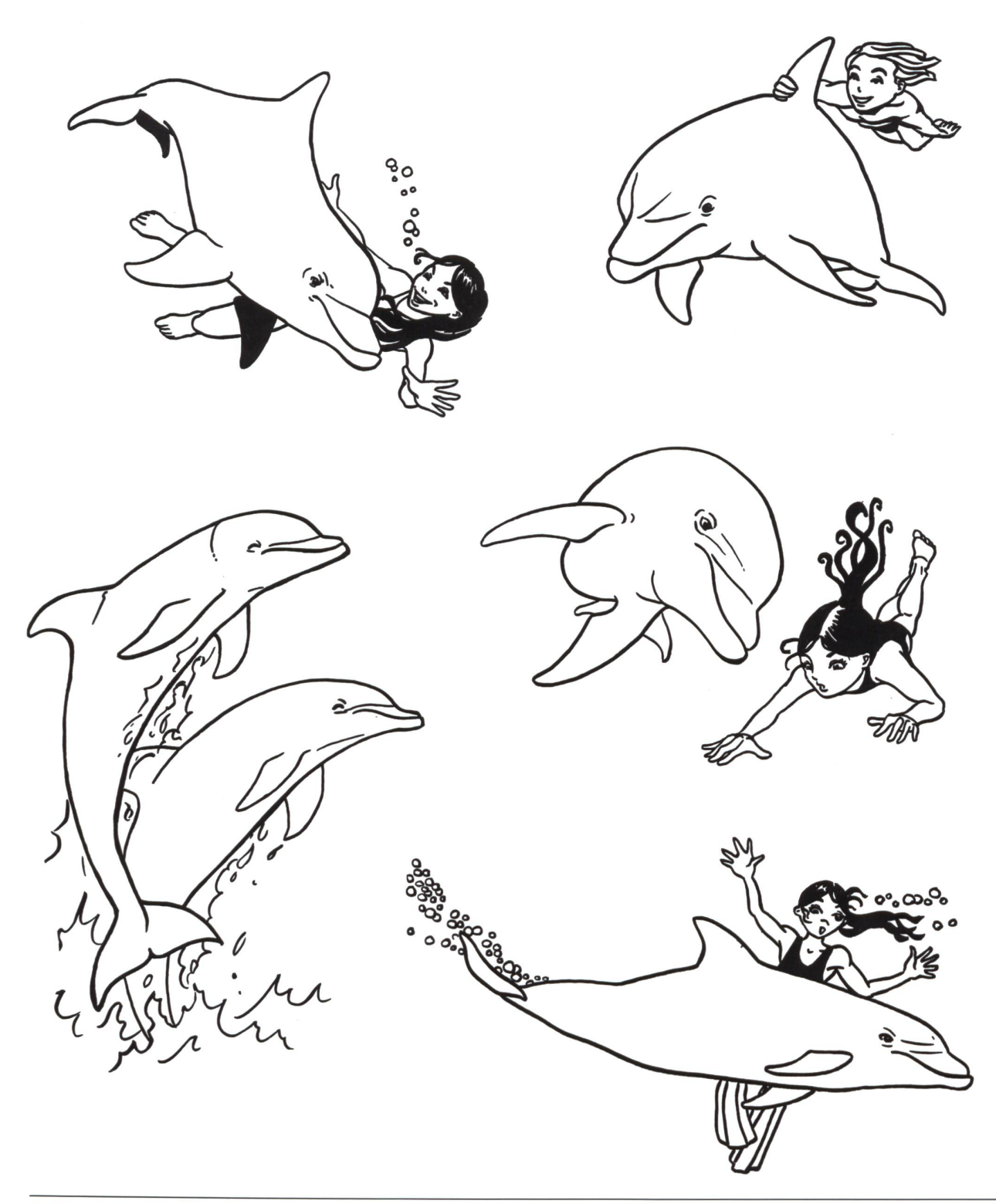

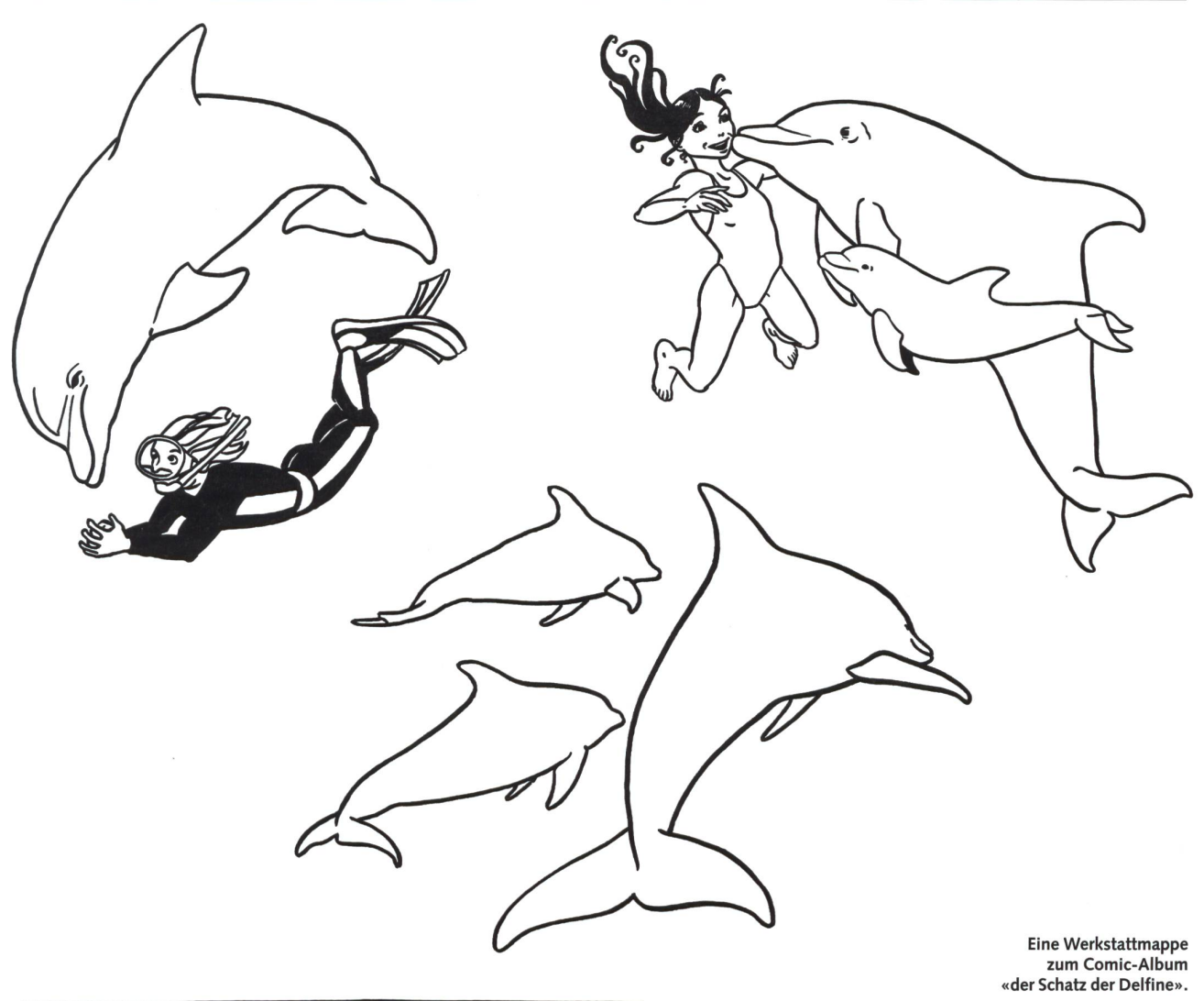

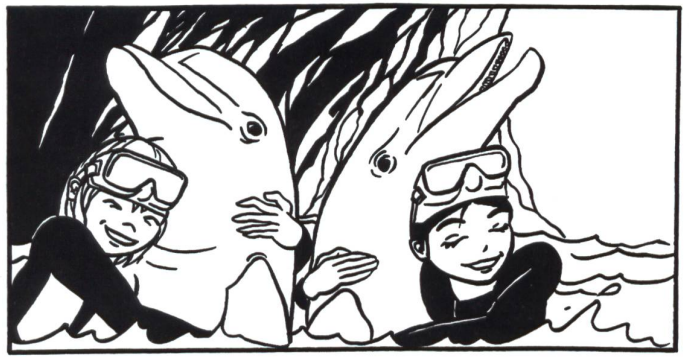

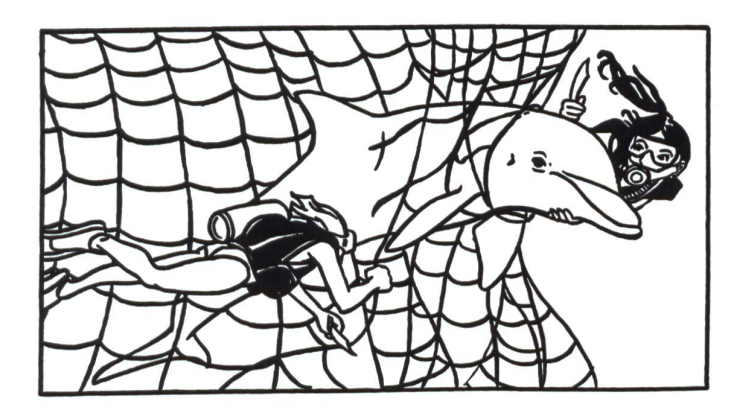

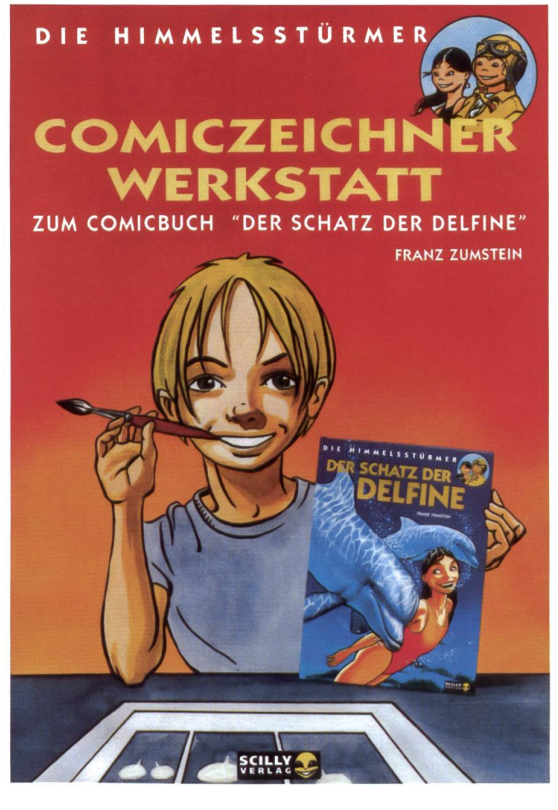

Der Aufbau des neuen Lehrmittels «Mathemaherausgegeben vom Lehrmittelverlag des Kantons Zürich, eignet sich unserer Meinung nach ausgezeichnet für einen individualisierenden Mathematikunterricht. Mit dem Matheplan wollen wir Lehrpersonen unterstützen, welche damit in erweiterten Lernformen (ELF) arbeiten möchten.

Der Matheplan leitet die Kinder an, ihr Lernen selber zu planen und auszuwerten. Dabei arbeiten sie alleine, mit einem anderen Kind, in Kleingrupoder im Klassenverband. Sie bestimmen ihr Lerntempo mit und tragen einen grossen Anteil der Verantwortung für ihren Lernerfolg. Die Tätigkeiten der Kinder werden durch die jeweiligen Arbeitsanleitungen des Matheplans bestimmt. Sie lernen eigene Lösungswege zu finden. Sie setzen sich dauernd mit der Sach-, der Lern- und Arbeitskompetenz sowie der Sozialkompetenz auseinander.

Die Lehrperson unterstützt die Kinder in ihrer Auseinandersetzung mit den Lerninhalten, fördert das Aneignen von Arbeitstechniken und Fertigkeiten und begleitet das Zusammenarbeiten. Sie wird vermehrt zum Lernbegleiter und Berater.

Schüler und Schülerinnen arbeiten in der Regel sehr gerne mit Lernplänen. Das Stoffpensum ist übersichtlich und klar. In den Matheplan eingeschobene Standortbestimmungen (Lernschrittkontrollen) zeigen den Kindern ihren Lernstand auf und führen sie über Stütz- oder Förderaufträge zu einem differenzierten Weiterarbeiten. Der Matheplan hilft der Lehrperson leistungsschwächere Kinder zu stützen, leistungsstärkere zu fördern.

#### CD-Rom

Damit die Lehrperson den Matheplan nach ihren eigenen, individuellen Bedürfnissen anpassen kann, geben wir den gesamten Matheplan auf CD-Rom heraus.

5./6. Klasse - Matheplan

## Inhalt:

- Vorwort, allgemeine Bemerkungen • Arbeitsprotokoll
- 
- Hinweise für die Lehrperson zu den Aufträgen • Pläne mit den Aufträgen zu den verschiedenen Bereichen
- Lernziele zu den verschiedenen Bereichen
- Zusatzblätter, inklusive Lösungen, Lernschrittkontrollen, inklusive Lösungen
- Lernzielkontrollen, inklusive Lösungen
- Jahresübersicht (Planungshilfe)
- Knobelwerkstatt zum Bereich 12, inklusive Arbeitspass

## Kontaktadresse: Jürg Hosang

Berggasse 42 7000 Chur Tel. 081/250 766 40 Fax 081/250 67 41

#### Ziele:

- Planarbeit in der Mathematik
- Lernzielorientiertes Lernen
- Hinführung zu selbsttätigem Tun
- Differenzieren im Unterricht

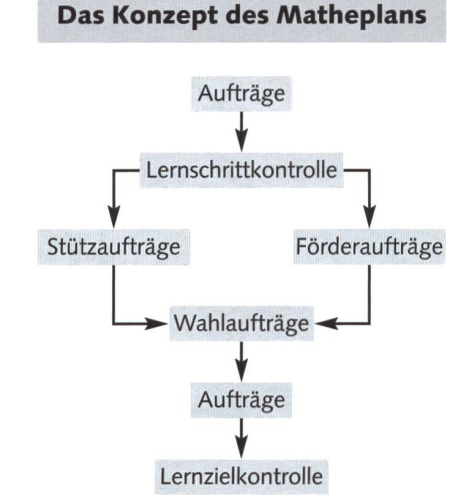

#### Unsere Homepage:

- Beschreibung des Matheplans
- Download zum Kennenlernen
- Kontaktadressen aller Autoren und der
	- Grafikerin
	- E-mail-Bestellung
		- www.matheplan.ch

 $2001$ 

 $26$ 

\* \*

# Aktion Blanko-Jahreskale \* \*

Aus der Werkidee, Monatsblätter für individuelle Jahreskalender selbst zu gestalten, ist eine dauerhafte Nachfrage nach Blanko-Blättern entstanden. Auch für das Jahr 2001 bieten wir den Leserinnen und Lesern der «neuen Schulpraxis» wieder die beliebten Blanko-Jahreskalender zu einem günstigen Bezugspreis an: für Fr. 2.70 je Kalender (inkl. MwSt). Die Kalender im Format  $194 \times 250$  mm sind mit Monat, Woche und Wochentag dreisprachig bedruckt. Jeder Kalender ist bereits mit einer praktischen Wiro-Spiralbindung und einer festen Kartonrückwand ausgestattet. Senden oder faxen Sie uns einfach den Bestellschein mit der gewünschten Anzahl Blanko-Kalender. Mindestbestellmenge: 10 Exemplare. Ab 20 Exemplaren: Mengenrabatt.

Einsenden an: «die neue schulpraxis» Frau R. Uekis Postfach 2362 9001 St. Gallen

Bestellung per Fax: 071 -272 73 84 Telefonische Bestellung: 071 -272 74 01 E-Mail-Order: schulpraxis@tagblatt.com

Bitte senden Sie mir:

## Bestellschein für Blanko-Kalender 2001

s hät, so langs hät!

Mit Mengenrabatt:

 $2001$ 

- Exemplare Blanko-Kalender 2001 zum Stückpreis von Fr. 2.70 (inkl. MwSt, zzgl. Versandporto) Mindestbestellmenge: 10 Ex.
- Schachtel(n) à 20 Exemplare zum Preis von Fr. 49- (inkl. MwSt, zzgl. Versandporto)

 $\frac{1}{2}$ 

 $\frac{4}{18}$ 

 $\frac{5}{19}$ <br> $\frac{1}{26}$  $\frac{13}{20}$ 

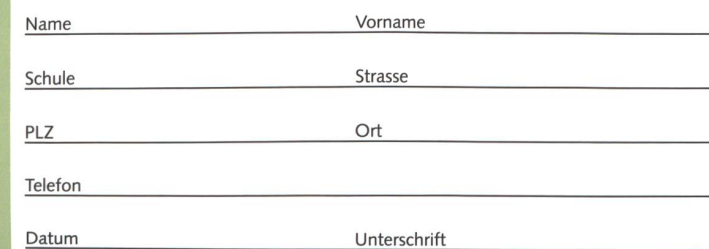

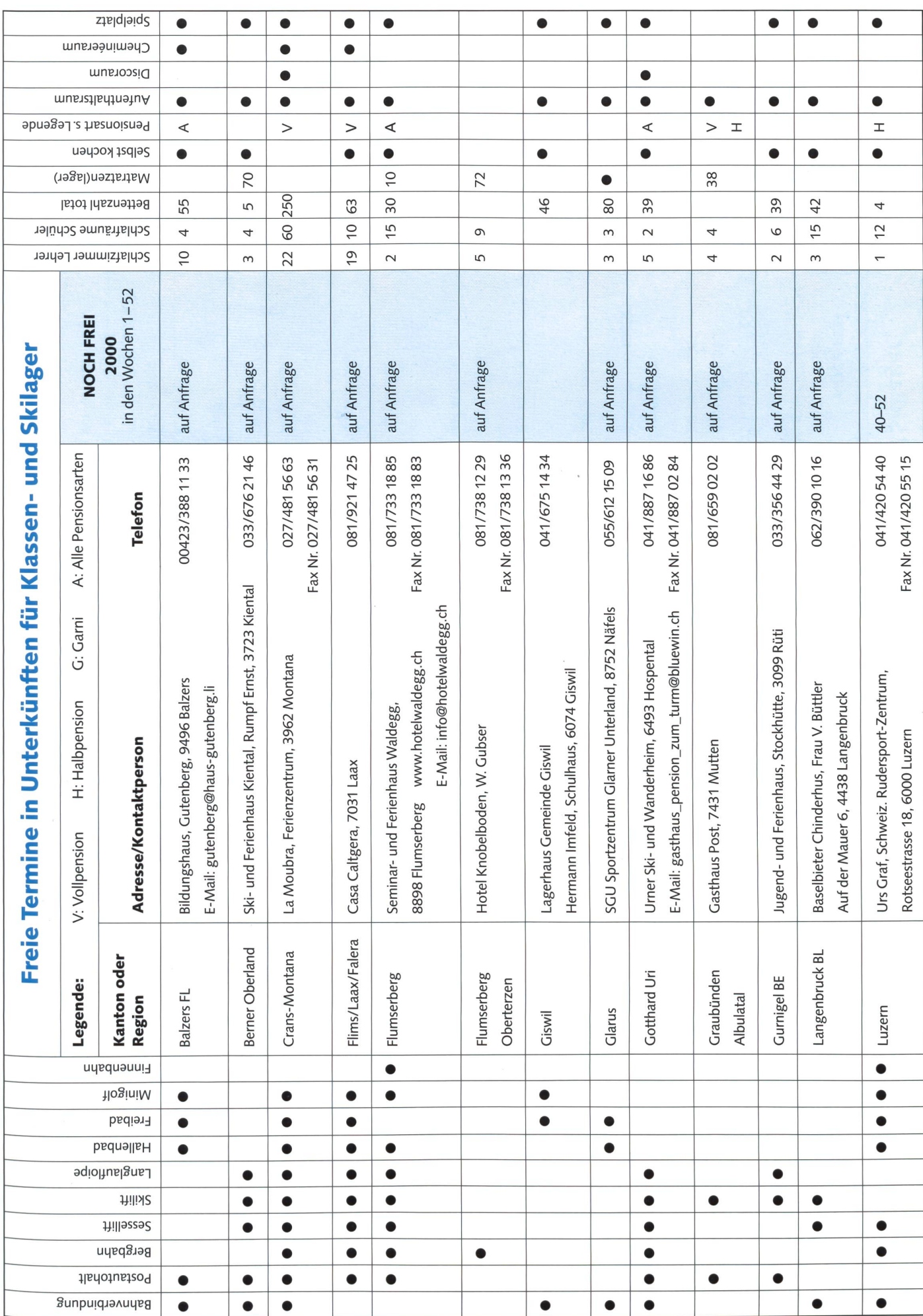

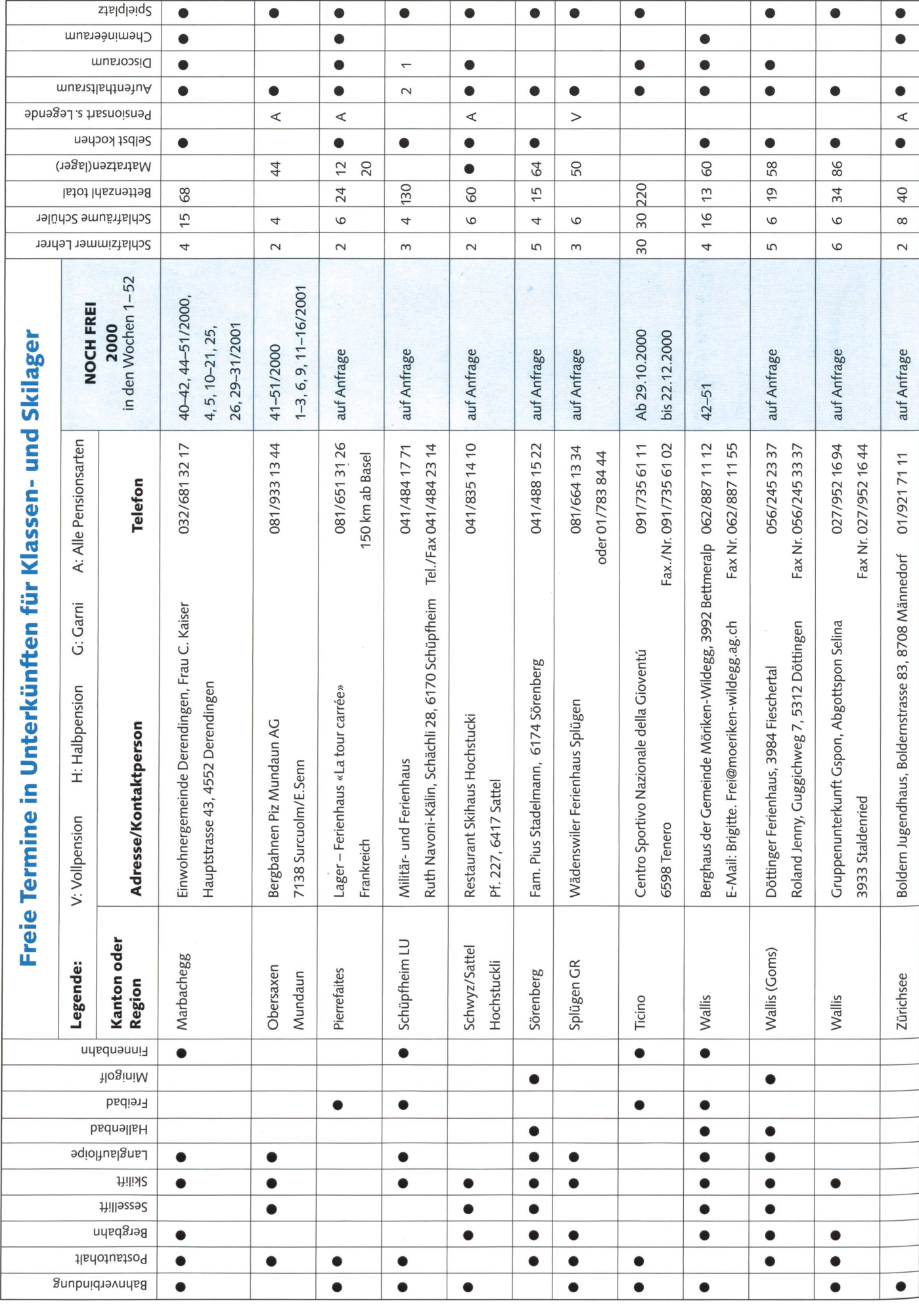

# Lieferantenadressen für Schulbedarf

## Aktive Schul- und Freizeitgestaltung

Natur- und Kulturreisen, China/Tibet, 5503 Schafisheim, 062/892 02 20

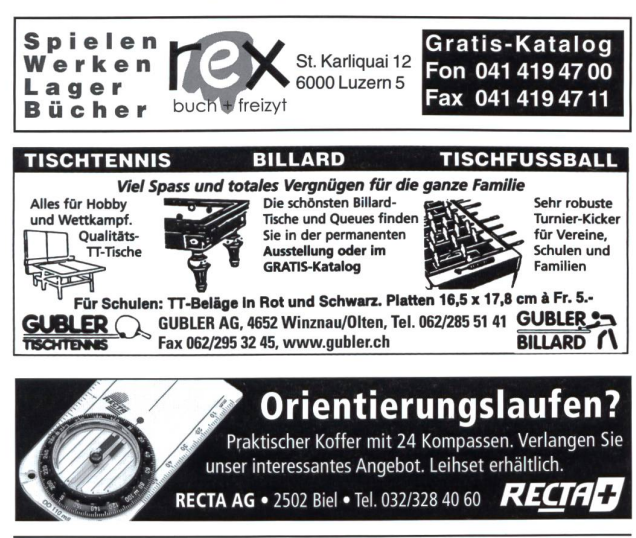

#### Audiovision

www.av-sonderegger, Meilen Tel. 01 /923 51 57, Fax <sup>01</sup> /923 17 36

### Autogen-Schweiss- und Schneideanlagen

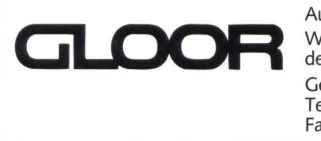

Autogen-Schweisstechnik Werkstatt-Einrichtungen für den Schulbetrieb Gebr. Gloor AG, 3400 Burgdorf Tel. 034/422 29 01 Fax 034/423 15 46

#### Bibliothekseinrichtung

Erba AG, 8703 Erlenbach/ZH, Telefon 01/912 0070, Fax 01/91104 96

#### Bienenwachs/Kerzengiessformen

Bienen-Meier, R. MeierSöhneAG,5444 Künten,056/4859250, Fax 056/48592 55

#### Biologie

### 35 Jahre Zoologisches Präparatorium • Fabrikation biologischer Lehrmittel

- Wir restaurieren und reparieren ganze biologische Sammlungen.
- •ToteTiere können zum Präparieren an uns eingesandt werden.
- Wir liefern Präparate und ganze Sammlungen ab Lager.
- Modelle zu Menschenkunde ab Lager lieferbar.

 $\mathcal G$  Bloucolie Unsere Ausstellung ist auch jeden 1. Sonntag im Monat von 10 bis 1<br> $\overline{\mathsf{GREB}}$  8370 Busswil TG/Wil SG, Telefon 071 923 21 21, Fax 071 923 32 41 Unsere Ausstellung ist auch jeden 1. Sonntag im Monat von 10 bis 12 offen.

#### Bücher

Buchhandlung Beer, St. Peterhofstatt 10,8022 Zürich,01 /211 27 05, Fax 01 /212 16 97 Orell Füssli Verlag, Postfach, 8036Zürich, Tel. 055/418 89 89, Fax 055/418 8919

## Einrichtung/Schulraumplanung / Nutzungsanalyse

schule AG für Schule & Raum · CH-3127 Mühlethurnen · Telefon 0878 878 919 Fax 0878 878 920 • www.schule-raum.ch • info@schule-raum.ch

## Handarbeiten/Kreatives Schaffen/Bastelarbeit

Bastel-Gips, Gips-Kurse, ADIKom, 052/659 61 68, www.adikom.ch Peddig-Keel, Peddigrohr und Bastelartikel, 9113 Degersheim, 071/371 14 44, Fax 071/371 12 92

## Bächi-Cord AG

Bindfadenfabrik, 8526 Oberneunforn Tel. 052 745 23 31 / Fax 052 745 10 63 E-Mail: baechicord@bluewin.ch Internet: www.baechi-cord.ch

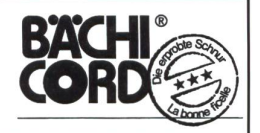

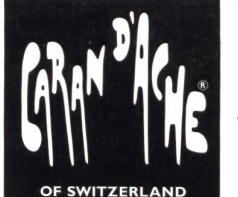

## CARAN D'ACHE SA

19, ch. du Foron • Cp. 332 CH-1226 Thônex Tél. 41-22/348 02 04 Fax 41-22/349 84 12 Internet: http://www.carandache.ch

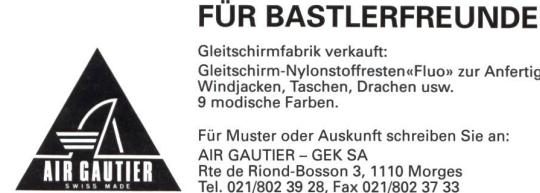

Gleitschirmfabrik verkauft: Gleitschirm-Nylonstoffresten«Fluo» zur Anfertigung von Windjacken, Taschen, Drachen usw. 9 modische Farben.

Für Muster oder Auskunft schreiben Sie an: AIR GAUTIER - GEK SA Rte de Riond-Bosson 3, 1110 Morges Tel. 021/802 39 28, Fax 021/802 37 33

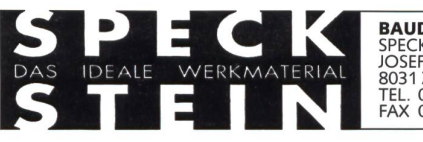

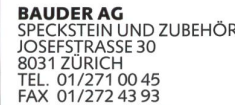

Bestellen Sie unseren 580-seitigen handelskatalog für nur Fr. 10.- (inkl. Porto)

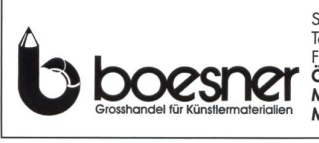

Suhrenmattstr. 31 • 5035 Unterentfelden Tel.: 062/737 21 21<br>Fax: 062/737 21 15<br>**Öffnungszeiten:** Montag bis Freitag: 9.30 bis 18.00 Uhr<br>Mittwoch: 9.30 bis 20.00 Uhr 9.30 bis 20.00 Uhr

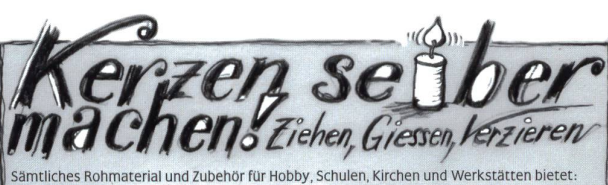

EXAGON Bernerstr. Nord 210, 8064 Zürich, Tel. 01/430 36 76/86, www.exagon.ch

- Alles für das Kerzenziehen und -giessen • Alles iur das Reizenzierien und ∙glessen<br>Creall-Color und ● Dacta-Color<br>kräftige Plakatfarben, alles zu reduzierten Creall-Color und <sup>O</sup> Dacta-Color
- Spielgeräte für den Pausenplatz<br>• Gratis-Katalog: KS 2001 Tel. 0900 57 30 59 Gratis-Katalog: KS 2001

UHU Spielschüür AG Postfach 877 8910 Affoltern a.A.

### Holzbearbeitungsmaschinen

ROBLAND Holzbearbeitungsmaschinen

Kreissägen, Hobelmaschinen, Kehlmaschinen, u.s.w. kombiniert und getrennt.

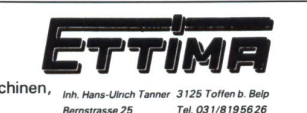

# Lieferantenadressen für Schulbedarf

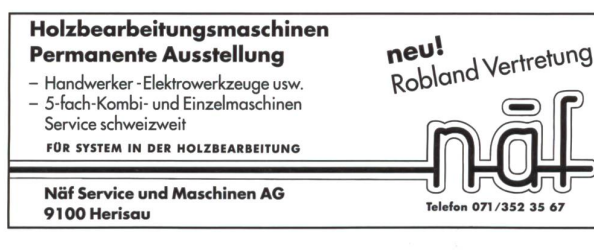

## Informatik und Lernprogramme

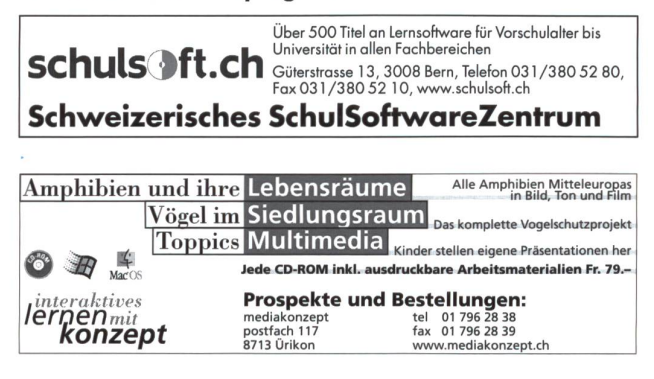

## Keramikbrennöfen

Lehmhuus AG, Töpfereibedarf, 4057 Basel, 061/691 99 27, Fax 061/691 84 34

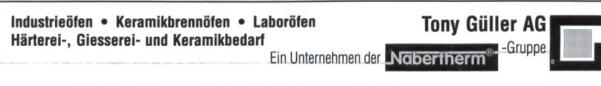

CH-4614 Hägendorf • Batterieweg <sup>6</sup> • Tel. 062 / 209 60 70 Fax 062 / 209 60 <sup>71</sup> • E-Mail info@tonygueller.ch • www.tonygueller.ch

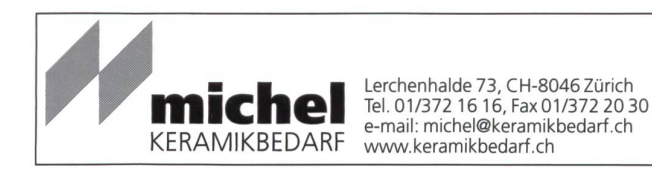

## Klebestoffe

Geistlich, Ligamenta AG, 8952 Schlieren, 01/733 88 33, Fax 01/733 88 77, www.ligamenta@geistlich.ch

#### Kopiervorlagen

Verlag Persen GmbH, 8546 Islikon, Tel./Fax 052/375 19 84 KOHL-Verlag, Lehrmittel-Vertrieb Gister, Zug, Tel. 041/741 51 36,Fax041/741 51 39

## Lehrmittel

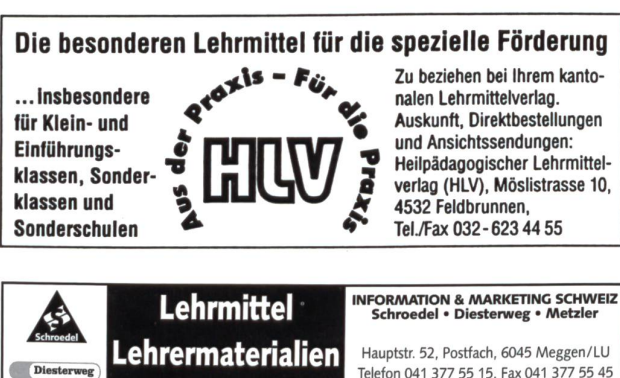

www.schroedel.ch <sup>E</sup> - Mail: a. rutishauser@schroedel .ch Ihre Kontaktperson: Alfons Rutishauser Modellieren/Tonbedarf

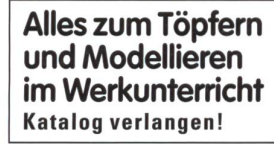

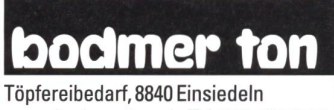

## www.bodmer-ton.ch, Tel. 055-412 <sup>61</sup> <sup>71</sup>

## Neue Lernformen

SI TZT AG, Rainstr. 57,8706 Meilen, Tel. 01 /923 65 64, Fax 01/923 59 74

Physik - Chemie - Ökologie - Elektrotechnik

Didactic Team GmbH (Leybold), Zähringerstr. 40, 3000 Bern 9, 031/307 3030, Fax 031/307 30 31, www.didactic-team@bluewin.ch

#### Physikalische Demonstrationsgeräte

Steinegger+Co., Rosenbergstr. 23,8200 Schaffhausen, 052/625 58 90, Fax 052/625 58 60

### Projektions-Video- und Computerwagen

FUREX AG, Allmendstr. 6,8320 Fehraitorf, 01/954 22 22, www.furex.ch

## Schnittmuster

Création Brigitte, B. Petermann, 6252 Dagmersellen, Tel./Fax 062/75611 60

## Schulfotografie

SASJF, J. Frigg, Realschule, 9496 Balzers, 075/384 31 53

Bischoff Wil

### Schulmaterial/Lehrmittel

Schweizerischer Verein für Schule und Fortbildung, Verlag SVSF, Bücher<br>Zeitschrift «Schule», 061/951 23 31, Fax 061/951 23 55 Verlag ZKM, Postfach, 8353 Elgg, Tel./Fax 052/364 18 00, www.verlagzkm.ch

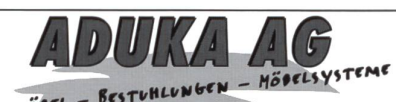

Hauptstr. 96, CH-5726 Unterkulm, Tel. 062/776 40 44, Fax 062/77612 88

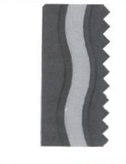

Seit 130 Jahren Ihr Lieferant für Schulmaterial und Ausbildungseinrichtungen

Erwin Bischoff AG für Schule und Schulung Zentrum Stelz, 9500 Wil Tel. <sup>071</sup> / 929 <sup>59</sup> <sup>19</sup> / Fax <sup>071</sup> /929 <sup>19</sup> <sup>18</sup>

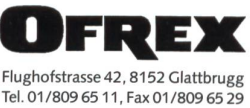

Für zukunftsorientierte Schuleinrichtungen und Schulmöbel

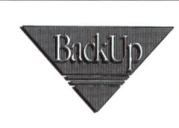

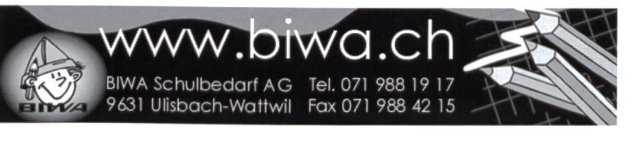

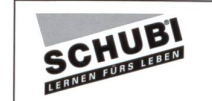

SCHUBI Lernhilfen für Primarschule und Sonderpädagogik Werken-Materialien

#### Fordern Sie den Katalog 2000/2001 an bei:

SCHUBI Lernmedien AG, Breitwiesenstr. 9, 8207 Schaffhausen Telefon 052/6441010, Fax 052/644 10 99, E-Mail: customer@schubi.com

62 die neue schulpraxis 10/2000

Lernhilfen **Software** 

# Lieferantenadressen für Schulbedarf

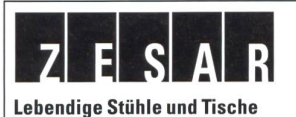

## Zesar AG/SA

Möbel für den Unterricht Gurnigelstrasse 38 2501 Biel Tel.032 365 25 94 Fax032365 41 73 e-mail info@zesar www.zesar.ch

## Schulmobiliar/Schuleinrichtungen

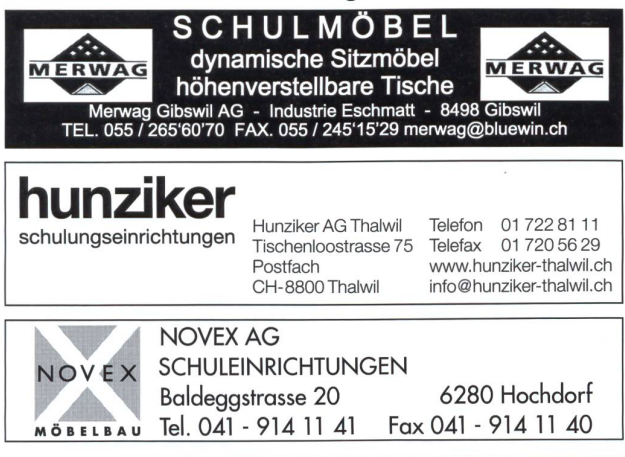

## Schulzahnpflege

Aktion «Gsunde Jugend», c/o Profimed AG, 8800 Thalwil, 01/723 11 11, Fax 01/723 11 99 www.paro@bluewin.ch

## Spiel- und Sportgeräte

silisport ag Tel. 052-385 37 00 / www.silisport.com

Werkunterricht.

Holz-Hoerz GmbH Holz-Hoerz Postfach 11 03 D-72521 Münsingen Tel. 0049-7381/93570 Fax 935740 www.pedalo.de

Spielplatzgeräte

UHU Spielschüür AG, 8909Zwillikon, Tel. 090057 30 59 Spielgeräte aus eigener Produktion, kein Import

bcarli Spiel- und Sportgeräte AG Postfach 3030 6210 Sursee LU Telefon 041/921 20 66

Spiel- und Sportgeräte - Fallschutzplatten Drehbare Kletterbäume Parkmobiliar

-Drehbare Kletterbäume

Entwicklung und Herstellung von<br>psychomotorischen Übungsgeräten, psychomotorischen Übungsgeräten,<br>original pedalo®System, Balancier geräten, Rollbretter, Kinderfahrzeugen, Laufrad, Geräten und Material für den

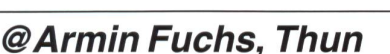

-

- Bierigutstrasse 6 3608 Thun Tel. 033/334 30 00 Fax 033/334 30 01
- -Balancierteller -Kombi-Geräte -Skateboard-Rampen

uriur

Spielplatzgeräte aus Holz

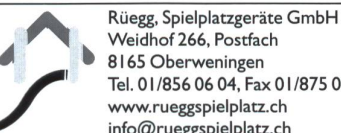

e-mail: info@Fuchsthun.ch

Weidhof 266, Postfach 8165 Oberweningen Tel. 01 /856 06 04, Fax 01 /875 04 78 www.rueggspielplatz.ch info@rueggspielplatz.ch Fallschutzplatten Parkmobiliar Multisport- und Freizeitanlagen

## Hinnen Spielplatzgeräte AG

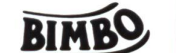

## Wir bringen Bewegung auf den Pausenplatz Nutzen Sie unsere kostenlose Beratung

6055 Alpnach Dorf, Tel. 041/672 <sup>91</sup> 11, Fax 041/672 <sup>91</sup> 10 E-Mail: hinnen.bimbo@bluewin.ch

## GTSM-Magglingen

Aegertenstr. 56 8003 Zürich<br>  $\overline{2}$  01 461 11 30 Fax 01 461 12 Fax 01 461 12 48 • Spielplatzgeräte • Pausenplatzgeräte

- Tischtennistische
- - <sup>&</sup>gt; Bänke

## Stoffe und Nähzubehör

M. Erni & Co., Landstrasse 33,5415 Nussbaumen, Tel. 056/282 52 48, Fax 056/282 52 49

## Theater

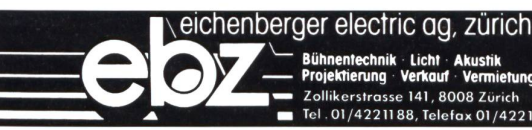

Bühnentechnik Licht Akustik Projektierung Verkauf Vermietung **ROOR Zürich** lefax 01/4221165

Staunen und Lachen

## Bauchreden

Eine Idee für Ihre nächste Schulveranstaltung. Programme für jede Altersstufe

Sehr gerne erteilt Ihnen weitere Auskunft:

Fridolin Kalt, 8597 Landschlacht Telefon 071/695 25 68, Fax 071/695 25 87

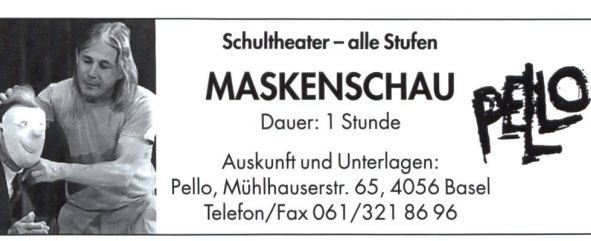

## Wandtafel/Schuleinrichtungen

Jestor AG, Schulwandtafeln und Zubehör, 5703 Seon, Tel. 062/775 45 60, Fax 062/775 45 64 E. Knobel,6301 Zug, Tel. 041/71081 81, Fax 041/7100343, eugen@knobel-zug.ch

## hunziker

SCHULUNGSEINRICHT Hunziker AG Thalwil Telefon 01 722 81 11<br>Schulungseinrichtungen Tischenloostrasse 75 Telefax 01 720 56 29

Tischenloostrasse 75<br>Postfach Postfach www.hunziker-thalwil.ch<br>CH-8800 Thalwil info@bunziker-thalwil.ch

 $info@h$ unziker-thalwil.ch

## Werkraumeinrichtungen und Werkmaterialien

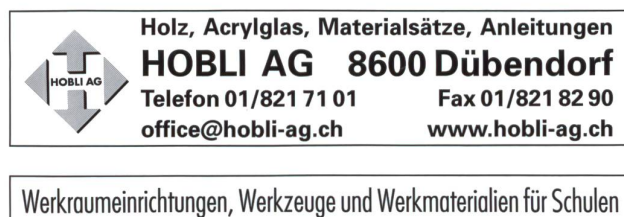

8302 Kloten, Telefon 01/804 33 55

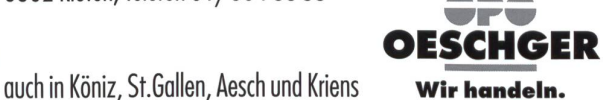

Wellslein Werkslaltbau 8272 Ermatingen  $e^{\nabla}e^{\nabla}e^{\nabla}e^{\nabla}$ **@ 071 / 664 14 63 Werkraumeinrichtungen direkt vom Hersteller** 

# $\cup$ Interkulturelles Lernen

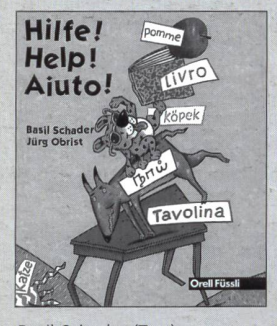

Basil Schader (Text) Jürg Obrist (Bilder) Hilfe! Help! Aiuto! Erstlesetext 1999, 24 Seiten, farbig, brosch., Fr. 8-

Eine Schulklasse mit Kindern verschiedener Muttersprachen: Das Mädchen Fi versucht zusammen mit ihren Mitschülerinnen und Mitschülern und der Lehrerin, den Schatz von verschiede-Sprachen zu nutzen. Aber wie? Da gibt es viele lustige Möglichkeiten.

Geeignet für die gesamte Unterstufe (1. bis 3. Klasse). Interkultureller Text. Sehr einfacher Wortschatz und Satzbau.

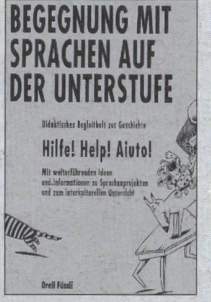

Basil Schader Begegnung mit Sprachen auf der Unterstufe Didaktisches Begleitheft zur Geschichte «Hilfe! Help! Aiuto!» 1999, 72 Seiten, brosch., Fr, 28-

Mit weiterführenden Ideen und Informationen zu Sprachenprojekten und zum interkulturellen Unterricht und Übersetzungen des Erstlesetextes in die sechs wichtigsten Migrationssprachen sowie Französisch und Englisch.

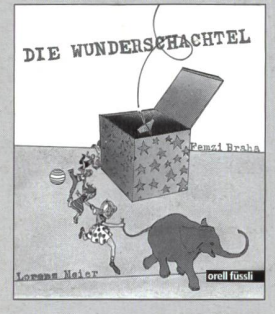

Femzi Braha (Geschichte) Lorenz Meier (Bilder) Die Wunderschachtel Deutsche Übersetzung und Bearbeitung: Jannis Zinniker Erstlesetext 2000, 28 Seiten, farbig, brosch., Fr. 8-

Eine bunt gemischte Schulklasse mit Mädchen und Knaben verschiedener Muttersprachen stellt während einer Schulwoche allerlei mit Schachteln an und erlebt dabei zahlreiche Überraschungen. Schliesslich löst sich das Rätsel der schachtel

Ab Ende 1., Anfang 2. Klasse. Interkultureller Text, für die mehrsprachige Klasse besonders geeignet. Sehr einfacher Wortschatz und Satzbau.

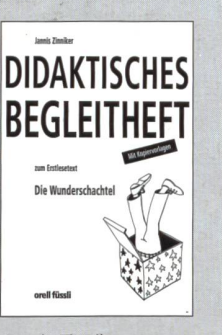

Jannis Zinniker Didaktisches Begleitheft zum Erstlesetext «Die Wunderschachtel» 2000, 40 Seiten, brosch., Fr. 20.-

Mit Unterrichtsvorschlägen u.a. für eine fächerübergreifende Woche Sprache-Werken und Kopiervorlagen.

Die zahlreichen Arbeitsvorschläge zielen nicht nur auf das Sprachliche, sondern beziehen den kulturellen Kontext der Wahrnehmung mit ein und sensibilisieren dadurch die Schülerinnen und Schüler für eine offene, interkulturelle Perspektive, Zudem sind die Arbeitsvorschläge stark handlungsorientiert.

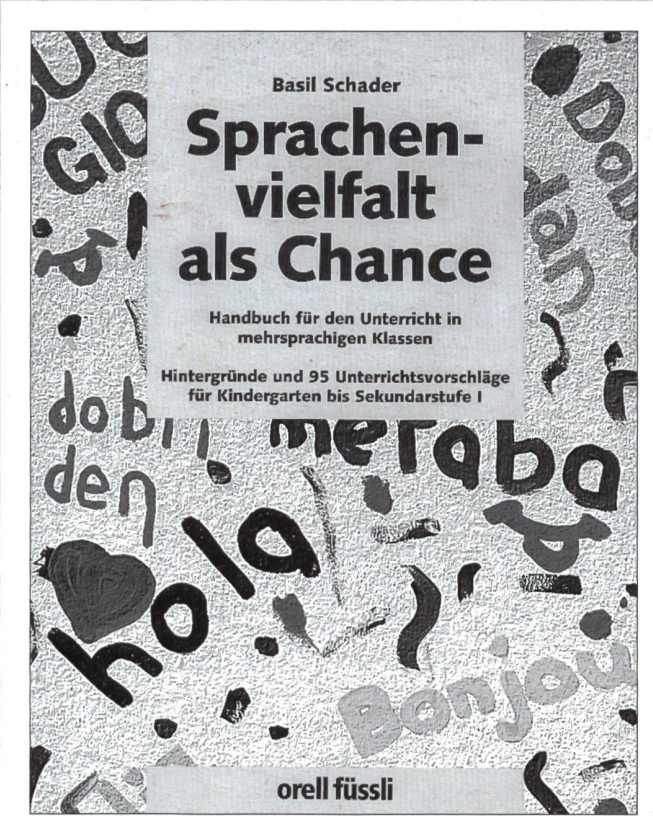

## Basil Schader Sprachenvielfalt als Chance

Flandbuch für den Unterricht in mehrsprachigen Klassen. Hintergründe und 95 Unterrichtsvorschläge für Kindergarten bis Sekundarstufe I. 2000, 392 Seiten, s/w Fotos, gebunden, Fr. 64.-

Mit diesem Handbuch liegt ein Grundlagenwerk für alle Lehrpersonen vor, die das sprachliche und kulturelle Potenzial ihrer Klasse in den täglichen Unterricht einbeziehen und es nutzen möchten. Theoretischer Teil und praktischer Teil mit 95 detailliert beschriebenen und erprobten Unterrichtsvorschlägen.

Für Lehrpersonen der Unter-, Mittel- und Oberstufe (Sekundarstufe I). Übersichtliches Register, das einen schnellen Zugriff erlaubt. .....................

## Bestellschein

• Gerne bestelle(n) ich/wir aus dem Orell Füssli Verlag gegen • Rechnung (inkl. MWSt., zzügl. Versandkosten)

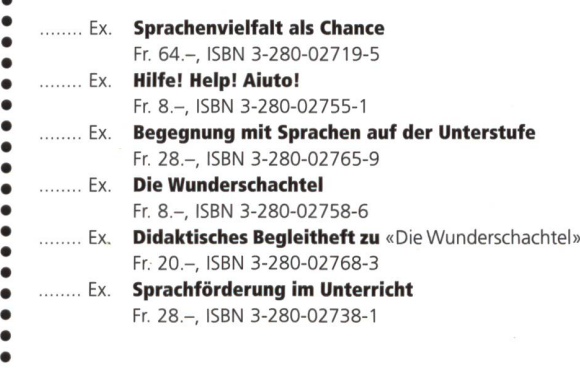

### Name, Vorname

•

«

•

 $\bullet$  $\bullet$  $\bullet$  $\bullet$  $\bullet$  $\bullet$ 

Strasse, Nummer

Postleitzahl, Ort

Datum, Unterschrift

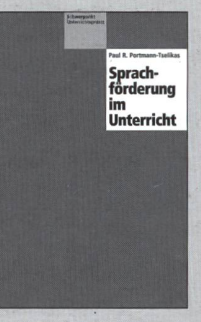

Paul R. Portmann-Tselikas Sprachförderung im Unterricht

Handbuch für den Sachund Sprachunterricht in mehrsprachigen Klassen 1998, 144 Seiten, Klappenbroschur Fr. 28-

Lehrpersonen sind heute in ihren Klassen mit unterschiedlichen sprachlichen Voraussetzungen konfrontiert. Dieses Handbuch gibt praktische Anregungen für den Sach- und unterricht in der mehrsprachigen Regelklasse, um allen Lernenden den Zugang zum Unterrichtsthema zu ermöglichen. Mit Hintergrundinformationen, didaktischen Überlegungen, Unterrichtsmodellen (7. bis 9. Schuljahr, auch auf andere Stufen übertragbar).

Senden oder faxen Sie nebenstehenden Bestellschein an Ihre Buchhandlung oder direkt an

 $\bullet$  $\bullet$  $\bullet$ 

## **Bücherdienst** Kobiboden Postfach 8840 Einsiedeln

Telefon 055/418 89 89 Telefax 055/418 89 19

orell füssli

Verlag